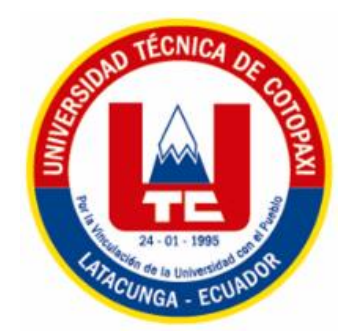

# UNIVERSIDAD TÉCNICA DE COTOPAXI **FACULTAD DE CIENCIAS ADMINISTRATIVAS CARRERA DE INGENIERÍA EN CONTABILIDAD Y AUDITORÍA**

# PROYECTO INTEGRADOR

**"DISEÑO DE UN SISTEMA DE COSTOS POR ORDENES DE PRODUCCIÓN PARA LA ASOCIACIÓN DE PRODUCTORES AGROPECUARIOS PATAIN PERTENECIENTE AL CANTÓN SALCEDO"**

Proyecto integrador presentado previo a la obtención del Título de Ingenieras en Contabilidad y Auditoría C.P.A

Autores:

Macas Conde Cynthia Maribel

Toapanta Chisaguano Susana Paola

Tutor:

Ing. Miranda Pichucho Freddy Ramón

LATACUNGA - ECUADOR

Febrero 2019

#### DECLARACIÓN DE AUTORÍA

"Nosotras Macas Conde Cynthia Maribel - Toapanta Chisaguano Susana Paola declaramos ser autoras del presente proyecto integrador: "Diseño de un Sistema Costos por Órdenes de Producción para la Asociación de Productores Agropecuarios Patain perteneciente al Cantón Salcedo", siendo El Ing. Miranda Pichucho Freddy Ramón tutor del presente trabajo; y eximo expresamente a la Universidad Técnica de Cotopaxi y a sus representantes legales de posibles reclamos o acciones legales.

Además certifico que las ideas, conceptos, procedimientos y resultados vertidos en el presente trabajo investigativo, son de mi exclusiva responsabilidad.

Macas Conde Cynthia Maribel C.I. 172295228-8

Toapanta Chisaguano Susana Paola C.I. 180517914-8

## AVAL DEL TUTOR DE PROYECTO INTEGRADOR

En calidad de Tutor del Trabajo de Integrador sobre el título:

" Diseño de un Sistema de Costos por Órdenes de Producción para la Asociación de Productores Agropecuarios Patain Perteneciente al Cantón Salcedo", de Macas Conde Cynthia Maribel Toapanta Chisaguano Susana Paola, de la carrera de Contabilidad y Auditoría, considero que dicho Proyecto Integrador cumple con los requerimientos metodológicos y aportes científico-técnicos suficientes para ser sometidos a la evaluación del Tribunal de Validación de Proyecto que el Consejo Directivo de la Facultad de Ciencias Administrativas de la Universidad Técnica de Cotopaxi designe, para su correspondiente estudio y calificación.

Latacunga, Febrero 2019

Tutor

Ing. Miranda Pichucho Freddy Ramón C.I. 0502298706

# APROBACIÓN DEL TRIBUNAL DE TITULACIÓN

En calidad de Tribunal de Lectores, aprueban el presente Informe de Integrador de acuerdo a las disposiciones reglamentarias emitidas por la Universidad Técnica de Cotopaxi, y por la Facultad de Ciencias Administrativas; por cuanto, el o los postulantes Macas Conde Cynthia Maribel - Toapanta Chisaguano Susana Paola con el título de Proyecto integrador: "Diseño de un Sistema de Costos por Órdenes de Producción para la Asociación de Productores Agropecuarios Patain perteneciente al Cantón Salcedo" han considerado las recomendaciones emitidas oportunamente y reúne los méritos suficientes para ser sometido al acto de Sustentación de Proyecto.

Por lo antes expuesto, se autoriza realizar los empastados correspondientes, según la normativa institucional.

Latacunga, 15 de Febrero del 2019

Para constancia firman:

Allevis Lector 1 (Presidente) Ing. MSc Marlón Tinajero

CC: 05208033-6

Lector<sub>2</sub> Ing. MCA Lorena Espín CC: 050292295-8

Lector 3

Ing. MSc Patricio Bedón CC: 050225327-1

#### *AGRADECIMIENTO*

*Quiero empezar agradeciendo a Dios por todas las bendiciones que me ha regalado hasta el día de hoy, a mis padres y hermanas que fueron el motor primordial para continuar con todos estos sueños acumulados que hoy se convierten en realidad, agradecer al Ingeniero Freddy Miranda por su apoyo incondicional, por su paciencia y por cada palabra de ánimo que me reconforto y ayudo para que todo este trabajo llegue hasta el final, agradecer a todos los colaboradores que son parte de la Universidad Técnica de Cotopaxi ya que ellos proporcionaron cada conocimiento que se plasma en el mismo y por ultimo agradecer a todos los compañeros que fueron amigos, confidentes en momentos de alegrías y tristezas los cuales nos formamos en educación y valores para servir a nuestro país.*

*Cynthia Macas*

#### *AGRADECIMIENTO*

*En primer lugar agradezco a Dios por darme la salud, la sabiduría y entendimiento lo cual ha sido de gran bendición esta etapa de mi vida, a mi madre por su apoyo moral lo que provocaba en mi deseos de continuar, al Ing. Freddy Miranda por su paciencia y continuidad en dirigirnos de manera amable en el transcurso del proyecto, a mi compañera de tesis que fue una motivación en el transcurso del mismo, a la Asociación de Productores Agropecuarios Patain por brindarnos la información necesaria para llevar a cabo el proyecto, a la Universidad Técnica de Cotopaxi por abrirme las puertas y formarme como profesional con las capacidades necesarias dentro de la Ingeniería en Contabilidad y Auditoría.*

*Susana Toapanta*

#### *DEDICATORIA*

*Este proyecto va dedicado a Dios por que él ha sido el pilar fundamental en los momentos más difíciles que experimentado en el transcurso de este trabajo. Ha sido el que me regaló salud, fuerza y sabiduría para haber llegado a esta etapa de mi vida tan anhelada.*

*También quiero dedicárselo a mis padres, hermanas y amigos que con palabras reconfortantes con conocimientos, amor, y comprensión me han ayudado a fortalecer y hacer más liviana la tarea de llevarlo a cabo.* 

*Finalmente dedicárselo a todas esas personas que han intervenido indirectamente en esta labor, a la Asociación que nos abrió las puertas nos brindó su confianza y que sin su ayuda esto no habría sido posible.*

#### *DEDICATORIA*

*Dedico este presente trabajo a Dios mi creador por bendecirme en todo tiempo y estar presente en todas mis etapas de estudio.*

*A mi madre por ser la motivación principal en mi vida, la que me ha enseñado que la humildad y sencillez es lo más principal en cada persona.*

*A mi familia y amigos que permanecieron con migo compartiendo alegrías y tristezas.*

*Al C.D.N "ALLIK WIÑAY" por formarme en el área práctica y acompañarme en todo mi periodo de estudio, enseñándome hacer mejor día tras día.*

*Susana Toapanta*

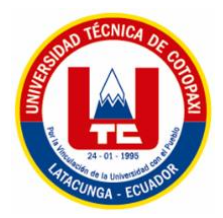

# **UNIVERSIDAD TÉCNICA DE COTOPAXI FACULTAD DE CIENCIAS ADMINISTRATIVAS**

**TITULO:" DISEÑO DE UN SISTEMA DE COSTOS POR ÓRDENES DE PRODUCCIÓN PARA LA ASOCIACIÓN DE PRODUCTORES AGROPECUARIOS PATAIN PERTENECIENTE AL CANTON SALCEDO DE LA PROVINCIA DE COTOPAXI"**

 **Autores:**

 **Macas Conde Cynthia Maribel Toapanta Chisaguano Susana Paola**

#### **RESUMEN**

El avance tecnológico y la competencia nacional e internacional dentro del mercado han hecho que las empresas, asociaciones u organizaciones busquen estar actualizadas dentro de su administración, por lo que es importante contar con un sistema de costos que permita mejorar la toma de decisiones. Para lo cual es importante que la Asociación de Productores Agropecuarios Patain, dedicada a la producción de pulpas y mermeladas, cuente con un Sistema de Costos por Órdenes de Producción para el beneficio tanto de sus clientes como el de cada uno de los socios. Se pudo establecer que el principal problema que afronta la Asociación es que ellos realizan el cálculo de sus costos de manera empírica ya que no se toma en cuenta los costos de funcionamiento que intervienen en la fabricación del producto, por lo que este proyecto tiene como objetivo primordial el diseño de un sistema de costos por órdenes de producción a través de la identificación de los distintos procesos productivos que se realizan en la Asociación, el cual permita el uso eficiente de los recursos empleados. Para el desarrollo del proyecto, se han utilizado métodos como la indagación y recopilación bibliográfica, documentación de la asociación, técnicas como la observación, e instrumentos como la entrevista y la ficha de observación dirigidas al área de producción con la finalidad de obtener toda la información necesaria para el logro del proyecto. Se ha llegado a los siguientes resultados: el proceso productivo no es continuo es muy escaso debido al alto costo de venta al público de cada uno de sus productos, además de que los costos que se calculan, lo hacen de manera empírica tratando de generar una mayor utilidad y no tomando en cuenta el costo real del producto que se elabora. Se determinó que el diseño de un sistema de costos permitirá una mejor gestión, un orden cronológico con respecto a cada uno de los procesos que se utilizan para la elaboración de cada producto para así poder obtener un costo más real,

una mayor facilidad para calcular los valores totales de cada elemento del costos en este caso Materia Prima, Mano de Obra, Costos Indirectos de Fabricación (CIF) y que se puedan tomar decisiones acertadas que beneficien a sus clientes y a cada uno de los socios.

**Palabras Clave:** Sistema de Costos, Orden de Producción, Proceso Productivo, Producto, Costo, Materia Prima, Mano de Obra, Costos Indirectos de Fabricación (CIF).

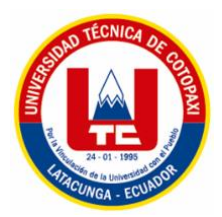

# **TECHNICAL UNIVERSITY OF COTOPAXI FACULTY OF ADMINISTRATIVE SCIENCES**

**TITLE: "DESIGN OF A COST SYSTEM FOR PRODUCTION ORDERS FOR THE PATAIN AGRICULTURAL PRODUCERS ASSOCIATION PERTAINING TO THE SALCEDO CANTON OF THE COTOPAXI PROVINCE"**

 **Authors:**

 **Macas Conde Cynthia Maribel Toapanta Chisaguano Susana Paola**

#### **ABSTRACT**

Technological progress and national and international competition in the market have made companies, associations or organizations seek to be updated within their administration, so it is important to have a cost system to improve decision making. For which it is important that the Association of Agricultural Producers Patain, dedicated to the production of pulps and jams, have a Cost System for Production Orders for the benefit of both their customers and each of the partners. It was established that the main problem facing the Association is that they perform the calculation of their costs in an empirical way since they do not take into account the operating costs involved in the manufacture of the product, so this project aims to The design of a cost system for production orders through the identification of the different productive processes carried out in the Association, which allows the efficient use of the resources used, is essential. For the development of the project, methods have been used such as the investigation and bibliographic compilation, documentation of the association, techniques such as observation, and instruments such as the interview and the observation sheet addressed to the production area in order to obtain all the information necessary for the achievement of the project. The following results have been reached: the productive process is not continuous, it is very scarce due to the high cost of selling to the public of each of its products, in addition to the costs that are calculated, they do so empirically trying to generate a greater utility and not taking into account the real cost of the product that is made. It was determined that the design of a cost system will allow a better management, a chronological order with respect to each of the processes that are used for the elaboration of each product in order to obtain a more real cost, a greater facility to calculate the total values of each element of the costs in this case Raw Material, Labor, Indirect

Manufacturing Costs (CIF) and that you can make sound decisions that benefit your customers and each of the partners.

**Keywords:** Cost System, Production Order, Productive Process, Product, Cost, Raw Material, Labor, Indirect Manufacturing Costs (CIF).

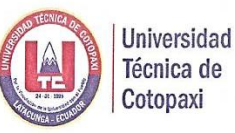

## **CENTRO DE IDIOMAS**

# **AVAL DE TRADUCCIÓN**

En calidad de Docente del Idioma Inglés del Centro de Idiomas de la Universidad Técnica de Cotopaxi; en forma legal CERTIFICO que: La traducción del resumen de tesis al Idioma Inglés presentado por las señoritas Egresadas de la Carrera de CONTABILIDAD Y AUDITORÍA de la Unidad Académica de CIENCIAS ADMINISTRATIVAS MACAS CONDE CYNTHIA MARIBEL - TOAPANTA CHISAGUANO SUSANA PAOLA, cuyo título versa "DISEÑO DE UN SITEMA DE COSTOS POR ÓRDENES DE PRODUCCIÓN PARA LA ASOCIACIÓN DE PRODUCTORES AGROPECUARIOS PATAIN PERTENECIENTE AL CANTÓN SALCEDO", lo realizó bajo mi supervisión y cumple con una correcta estructura gramatical del Idioma.

Es todo cuanto puedo certificar en honor a la verdad y autorizo al peticionario hacer uso del presente certificado de la manera ética que estimaren conveniente.

Latacunga, Enero del 2019

Atentamente,

**M.Sc. VLADIMIR SANDOVAL** DOCENTE CENTRO DE IDIOMAS C.I. 050210421-9

www.utc.edu.ec

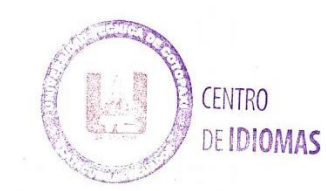

Av. Simón Rodríguez s/n Barrio El Ejido / San Felipe. Tel: (03) 2252346 - 2252307 - 2252205

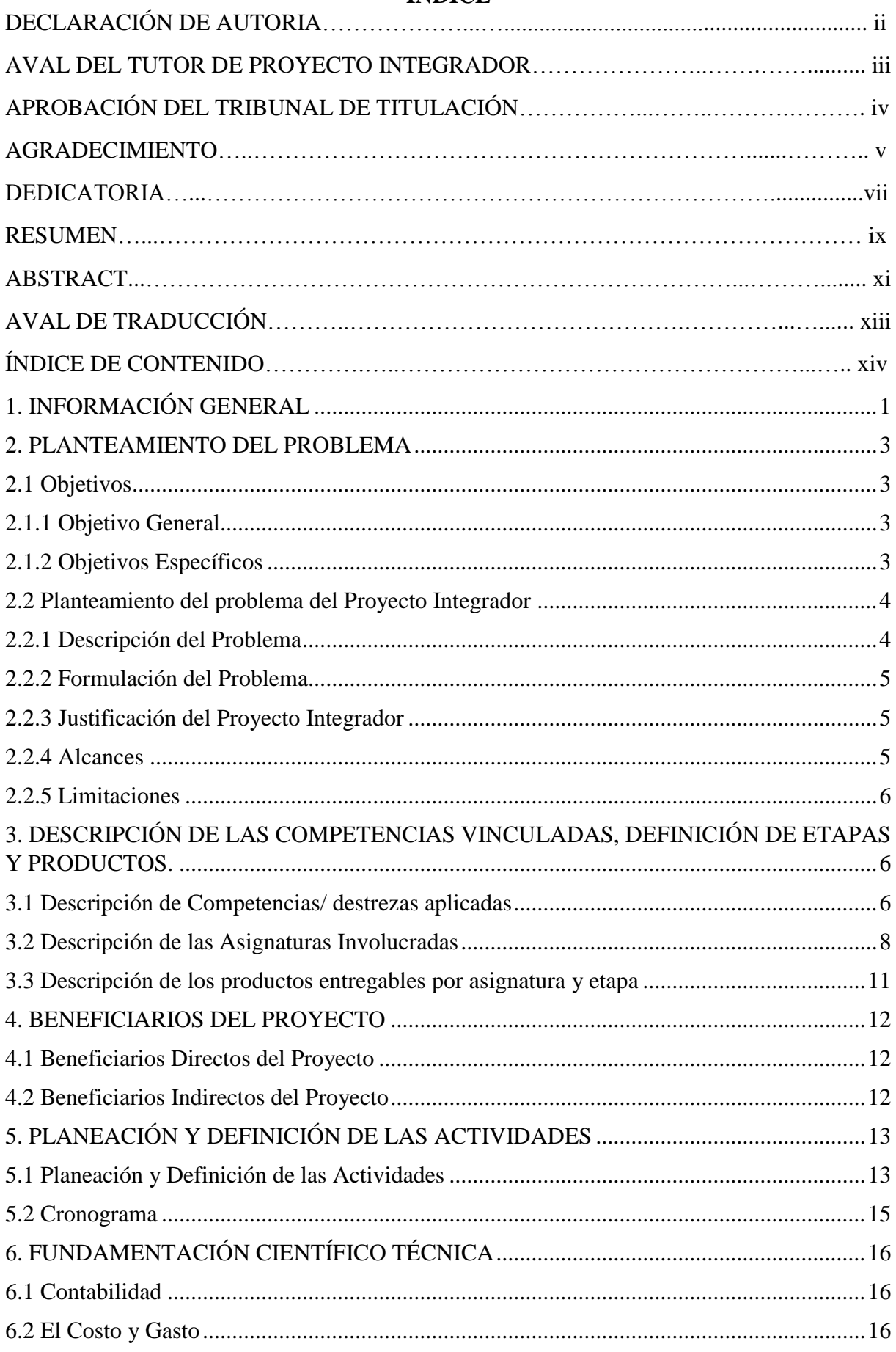

# ÍNDICE

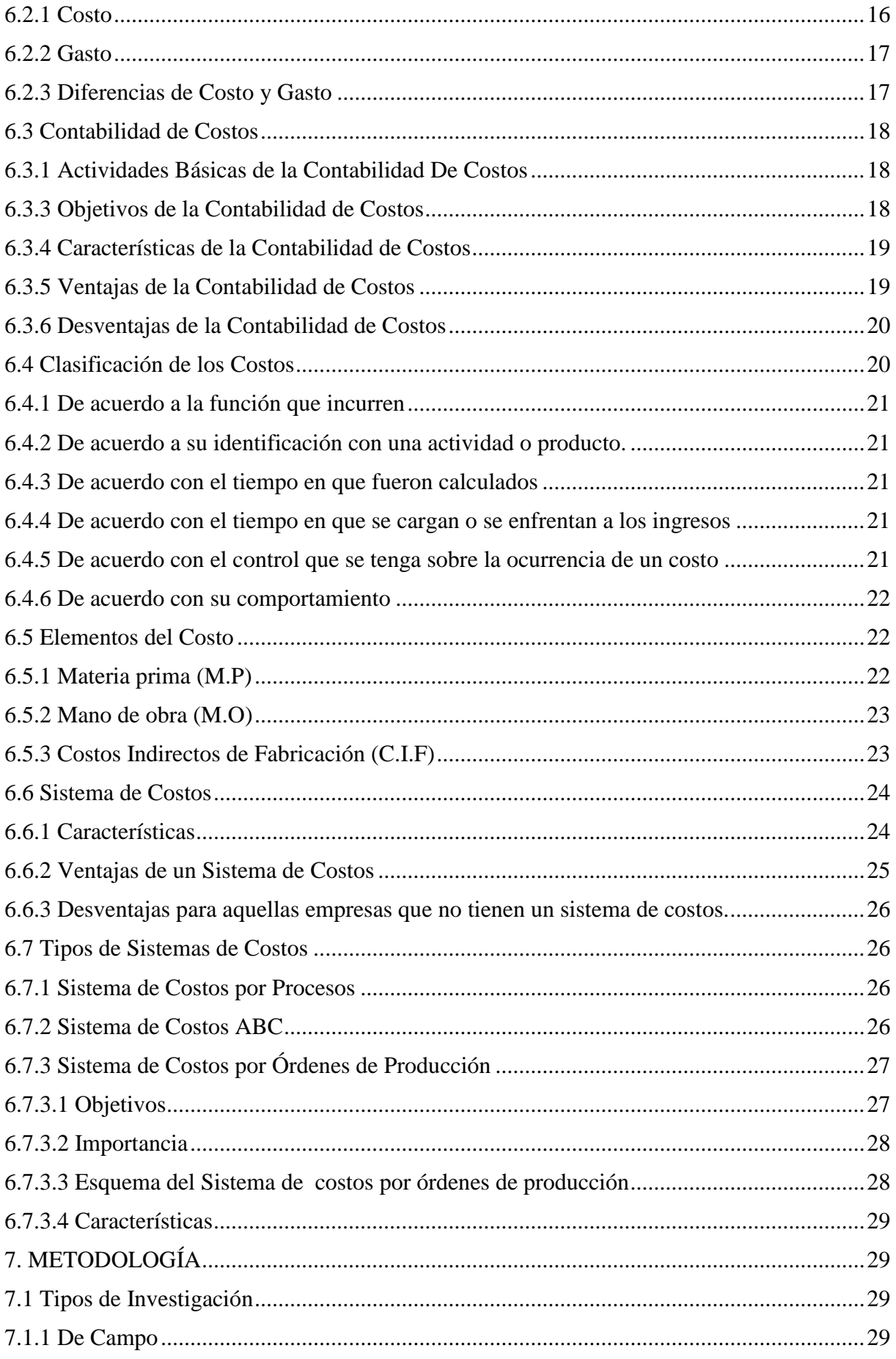

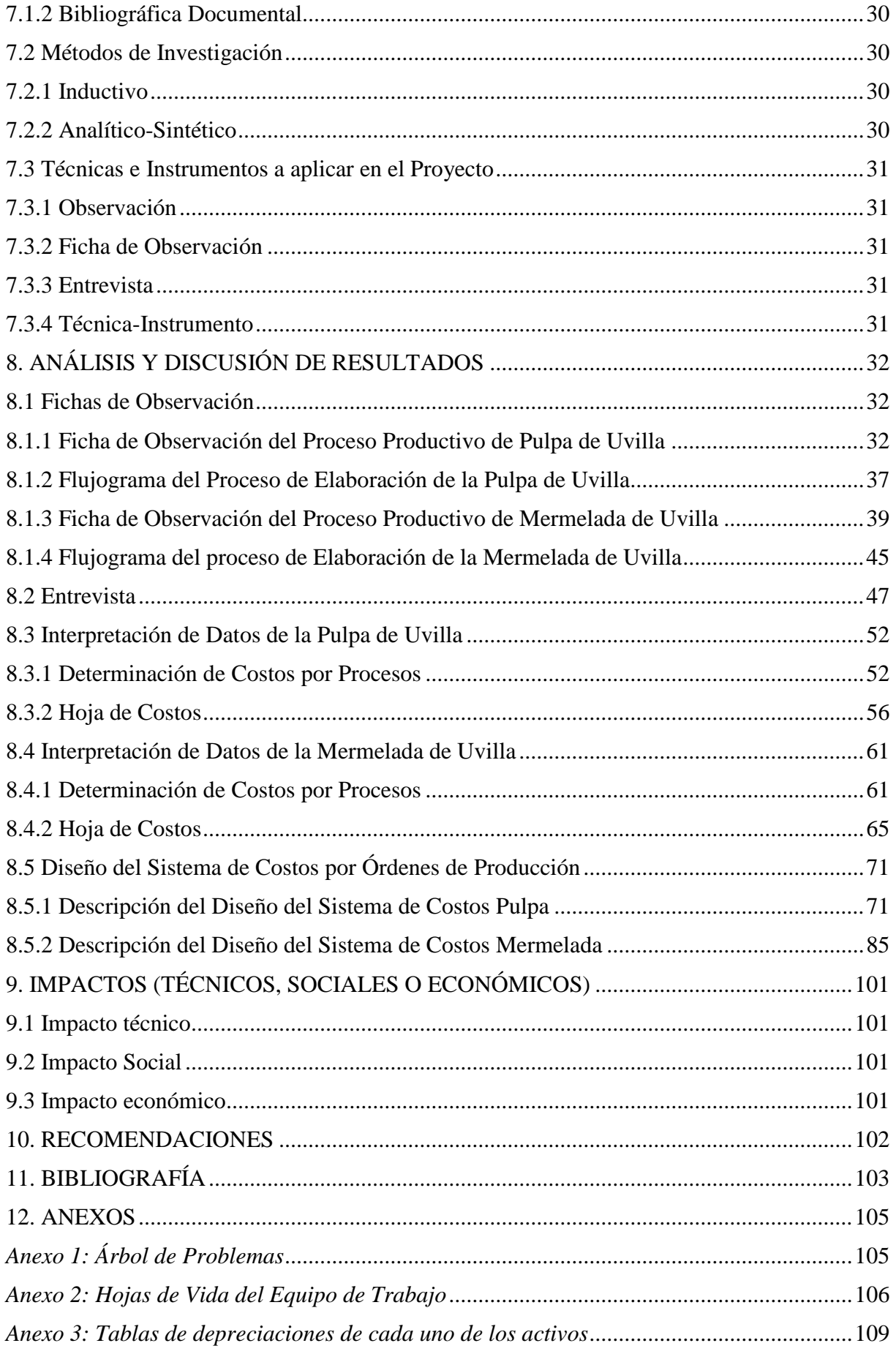

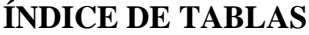

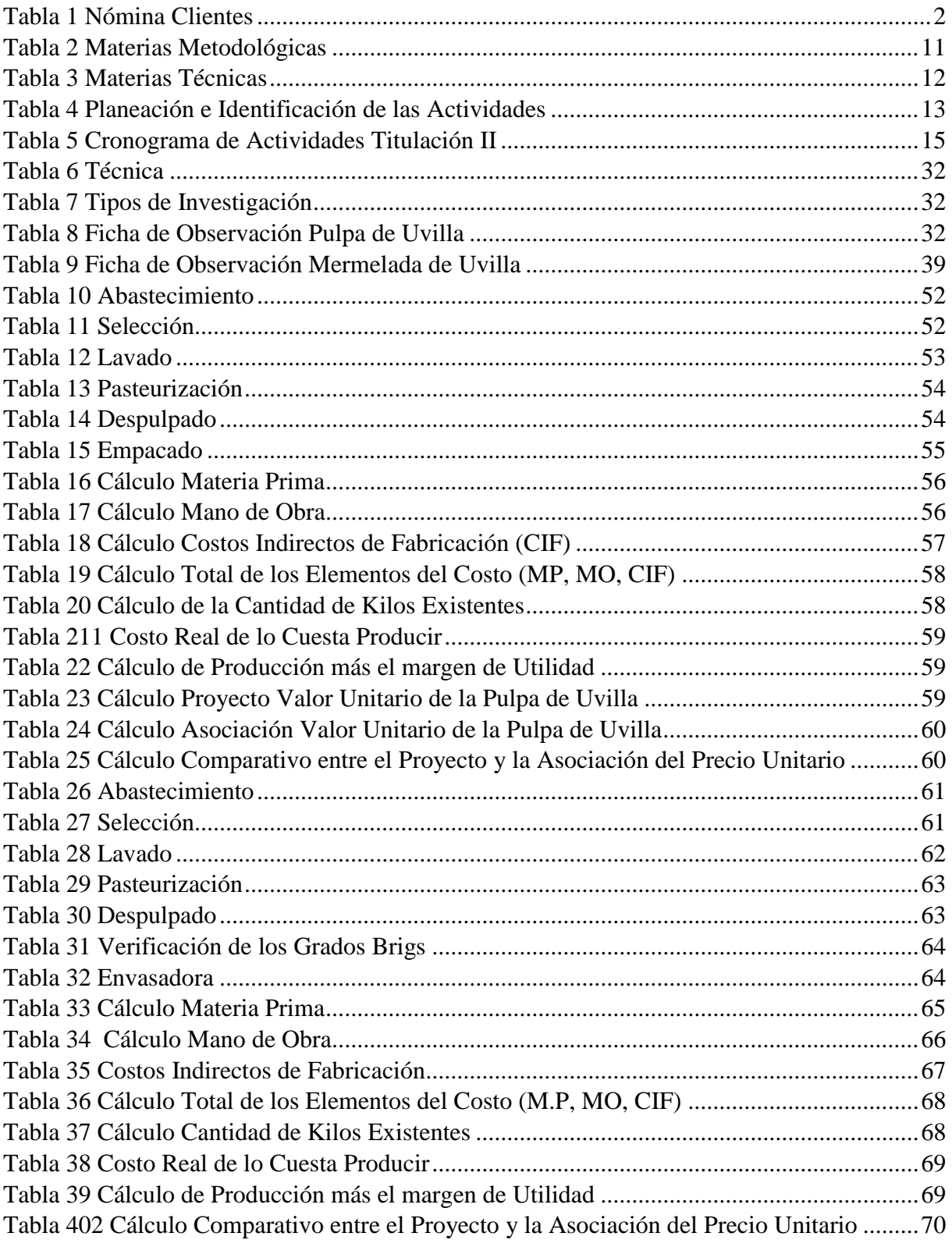

# **ÍNDICE DE FIGURAS**

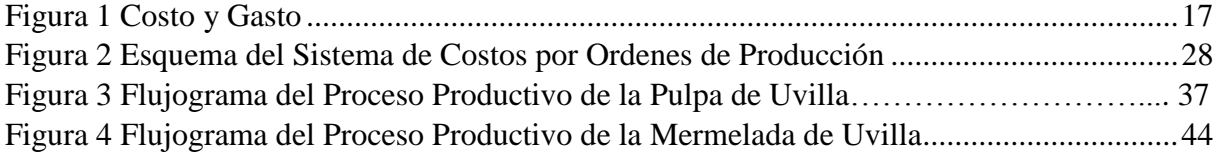

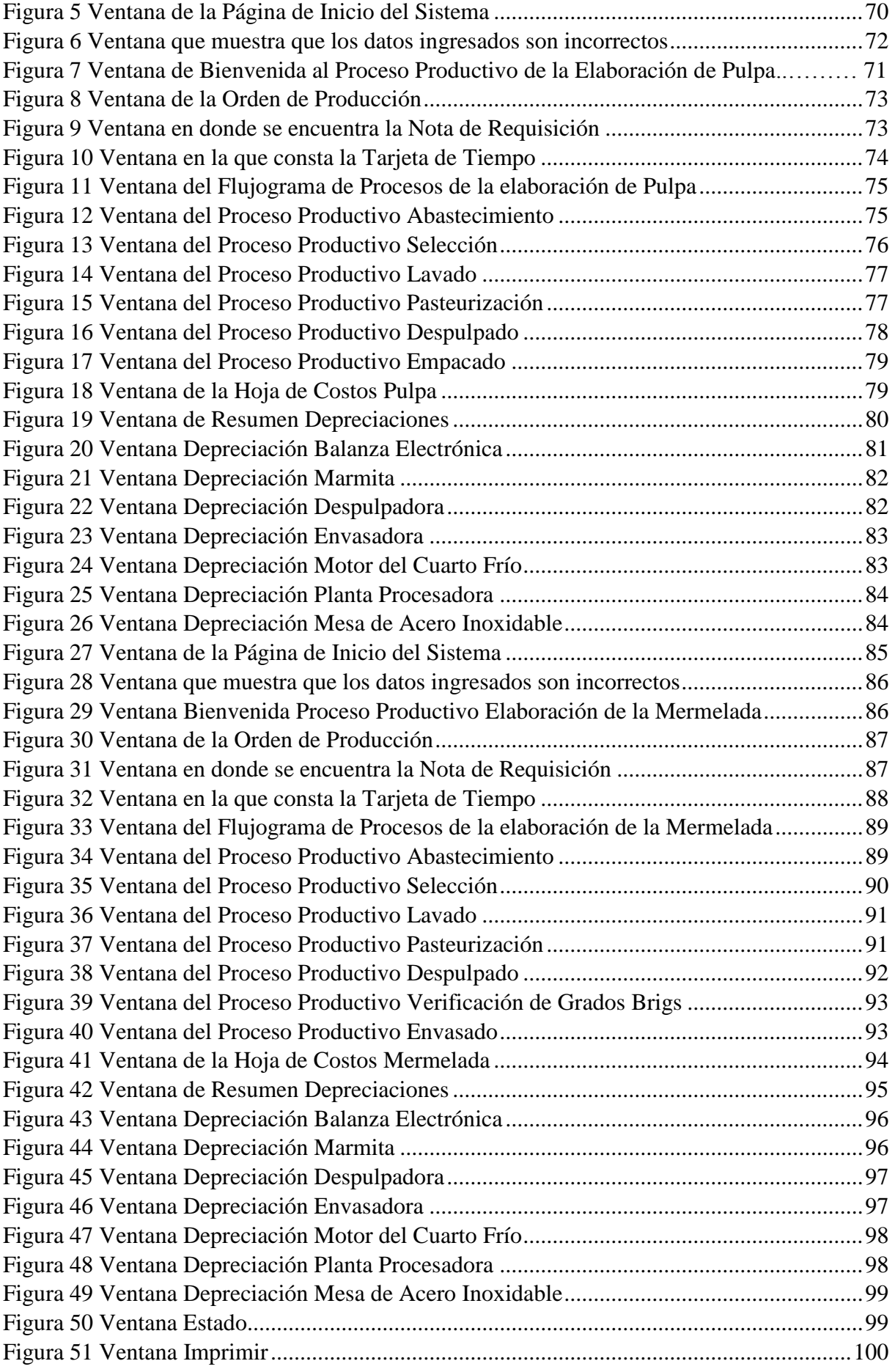

## <span id="page-18-0"></span>**1. INFORMACIÓN GENERAL**

#### **Título del Proyecto:**

"Diseño de un Sistema de Costos por Órdenes de Producción para la Asociación de Productores Agropecuarios Patain perteneciente al Cantón Salcedo".

**Fecha de Inicio:** 3 de Abril del 2018

**Fecha de Finalización:** Febrero 2019

#### **Lugar de Ejecución:**

Barrio: Pataín Norte

Parroquia: Panzaleo

Cantón: Salcedo

Provincia: Cotopaxi

Zona 3

Institución: Asociación de productores Agropecuarios Patain.

#### **Facultad que Auspicia:**

Ciencias Administrativas

#### **Carrera que Auspicia:**

Contabilidad y Auditoría

### **Proyecto integrador vinculado:**

"Sostenibilidad Administrativa y Financiera, de las Organizaciones de Economía Popular y Solidaria y de las MPYMES de la provincia de Cotopaxi".

#### **Equipo de Trabajo:**

**Tutor:** Ing. Miranda Pichucho Freddy Ramón

Macas Conde Cynthia Maribel

Toapanta Chisaguano Susana Paola

## **Área de Conocimiento:**

Costos

#### **Línea de Investigación:**

Administración y Economía para el Desarrollo Humano y Social.

#### **Sub líneas de Investigación de la Carrera:**

Sistemas Integrados de Contabilidad orientados al Fortalecimiento de la Competitividad y Sostenibilidad.

#### **Asignaturas Vinculadas:**

Costos I y II Informática Aplicada I y II Presupuestos Proyecto Integrador I y II

#### **Clientes**

*Tabla 1 Nómina Clientes*

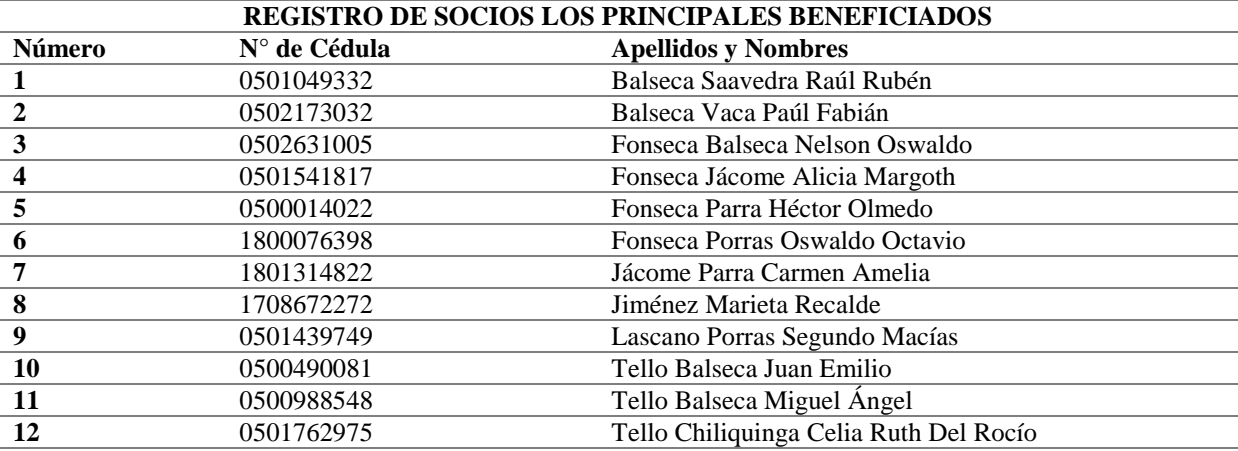

*Nota:* Elaboración propia tomada de los documentos entregados por la Asociación de Productores Agropecuarios Patain.

#### <span id="page-20-0"></span>**2. PLANTEAMIENTO DEL PROBLEMA**

#### <span id="page-20-1"></span>**2.1 Objetivos**

#### <span id="page-20-2"></span>**2.1.1 Objetivo General**

Diseñar un sistema de costos por órdenes de producción a través de la identificación de los distintos procesos productivos que se realizan en la Asociación de Productores Agropecuarios Patain, que permita el uso eficiente de los recursos empleados.

#### <span id="page-20-3"></span>**2.1.2 Objetivos Específicos**

- Reconocer los procesos que realiza la asociación con respecto a los productos que se elaboran.
- Identificar los elementos del costo por cada orden de producción proporcionando información adecuada que sirva de guía para establecer los costos reales de los productos elaborados.
- Diseño de un sistema de costos por órdenes de producción en la Asociación de Productores Agropecuarios Patain con el propósito de optimizar el uso de los recursos y la mejora en la toma de decisiones.

#### <span id="page-21-0"></span>**2.2 Planteamiento del problema del Proyecto Integrador**

#### <span id="page-21-1"></span>**2.2.1 Descripción del Problema**

La Asociación de Productores Agropecuarios Patain creada en el año de 1994 dedicada a la producción de pulpas y mermeladas, en sus siete sabores que son: piña, guanábana, guayaba, tamarindo, mora, tomate de árbol y uvilla; en la actualidad esta asociación se encuentran ubicada en la Parroquia de Panzaleo, Cantón Salcedo, Provincia de Cotopaxi. La asociación ha tenido cambios continuos dentro de la administración por lo que no han podido extenderse a otras ciudades. Los productos se entregan especialmente en Latacunga y Salcedo.

Actualmente el valor que se da al producto se lo realiza en forma empírica esto quiere decir que no se toma en cuenta los costos de funcionamiento que intervienen en la fabricación del producto en este caso los costos indirectos de fabricación como el pago de agua y de luz. La experiencia de la Sra. Celia Telio encargada de la producción le permite colocar al azar los materiales y cantidades necesarios para la elaboración del producto por cada pedido, lo que no es correcto ya que esto ocasiona desperdicios de la materia prima, también es importante mencionar que no se toma en cuenta lo que se encuentra en bodega en el momento de elaborar el producto, por lo que existe doble compra de los materiales para la elaboración de las pulpas y las mermeladas, cabe recalcar que en algunos pedidos hace falta mano de obra lo que ocasiona pérdida de tiempo y tardanza en la entrega del producto a los clientes.

La aplicación de un sistema de costos por órdenes de producción dentro de la Asociación de Productores Agropecuarios Patain ayudara a identificar la Materia Prima, Mano de Obra y Costos Indirectos de Fabricación que se utilizan en el proceso productivo y la obtención de costos reales para así evitar desperdicios de los materiales y errores dentro del área de producción. Al no aplicar el sistema de costos por órdenes de producción será más complejo mantener un control adecuado de los materiales que existen en bodega, de la materia prima, de la Mano de Obra y no se tomaran en cuenta los Costos Indirectos de Fabricación como luz, y agua. Al aplicar este sistema de costos le permite a la encargada de la elaboración del producto mantener un control de la producción, aun después que se haya terminado, a fin de reducir costos en la elaboración de productos que se den por nuevos pedidos.

#### <span id="page-22-0"></span>**2.2.2 Formulación del Problema**

¿Cómo un sistema de costos por órdenes de producción permite el uso eficiente de los recursos empleados en la Asociación de Productores Agropecuarios Patain?

#### <span id="page-22-1"></span>**2.2.3 Justificación del Proyecto Integrador**

La principal motivación para llevar a cabo el proyecto en la Asociación de Productores Agropecuarios Patain es identificar los distintos procesos productivos que permitan el uso eficiente de los recursos empleados.

La asociación de Productores Agropecuarios Patain elabora sus productos en base a pedidos por lo cual se requiere un sistema de costos por órdenes de producción, a través del sistema se identificara los costos reales de los productos elaborados, se obtendrán con mayor facilidad los valores totales de cada elemento del costo y además servirá como herramienta para la toma de decisiones.

Es necesario reconocer el proceso productivo de la fabricación de la pulpa y mermelada, a través de la entrevista a la persona encargada de la producción y de la observación directa del proceso productivo, con el objetivo de lograr el proyecto.

Los beneficiarios del presente proyecto son todos los miembros de la asociación pero especialmente el encargado de establecer los costos ya que podrá emitir informes de forma veraz y rápida al director del centro, el cual ayudara a tomar medidas correctivas que ayuden al desarrollo de la asociación.

#### <span id="page-22-2"></span>**2.2.4 Alcances**

Este proyecto integrador se lleva a cabo en el período académico 2018-2019 en la Asociación de Productores Agropecuarios Patain, a través del diseño de un sistema de costos por órdenes de producción con el propósito de concebir información clara y confiable que ayude en la adecuada toma de decisiones entre los socios. Es necesario indicar que al realizar este sistema se podrá identificar con mayor claridad el costo real de los productos elaborados, que esté acorde a la realidad de quienes se dedican a la elaboración de pulpa y mermelada según los pedidos que hagan los diferentes clientes a la asociación.

Dentro de los alcances que se pretende llegar con el proyecto son:

- Diseñar un sistema de costos por órdenes de producción acorde al proceso productivo que se realiza en la Asociación.
- Determinar con más precisión el costo real del producto que se elabora.
- Permitir a la Asociación obtener con mayor rapidez los costos en los que incurren la elaboración de los productos por cada orden de pedido.
- Permitir a los socios establecer estrategias que permitan mejorar y controlar el costo de venta de cada producto elaborado.

Es necesario recalcar que los socios de la Asociación de Productores Agropecuarios Patain, al aplicar esta herramienta les permitirán un mejor control de sus costos, los cuáles se establecen con mayor precisión, adoptando medidas correctivas en la toma de decisiones.

#### <span id="page-23-0"></span>**2.2.5 Limitaciones**

- La asociación de Productores Agropecuarios Patain es la que provee la información y al no hacerlo en la fecha establecida existirán complicaciones.
- Desconocimiento de los estudiantes en el uso de Microsoft Excel e Informática.
- No contar con el presupuesto necesario para movilizarse a la asociación ya que se encuentra a una hora de la Universidad.

# <span id="page-23-1"></span>**3. DESCRIPCIÓN DE LAS COMPETENCIAS VINCULADAS, DEFINICIÓN DE ETAPAS Y PRODUCTOS.**

#### <span id="page-23-2"></span>**3.1 Descripción de Competencias/ destrezas aplicadas**

La descripción de las destrezas que se aplicaran en el diseño del sistema de costos por órdenes de producción, serán la aplicación de los conocimientos adquiridos en las aulas de clase de acuerdo al perfil profesional. Lo cuál será de gran ayuda en el momento de llevar a cabo el proyecto integrador estas se basan en las competencias que son el saber, el saber hacer y el saber ser.

**El saber:** Son los conocimientos, habilidades y aptitudes aprendidos en las horas clase de acuerdo al eje profesional, la contabilidad de costos permite que el contador pueda determinar el costo real de la fabricación de un producto. Dentro de este saber se encuentran las asignaturas aprendidas en horas clase que son: Contabilidad I–II; Costos I-II; Presupuesto, Proyecto Integrador I-II, Informática Aplicada I-II.

**El saber hacer:** Es la ejecución de los procedimientos específicos de un sistema de costos por órdenes de producción en la asociación misma que permiten resolver el contexto académico en el campo de acción.

- **Materia Prima (M.P):** Son los principales recursos que se usan en la producción; estos se transforman en bienes terminados con la ayuda de la mano de obra y los costos indirectos de fabricación.
- **Mano de Obra (M.O):** Es el esfuerzo físico o mental empleados para la elaboración de un producto.
- **Costos Indirectos de Fabricación (C.I.F):** Son todos los costos que se acumulan de los materiales y de la mano de obra indirecta más todos los costos incurridos en la producción pero que el momento de obtener los costos terminados no son fácilmente identificables.

Los cuáles se aplican para una estimación más acorde de los costos reales de los productos que se elaboran, los cuáles se deben tomar en cuenta para la elaboración del sistema de costos por órdenes de producción.

**El saber ser:** Permite mejorar la gestión y la situación administrativa de la Asociación de Productores Agropecuarios Patain con el propósito de cumplir todas las actividades necesarias para la elaboración del sistema de costos por órdenes de producción llevándolas a cabo con responsabilidad dentro del eje profesional y estudiantil. Aplicando valores éticos en el desarrollo del proyecto que en este caso son: respeto, compromiso, integridad, honestidad, lealtad y discreción con respecto a toda la información entregada por la asociación. El propósito del saber ser es reconocer nuestras aptitudes y valores para la elaboración de nuestro proyecto, lo cual beneficiara a los socios que forman parte de la misma.

#### <span id="page-25-0"></span>**3.2 Descripción de las Asignaturas Involucradas**

#### **Contabilidad I – Primer Semestre**

La asignatura de Contabilidad I, la temática tratada fue:

El Concepto de contabilidad, objetivos de la contabilidad, principios de contabilidad, el plan de cuentas con su respectiva clasificación (activos, pasivos, patrimonios, ingresos y gastos) asientos contables, ciclo contable (libro diario y libro mayor), cuentas de pérdidas y ganancias.

La Contabilidad I dentro del proyecto integrador es de gran importancia ya que permite identificar, analizar e interpretar los costos de producción que se utilizaran en el diseño del sistema de costos.

#### **Contabilidad II – Segundo Semestre**

La Contabilidad II, la temática tratada fue:

Caja (arqueo), banco (conciliación), cuentas por cobrar, cuentas por pagar, inventarios, propiedad planta y equipo (activos fijos- depreciaciones) y otros activos.

La Contabilidad II es de gran apoyo dentro del proyecto, ya que permite identificar los movimientos económicos de la asociación.

#### **Informática Aplicada I– Segundo Semestre**

La Informática Aplicada I, la temática tratada fue:

Uso de Ubuntu, Microsoft Word, Excel, aplicación de filtros, creación de bases de datos, aplicación de combinaciones.

En el proyecto integrador, Informática Aplicada I ayuda al manejo del programa Microsoft Excel para proveer información requerida por la asociación. Mediante un análisis del proceso de producción, se determinara como ingresarlos datos, para poder emitir la información ordenada.

#### **Informática Aplicada II– Tercer Semestre**

La asignatura de Informática Aplicada II, la temática tratada fue:

Microsoft Excel: Macros, Hipervínculos, Hoja de cálculo, Funciones Básicas Microsoft Access: Tablas, Base de datos.

La Informática Aplicada II es de gran utilidad dentro del proyecto integrador ya que mediante el uso de Microsoft Excel con Macros, podremos realizar la grabación pertinente para el sistema, se establece las ventanas y formulas necesarias las cuales ayudan a obtener un sistema por órdenes de producción óptimo para de la asociación.

#### **Costos I – Tercer Semestre**

En la asignatura de Costos I la temática tratada fue:

Conceptos de costos, diferencia entre gastos y costos, importancia de la contabilidad de costos, los elementos del costo y la clasificación de los costos.

La asignatura de Costos I es de gran importancia en el proyecto, dentro de la contabilidad de cotos se determinan los elementos incurridos durante la elaboración del producto, lo que permite a la asociación controlar los procesos de producción y establecer el costo de venta del producto.

#### **Costos II – Cuarto semestre**

Dentro de la contabilidad de Costos II la temática tratada fue:

Elementos primordiales del costo: materia Prima, Mano de Obra y Costos Indirectos de Fabricación. Costos Históricos, Costos Reales y la clasificación de los sistemas de costos.

La identificación de los costos es necesaria para llevar a cabo nuestro proyecto, ya que permiten dar un buen uso de la materia prima, mano de obra y los costos indirectos de fabricación, reduce desperdicios y pérdidas de materiales. Logra emitir estados financieros con saldos reales, lo que llevara a la asociación a una mejora en la toma de decisiones.

#### **Presupuestos – Quinto semestre**

En la Asignatura de presupuestos la temática tratada fue:

Definición de presupuesto, proceso presupuestario, objetivos y principios del presupuesto, pronóstico y presupuesto en ventas, estados financieros.

Dentro del proyecto integrador ayuda a reconocer y clasificar los elementos del costo del proceso de producción de la asociación, esto beneficia para saber cuánto se invierte en cada pedido.

#### **Proyecto Integrador I – Séptimo semestre**

Las temáticas dentro de Proyecto Integrador I son:

Definición y conceptualización de o que es proyecto integrador, tipos de proyectos, que es la investigación, desarrollo de la idea, planteamiento del problema, elaboración del marco teórico, alcances de la investigación, hipótesis, diseño de la investigación, selección de la muestra, recolección de datos, análisis de datos.

Esta asignatura es primordial en la elaboración de nuestro proyecto, ya que permite identificar con claridad lo que es un proyecto integrador, la idea que se plantea para llevar a cabo nuestro trabajo con respecto a los problemas o necesidades que tiene la asociación. De esta manera se busca sustentarlo y ver su viabilidad.

#### **Proyecto Integrador II – Octavo semestre**

El Proyecto Integrador II las temáticas tratadas fueron:

La elaboración de un proyecto con todas sus características que son: portada, índice, resumen, introducción, conclusiones, recomendaciones. Marco Teórico, marco metodológico, muestra, hipótesis, variables, técnicas de selección de la muestra, resultados, análisis de datos, tabulaciones.

En el Proyecto Integrador II permite desarrollar las técnicas y herramientas de investigación aplicables para la elaboración de proyecto integrador, también se establece el análisis y la discusión de los resultados como parte final del proyecto.

#### <span id="page-28-0"></span>**3.3 Descripción de los productos entregables por asignatura y etapa**

En la Asociación de Productores Agropecuarios Patain se va a implementar un sistema de costos por órdenes de producción ya que ellos trabajan bajo pedidos, la cual permite llevar un control de los tres elementos esenciales del costo que son: Materia Prima, Mano de Obra y Costos Indirectos de Fabricación. Determinando el costo unitario del producto elaborado con el propósito de identificar, registrar, analizar e informar oportunamente la situación económica de la asociación, de forma que se pueda verificar que toda la información obtenida contribuya a la toma de decisiones a favor de la asociación y así estimar un costo real del producto que se pretende sacar a la venta el cuál sea un precio justo para el consumidor o cliente.

Los productos entregables por asignatura y etapa son los siguientes:

#### **Materias Metodológicas**

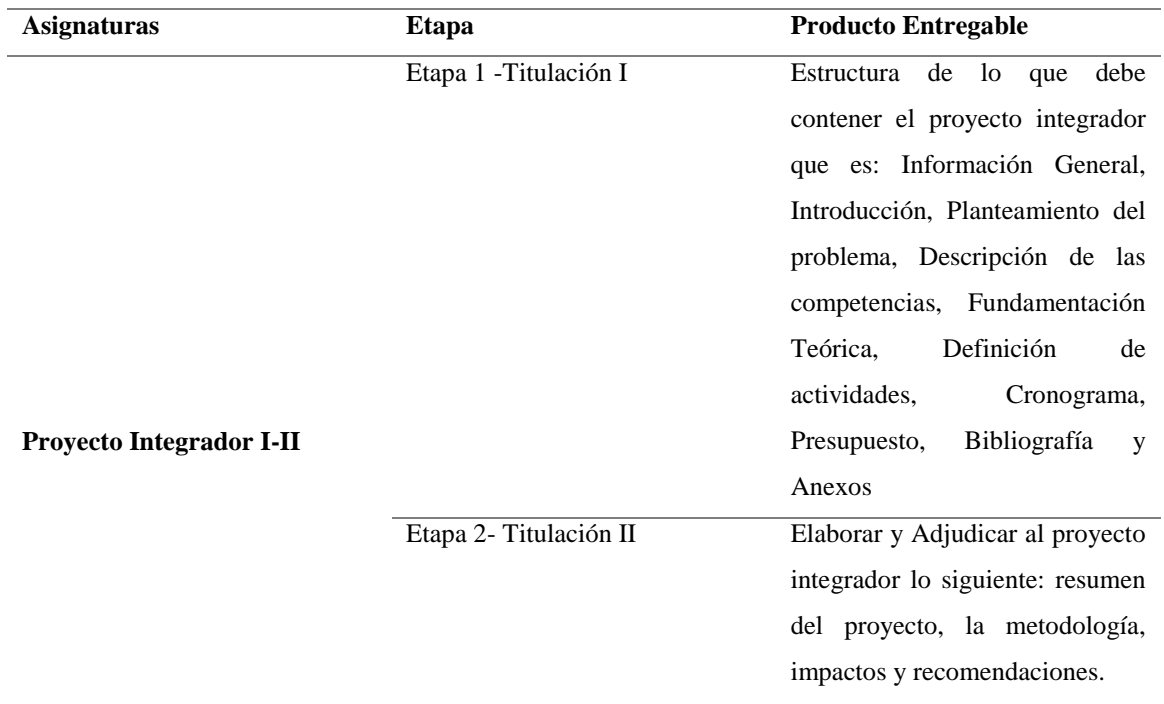

#### *Tabla 2 Materias Metodológicas*

*Nota.* Elaboración Propia tomada de los datos de la Universidad Malla Curricular

#### **Materias Técnicas**

#### *Tabla 3 Materias Técnicas*

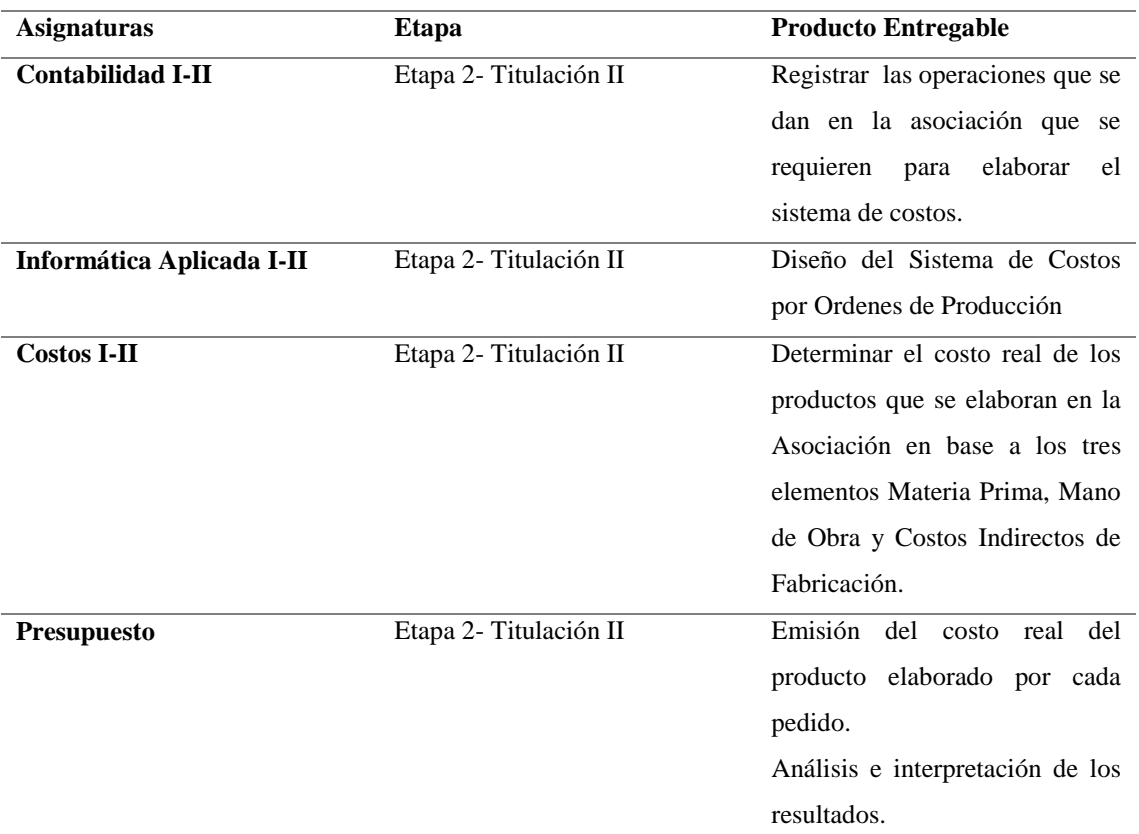

*Nota.* Elaboración Propia tomada de los datos de la Universidad Malla Curricular

### <span id="page-29-0"></span>**4. BENEFICIARIOS DEL PROYECTO**

#### <span id="page-29-1"></span>**4.1 Beneficiarios Directos del Proyecto**

Sra. Celia Tello encargada del departamento de producción y cada uno de los doce socios que forman parte de la Asociación

#### <span id="page-29-2"></span>**4.2 Beneficiarios Indirectos del Proyecto**

Principales Clientes de la Asociación y la comunidad en donde se encuentra ubicada la planta procesadora de pulpa y mermelada los mismos que generan mayores fuentes de ingresos y permiten que este barrio salga adelante.

# **5. PLANEACIÓN Y DEFINICIÓN DE LAS ACTIVIDADES**

# **5.1 Planeación y Definición de las Actividades**

*Tabla 4 Planeación e Identificación de las Actividades*

<span id="page-30-1"></span><span id="page-30-0"></span>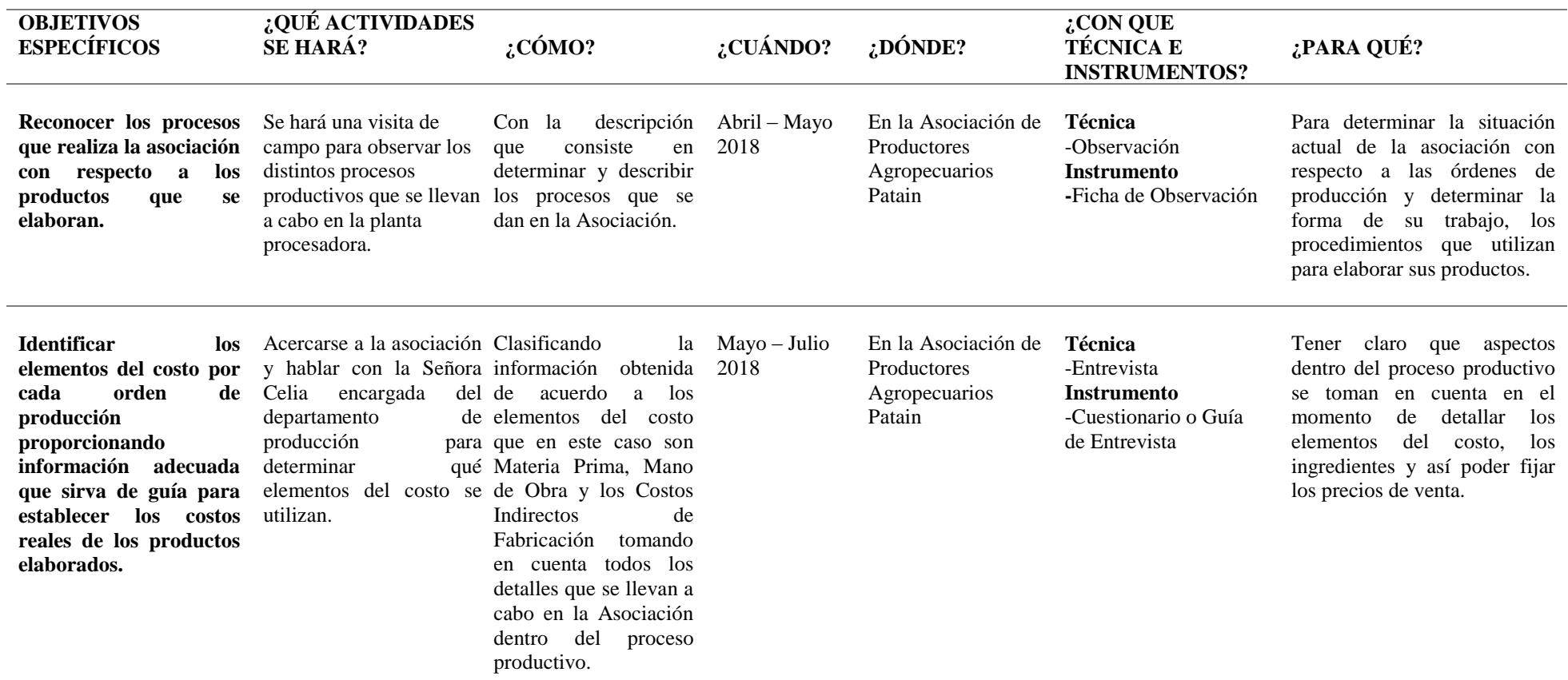

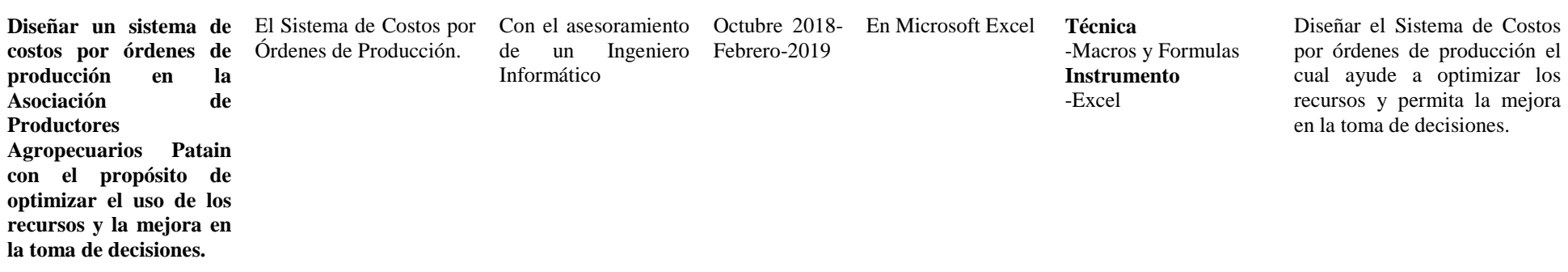

*Nota.* Elaboración Propia

# <span id="page-32-0"></span>**5.2 Cronograma**

#### *Tabla 5 Cronograma de Actividades Titulación II*

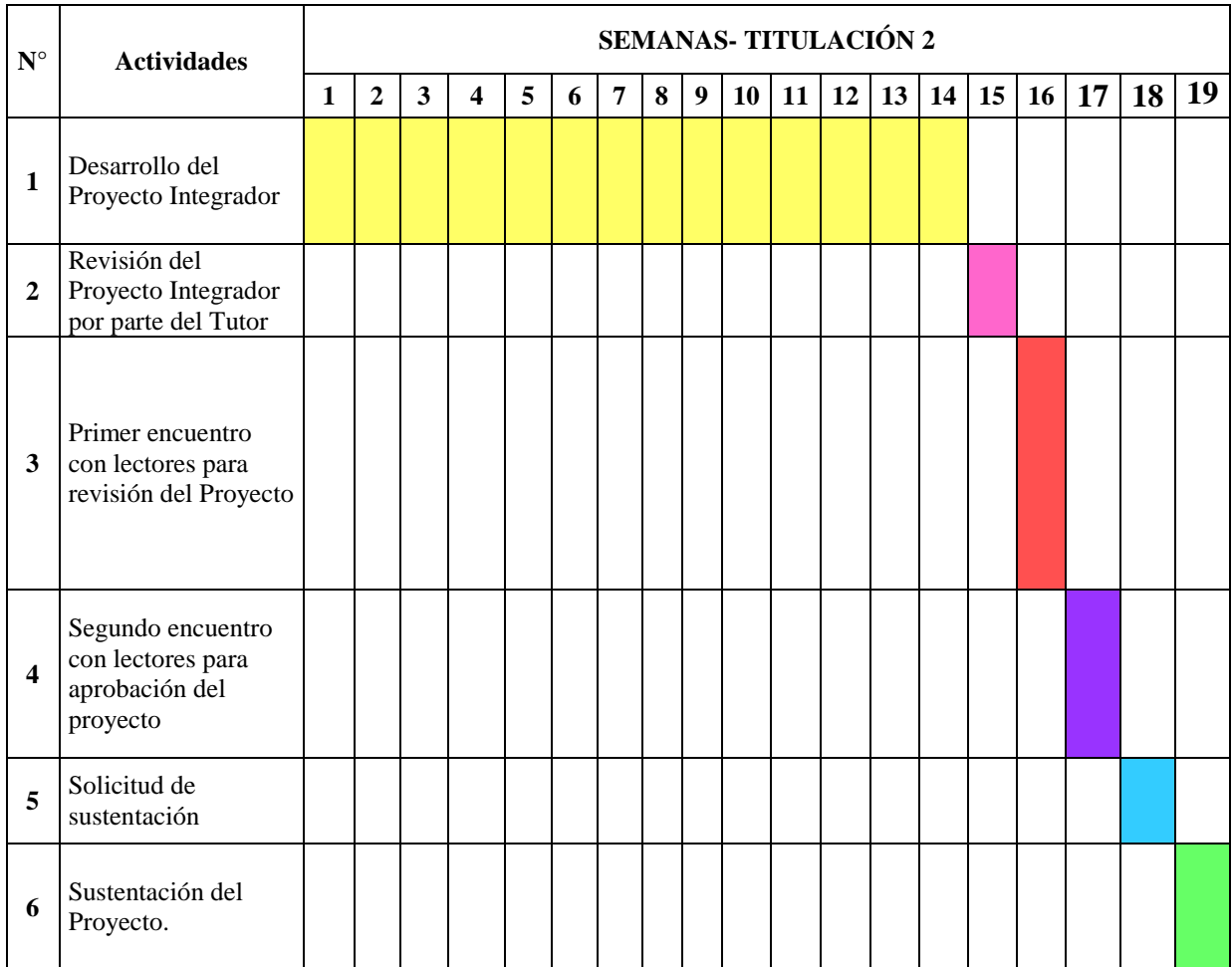

*Nota.* Elaboración Propia

## <span id="page-33-0"></span>**6. FUNDAMENTACIÓN CIENTÍFICO TÉCNICA**

#### <span id="page-33-1"></span>**6.1 Contabilidad**

La NIF A-1 define la contabilidad en los siguientes términos "La contabilidad es una técnica que se utiliza para el registro de las operaciones que afecten económicamente a una entidad y que produce sistemática y estructuralmente información financiera. Las operaciones que afectan económicamente a una entidad incluyen las transacciones, transformaciones internas y otros eventos". (p.10)

Según Vallen (2000) menciona que "Es una técnica que consiste en recopilar, clasificar y registrar en forma sistemática, las operaciones de la empresa, con el fin de producir informes, que al ser analizados e interpretados permitan, planear, controlar y tomas decisiones que mejoren el desarrollo empresarial". (p. 62)

La contabilidad ayuda a las organizaciones en el control de la información económica y financiera, además detecta posibles falencias existentes las cuales son analizadas. Mediante el registro de las operaciones diarias permite que los saldos sean más confiables y razonables ya que se conocen los valores de las actividades realizadas diariamente, todo esto con lleva a que las organizaciones o asociaciones pueden mantener un registro de los movimientos económicos.

#### <span id="page-33-2"></span>**6.2 El Costo y Gasto**

#### <span id="page-33-3"></span>**6.2.1 Costo**

Según García (2008) señala que "Se considera como el valor monetario de los recursos que entregan o prometen entregar a cambio de bienes o servicios que se adquieren. En el momento de la adquisición se incurre en el costo, lo cual puede originar beneficios presentes o futuros".

El costo es el valor que se da al producto elaborado, dicho producto es entregado a la persona que lo solicita. El Costo dentro de una empresa, asociación u organización es importante ya que se determinan los costos reales, lo cual favorece a la competitividad del producto en el mercado.

#### <span id="page-34-0"></span>**6.2.2 Gasto**

Según Abanto (2013) señala que el gasto "Un gasto es un egreso o en términos coloquiales una salida de dinero que una empresa o persona paga por la compra de un producto, un bien o un servicio. Por lo general, un gasto se convierte en una inversión ya sea tangible o intangible.". (p.62)

El gasto es la compra del material que se necesita para la elaboración de dicho producto y es algo que no se recupera. Se puede decir también que el gasto es la inversión que se efectúa, ya sea en una forma directa o indirecta, necesariamente, para la consecución de un bien o producto tangible.

#### <span id="page-34-1"></span>**6.2.3 Diferencias de Costo y Gasto**

Según Abanto (2013) da a conocer las diferencias del costo y gasto "El costo en contabilidad es el conjunto de gastos, es decir, que la diferencia entre estos dos conceptos es que costos es el desembolso para producir un determinado producto y gastos es el desembolso que realiza una empresa para el desarrollo de sus actividades".

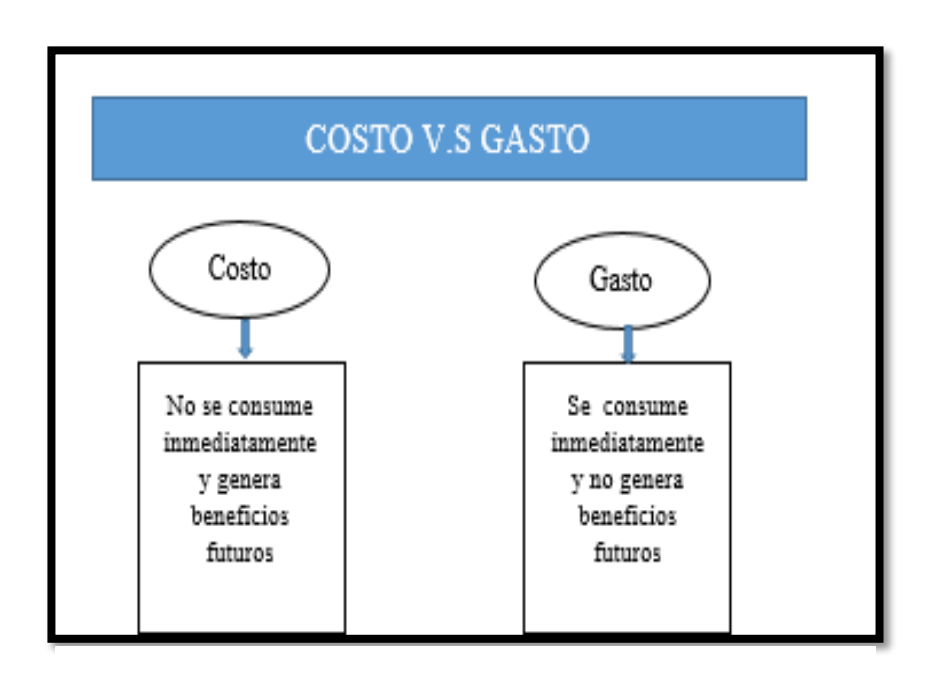

#### *Figura 1 Costo y Gasto*

*Nota.* Elaboración Propia

*Fuente.* Información tomada del Libro de Costos para la Gestión.

#### <span id="page-35-0"></span>**6.3 Contabilidad de Costos**

Según García (2008) señala que "La contabilidad de costos es un sistema de información empleado para determinar, registrar, acumular, controlar, analizar, direccionar, interpretar e informar todo lo relacionado con los costos de producción, venta, administración y financiamiento". (p.30)

Según Horngren (2012) manifiesta que "Contabilidad de costos mide, analiza y reporta información financiera y no financiera relacionada con los costos de adquisición o uso de los recursos dentro de una organización. Calcula el costo de un producto responde a las necesidades de evaluación de inventarios de la contabilidad financiera, así a las necesidades de toma de decisiones de la contabilidad administrativa". (p.4)

La contabilidad de costos es la base de toda asociación debido a su relacionamiento con la contabilidad financiera quien emite informes externos en base a las NIFS y a los PCGA y la contabilidad administrativa quien emite información interna además por medio de los costos se puede controlar la producción reconociendo valores reales.

### <span id="page-35-1"></span>**6.3.1 Actividades Básicas de la Contabilidad De Costos**

Según Jiménez (2010) menciona que la contabilidad de costos debe desarrollar cuatro actividades básicas para satisfacer sus objetivos:

- **Primera:** Medición del costo. Acumulación de información necesaria para determinar el costo final de un producto: materiales, mano de obra, otros insumos, etc.
- **Segunda:** Registro de los costos en los libros de contabilidad.
- **Tercera:** Análisis de los costos para diferentes propósitos: planeación de operaciones, identificación de tendencias, etc.
- **Cuarto:** Presentación detallada de informes para la toma de decisiones internas. (p.14)

#### <span id="page-35-2"></span>**6.3.3 Objetivos de la Contabilidad de Costos**

Según Baldiviezo (2008) menciona que: "En todas las épocas de la historia de la humanidad, se utilizó la contabilidad de distintas formas, pero siempre con los mismos objetivos y a pesar de que los tiempos cambiaron a pasos apresurados los propósitos fundamentales de la Contabilidad siguen siendo los mismos".(p.8)
Los objetivos de la contabilidad se han mantenido a pesar de los cambios continuos, pues han sido de gran beneficio dentro de las organizaciones en los balances ya que permite conocer los costos de ventas y a la vez permite conocer la utilidad o pérdida del ejercicio fiscal.

Según Gómez (2001) señala que los objetivos de contabilidad de costos son:

- Proporcionar la información para determinar el costo de ventas.
- Suministrar información para ejercer un adecuado control administrativo y facilitar la toma de decisiones acertadas.
- Facilitar el desarrollo e implementación de la estrategia del negocio.(p.20)

# **6.3.4 Características de la Contabilidad de Costos**

Las características son aquellas que diferencian de algo, en es este caso existen diferentes contabilidades pero se diferencian cada una pues es valioso conocer esas cuestiones que singularizan y diferencian del otro.

Según Piedraita (2016) las características de la contabilidad de costos son:

- Obtención de información referente al costo unitario de producto o lote de artículos.
- Análisis de costos en todos sus aspectos, con el fin de lograr una información detallada.
- Control de los tres elementos del costo para producir un artículo.
- Finalidad primordial de la contabilidad de costos.
- Registra, clasifica, resume y presenta únicamente las operaciones, pasadas o futuras necesarias para determinar, lo que cuesta adquirir, explotar, producir y vender un artículo o un servicio.
- Determina el costo de los materiales usados por los distintos sectores, el costo de la mercadería vendida y el de las existencias.(p.15)

# **6.3.5 Ventajas de la Contabilidad de Costos**

La ventaja es la mejoría que favorece algo, en este caso al utilizar la contabilidad de costos se obtendrá una información relevante e importante.

Según Ramírez (2018) menciona que las ventajas de la contabilidad de costos son:

- Por medio de ella se establece el costo de los productos.
- Se valoran los inventarios.
- Se controlan los distintos costos que intervienen en el proceso productivo.
- Se mide en forma apropiada la ejecución y aprovechamiento de materiales.
- Se establece márgenes de utilidad para productos nuevos.
- Se pueden elaborar proyectos y presupuestos.
- Facilita el proceso decisorio, al poder determinar cuál será la ganancia y costo de las distintas alternativas que se presentan, para así tomar una decisión.
- Con la contabilidad de costos se puede comparar el costo real de fabricación de un producto, con un costo previamente determinado. (p.40)

# **6.3.6 Desventajas de la Contabilidad de Costos**

Así como existen ventajas de la Contabilidad de Costos también es necesario reconocer las desventajas que existen es por eso que detallamos a continuación alguna de ellas.

Según el Artículo de UNIDEG(2015)menciona que las desventajas de la contabilidad de costos son:

- No es posible conocer el importe del inventario final de mercancías, en virtud de que no se tiene establecida ninguna cuenta que controle las existencias.
- Para determinar el importe del inventario final, es necesario tomar un inventario físico y valorarlo.
- No se pueden determinar los errores, robos o extravíos en el manejo de las mercancías, ya que no existe ninguna cuenta que controle tales existencias.
- Al desconocerse el importe del inventario final (antes del recuento físico), no se puede determinar el importe del costo de ventas, ni la utilidad bruta. (p.5)

#### **6.4 Clasificación de los Costos**

Según Reyes (2010) menciona "Teniendo en cuenta que la contabilidad de costos tiene dentro de sus objetivos el calcular lo que cuesta producir un artículo o lo que cuesta venderlo, o los costos que son necesarios para prestar un servicio además de obtener información necesaria para controlar la producción". (p.3)

La clasificación de costos nace al momento de conocer cuánto se invierte en la producción o venta de un producto pues la clasificación son varias, según al producto y entro caso las empresas realizan diferentes actividades por lo que es importante reconocer la clasificación.

A continuación se da a conocer la principal clasificación de los costos.

# **6.4.1 De acuerdo a la función que incurren**

- **Costo de producción:** son los que transforman la materia prima en productos terminados.
- **Costo de distribución o venta**: son los que se encargan de llevar el producto de forma directa hasta el consumidor.

# **6.4.2 De acuerdo a su identificación con una actividad o producto.**

- **Costos directos:** Son los que se identifican plenamente con una actividad, departamento o producto.
- **Costo indirecto:** Es el que no se puede identificar con una actividad determinada.

# **6.4.3 De acuerdo con el tiempo en que fueron calculados**

 **Costos predeterminados:** Son los que se estiman con base estadística y se utilizan para elaborar presupuestos.

# **6.4.4 De acuerdo con el tiempo en que se cargan o se enfrentan a los ingresos**

- **Costos de periodo:** Son los que se identifican con los intervalos de tiempo y no con los productos o servicios.
- **Costos del producto:** Son los que se llevan contra los ingresos únicamente cuando han contribuido a generarlos en forma directa.

# **6.4.5 De acuerdo con el control que se tenga sobre la ocurrencia de un costo**

- **Costos controlables:** Son aquellos sobre los cuales una persona, de determinado nivel, tiene autoridad para realizarlos o no.
- **Costos no controlables**: En algunas ocasiones no se tiene autoridad sobre los costos en que se incurre.

#### **6.4.6 De acuerdo con su comportamiento**

- **Costos variables:** Son los que cambian o fluctúan en relación directa con una actividad o volumen dado.
- **Costos fijos:** Son los que permanecen constantes durante un rango relevante de tiempo o actividad
- **Costos semi-variables:** También conocidos como "semifijos" o mixtos, estos costos tienen como característica que están integrados por una parte fija y una variable.

# **6.5 Elementos del Costo**

### **6.5.1 Materia prima (M.P)**

Según Anda (2007) menciona que "La Materia Prima es el material que interviene en la manufactura y constituye un elemento primordial en la transformación. Su intervención en la producción puede ser como el material que se transforma o indirectamente como material auxiliar que interviene en la transformación". (p.47)

La materia prima ayuda en la producción de forma significativa ya que es el material principal o necesario para la elaboración de dicho producto, puede que la materia prima sea un material directo para producción o a su vez un material elaborado.

# **6.5.1.1 Clasificación de la materia prima.**

### **Materia prima directa**

Según Anda (2007) menciona que "Es el material que forma parte inseparable del producto y se identifica en él; es propiamente el material que se transforma". (p.47)

La materia prima directa es aquella que forma parte esencial del producto que se elabora y es claramente identificable en el mismo, es un tipo de material que debe someterse a transformación para que forme parte del producto que se está elaborando.

# **Materia prima indirecta**

Según Anda (2007) menciona que "La Materia Prima que forma parte indispensable del producto, aunque no se identifique con él por dificultad, incosteabilidad o por ser impráctico, teniendo que asignarse a éste por una distribución denominada prorrateo". (p.47)

La materia prima se divide en dos grupos pero ambas ayudan en el producto, la metería prima directa es la parte primordial del producto, mientras que la materia prima indirecta es la que no se la identifica con claridad es necesaria para la elaboración del producto.

#### **6.5.2 Mano de obra (M.O)**

Según Anda (2007) da a conocer que "La Mano de Obra la constituyen los sueldos y salarios devengados por el elemento humano como contraprestación por los servicios prestados al patrón para la transformación de la materia prima en producto terminado. Es el costo por la remuneración a los trabajadores que intervienen en la transformación". (p.62)

La mano de obra es un esfuerzo físico o mental que emplea una persona para fabricar un bien, la misma forma parte fundamental dentro de la elaboración del producto y se debe considerar a aquellos que ayudan de forma directa e indirecta en la elaboración o trasformación del producto.

# **6.5.2.1 Clasificación de la mano de obra.**

#### **Mano de obra directa**

Es la mano de obra que se utiliza directamente en la fabricación del producto y se identifica con facilidad.

### **Mano de obra indirecta**

Es la mano de obra que se emplea en la fabricación de producto pero no de forma directa y pueden ser los supervisores.

### **6.5.3 Costos Indirectos de Fabricación (C.I.F)**

Según Rojas (2007) manifiesta que "Los costos indirectos de fabricación, también denominados costos generales de fábrica, carga fabril o gastos generales de fábrica, comprenden todos los costos de producción que no están catalogados como materiales directos, ni como mano de obra directa". (p.57)

Los costos indirectos de fabricación ayudan a determinar los costos reales, a través del reconocimiento de todos los costos requeridos para el funcionamiento de la fábrica los mismos que ayudan a la elaboración del producto. Se puede también decir que son costos que se relacionan con todo el funcionamiento de la empresa o asociación y superan el proceso de fabricación de un producto en específico.

### **6.6 Sistema de Costos**

Según Macías (2017) menciona que un sistema de costos "Es un conjunto de procedimientos, técnicos, administrativos y contables que se emplea en un ente, para determinar el costo de sus operaciones en sus diversas fases, de manera de utilizarlo para fines de información contable, control de gestión y base para la toma de decisiones". (p.8)

Según Macgrew (2018) menciona que un sistema de costos son "Conjuntos de métodos, normas y procedimientos, que rigen la planificación, determinación y análisis del costo, así como el proceso de registro de los gastos de una o varias actividades productivas en una empresa, de forma interrelacionada con los subsistemas que garantizan el control de la producción y de los recursos materiales, laborales y financieros". (p.4)

El Sistema de Costos en una empresa o en este caso en la Asociación es importante ya que este ayuda en la identificación adecuada de las normas y los procedimientos que son necesarios para determinar detalladamente los procesos productivos y utilizar esta información para la mejor toma de decisiones.

### **6.6.1 Características**

La característica del sistema de costos permite identificar las cualidades que se deben detallar en el sistema, se detallan los aspectos más importantes que deben formar parte en el momento de elaborarlo así como determinar lo que le distingue de los demás sistemas que pueden existir.

Según Armando (2017) menciona las características generales de todos los sistemas de costos son:

- Los sistemas de costos fijan las pautas a las que se someten los procedimientos de asignación de costos.
- Los sistemas de costos determinan los criterios a aplicar en la distribución y prorrateo de gastos.
- Los sistemas de costos establecen la forma, la fecha y la oportunidad en que deben ser calculados los costos, las modalidades de cálculo, las bases que se pueden utilizar, la forma en que tienen que ser tratados determinados costos, la forma de determinar los

costos totales y unitarios. De la misma manera, establece la metodología para el presupuesto de costos y determinación de estándares. (p.12)

### **6.6.2 Ventajas de un Sistema de Costos**

Según Arévalo (2017) menciona que "Dentro de las ventajas de un sistemas de costos puede ser que se basa en el control de la producción, la obtención de los productos o los elementos de costos. Las empresas calculan los costos del producto para determinar los valores de inventario, para calcular los precios de venta y determinar el costo de los bienes vendidos, y es por ello recurren a estos sistemas". (p.12)

Las ventajas de un sistema de costos son:

- **Se puede medir lo planificado en relación a lo ejecutado:** Un sistema de costos proporciona un punto de referencia para que la empresa pueda evaluar su desempeño.
- **Coherencia**: Al implementar un sistema de costos, también implementamos una alta coherencia en relación a los costos del producto.
- **Registro de actividades:** Cuando se implementa un sistema de costos, se mantiene un detalle cronológico y sistemático de todas las actividades costeables de una empresa que afectan directa o indirectamente al patrimonio de una empresa.
- **Precisión:** Uno de los principales beneficios del sistema de costos es la obtención del costo de los productos y servicios, de manera individual y con la mayor exactitud posible.
- **Valor agregado:** Al implementar un sistema de costos, estamos permitiendo a la empresa que utilice su tiempo en otras actividades de valor agregado. En cambio, si una empresa no tuviera implementado su sistema de costos, utilizaría tiempo en recopilar información y obtención de costos de manera desordenada y esporádica.
- **Maximización de la productividad:** Cuando se implementa un sistema de costos, se eliminan los productos no rentables, se eliminan los gastos y actividades que no agregan valor a los productos y se identifican las actividades que consumen recursos y que no contribuyen a la rentabilidad de la empresa.
- **Sistema de información:** Al contar con un sistema de costos, también se cuenta con una información e incluso anticipada de los costos de producción.
- **Presupuesto:** Un sistema de costos facilita la formulación de los presupuestos y la forma en que se van ejecutando.(pp.12-13)

#### **6.6.3 Desventajas para aquellas empresas que no tienen un sistema de costos.**

Es necesario indicar que existen varias desventajas de no tener un sistema de costos dentro de una organización, empresa o asociación debido a que muchos productos se elaboran sin tomar en cuenta los elementos esenciales del costo y no se identifica el tipo de sistema que se utiliza de acuerdo al desempeño de las actividades que se realicen dentro de la institución.

Según Robles (2012) menciona las siguientes desventajas son:

- La contabilidad no sigue con la oportunidad y detalle necesarios de las operaciones que se ejecutan, especialmente en producción.
- Se desconoce el costo unitario del producto.
- No se tiene un verdadero control de las operaciones y manejo de los inventarios (materia prima, productos en proceso y artículos terminados). (p.13)

#### **6.7 Tipos de Sistemas de Costos**

#### **6.7.1 Sistema de Costos por Procesos**

Según Rodríguez (2007) menciona que "La técnica de costo por procesos se utiliza para el costeo de inventario. Este es un sistema de acumulación, registro y control de costos de producción por departamento o centros de costos que comúnmente pasan de forma continua a través de una serie de operaciones o procesos dando lugar a la incurrencia de costos de manufactura". (p.60)

El sistema de costos por proceso es utilizado en empresas de producción continua y produce masivamente artículos relativamente estandarizados a través de una línea de producción y que a su vez realizan varios procesos los mismos que ayudan a controlar el área de producción.

# **6.7.2 Sistema de Costos ABC**

Según Solano (2003) manifiesta que "El modelo de costeo ABC es un modelo que se basa en la agrupación en centros de costos que conforman una secuencia de valor de los productos y servicios de la actividad productiva de la empresa. Centra sus esfuerzos en el razonamiento de gerencial en forma adecuada las actividades que causan costos y que se relacionan a través de su consumo con el costo de los productos". (p.5)

Este sistema de costos ABC es aplicado dentro de las organizaciones en base a las actividades que crean sub-actividades en las culés determinan lo que van hacer, pues se toma en cuenta lo que aporta un suficiente beneficio al producto y minimiza los factores que no dan valor al producto.

# **6.7.3 Sistema de Costos por Órdenes de Producción**

Según Sánchez (2007) señala que "El sistema tradicional de acumulación de costos denominado por órdenes de producción, también conocido con los nombres de costos por órdenes de específicos de fabricación, por lotes de trabajo o por pedidos de los clientes, es propio de aquellas empresas cuyos costos se pueden identificar con el producto o lote en cada orden de trabajo en particular, a medida que se van realizando las diferentes operaciones de producción en esa orden específica". (p. 60)

El sistema de costos por órdenes de producción se lo aplica dentro de las asociaciones u organización que trabajan en base a pedidos en el cual se identifica el proceso productivo y se lo clasifica en los elementos como son Materia Prima, Mano de obra y Costo Indirectos De Fabricación lo que permite identificar con claridad los cotos reales incurrido en la elaboración de cada producto.

#### **6.7.3.1 Objetivos**

Según Zapata (2007) manifiesta que el sistema de costos por órdenes de producción tiene siguientes los objetivos:

- Calcular el costo de producción de cada pedido o lote de bienes que se elabora, mediante el registro de los tres elementos.
- Mantener en forma adecuada el conociendo lógico del proceso de manufactura de a cada artículo. Así es posible seguir en todo momento los procesos de fabricación, que puede interrumpir sin perjuicio del control físico, del registro y de la calidad del producto.
- Mantener un control de la producción, aun después que se haya terminado, a fin de reducir costos en la elaboración de nuevos lotes o nuevos productos.(p.61)

### **6.7.3.2 Importancia**

Según Hernández (2017) manifiesta que ¨El sistema de costos por órdenes de producción es importante porque podemos conocer las necesidades de nuestros clientes potenciales, ya que de acuerdo a sus necesidades podemos llegar a producir los productos de acuerdo a su naturaleza". (p.20)

En la actualidad las asociaciones, empresas o negocios quieren llegar a satisfacer las necesidades de sus clientes es por eso que un sistema de costos por órdenes de producción elabora los productos de acuerdo a las necesidades de sus clientes, enfocándose principalmente en cada requerimiento o necesidad que tengan los mismos además de que ayuda a determinar el costo de cada producto elaborado y ayudar a fijar el precio de venta.

### **6.7.3.3 Esquema del Sistema de costos por órdenes de producción**

A continuación se detalla un esquema de cómo se debe realizar el manejo de un sistema de costos por órdenes de producción desde que se hace el pedido hasta el momento de entregarlo al cliente.

Según Valdez (2003) señala múltiples órdenes de producción y es necesario programar adecuadamente el procedimiento.

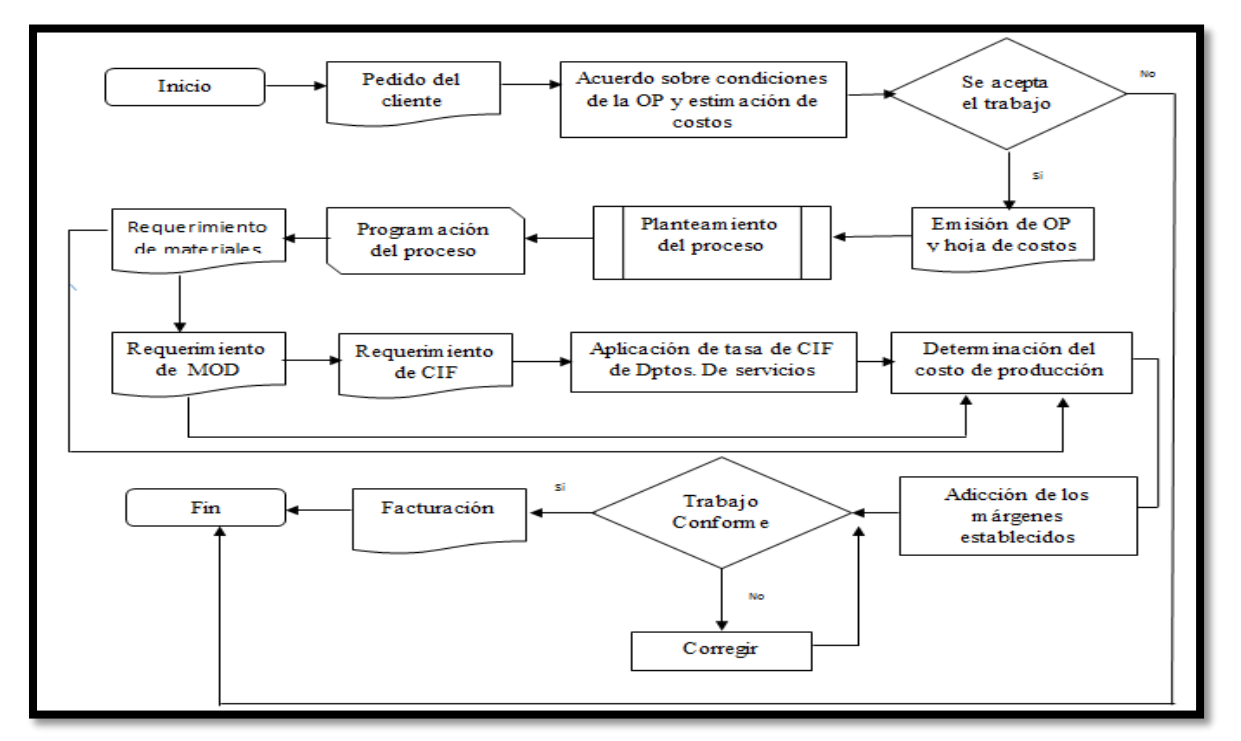

*Figura 2 Esquema del Sistema de Costos por Órdenes de Producción*

*Nota.* Ilustración Tomada del libro de Costos para la gestión

#### **6.7.3.4 Características**

Según Zapata (2007) menciona "Las Características del sistema de costos por órdenes de producción son métodos en donde se tienen en cuenta el trabajo específico o la orden de trabajo. Este sistema se aplica generalmente en los casos en que cada trabajo es diferente y a menudo tiene que ver con la producción en escalas menores". (p.10)

Las características fundamentales de este sistema son:

- Apto para las empresas que tienen fabricación por pedidos o en lotes.
- Requiere que los elementos se clasifiquen den directos e indirectos, por tanto, los elementos se denominan: materiales directos, mano de obra directa, y costos indirectos de fabricación.
- Inicia con una orden de trabajo que emite formalmente una autoridad de la empresa. Por cada orden se debe abrir y mantener actualizada una hoja de costos.
- El objeto del costo es el producto o lote de productos que se están produciendo y que constan en la orden de trabajo y en la hoja de costos.
- Funciona con costos reales o predeterminados, o ambos a la vez. (p.61)

# **7. METODOLOGÍA**

La metodología que se utiliza para llevar a cabo el proyecto denominado el diseño de un sistema de costos por órdenes de producción para la asociación de Productores agropecuarios Patain, se basan en algunos aspectos metodológicos los cuales facilitan su desarrollo.

A través de los métodos de investigación se pretende utilizar técnicas y herramientas que sean factibles de información para el estudio, como son la observación y la entrevista. En el presente trabajo se aplicó los siguientes:

# **7.1 Tipos de Investigación**

#### **7.1.1 De Campo**

Según Rafael Gratelor (2016) menciona que "La investigación de campo se presenta mediante la manipulación de una variable externa no comprobada, en condiciones rigurosamente controladas, con el fin de describir de qué modo o porque causas se produce una situación o acontecimiento particular". (p.10)

Este proceso investigativo se desarrolló mediante la observación directa y la entrevista dirigida a la persona encargada de la elaboración del producto y así obtener toda la información necesaria para llevar a cabo el proyecto.

### **7.1.2 Bibliográfica Documental**

Según Gullermina Baena (2012) manifiesta que "La investigación documental o bibliográfica es una técnica que consiste en la selección y recopilación de información por medio de la lectura, crítica de documentos y materiales bibliográficos, de bibliotecas, hemerotecas y centros de documentación e información". (p.23)

Este es un tipo de investigación bibliográfica que proporciono los conocimientos necesarios para el desarrollo del proyecto en la primera y en la segunda etapa (Titulación I y II) puesto que a través de otras investigaciones, experimentos, resultados e instrumentos ya existentes permitió que sea más fácil llevarlo a cabo.

#### **7.2 Métodos de Investigación**

#### **7.2.1 Inductivo**

Según Arturo Sánchez (2013)menciona que "El método inductivo explica sobre como los hechos individuales están relacionados entre sí a un hecho general. El inductivo es un método que obtiene conclusiones generales a partir de hechos particulares."

Este método consiste en la observación y el análisis del proceso productivo que se realiza en la Asociación, así como también permite tener un control oportuno de dicho procedimiento.

#### **7.2.2 Analítico-Sintético**

Según Alberto Bravo(2015) manifiesta que el método analítico "Es aquel método de investigación que consiste en la desmembración de un todo, descomponiéndolo en sus partes o elementos para observarlas causas,la naturaleza ylos efectos".

Según Alberto Bravo(2015) manifiesta que el método sintético "Es un proceso de razonamiento que tiende a reconstruir un todo, a partir de los elementos distinguidos por el análisis".

Se identificó la verdad de los hechos que se dan en el proceso productivo dentro de la asociación, mediante el análisis de la descomposición de cada una de las partes del objeto de estudio, y de esta manera tener una síntesis global de las partes.

# **7.3 Técnicas e Instrumentos a aplicar en el Proyecto**

# **7.3.1 Observación**

Según Diego Bunge (2016) menciona que "La observación es la técnica de investigación básica, sobre las que se sustentan todas las demás, ya que establece la relación básica entre el sujeto que observa y el objeto que es observado, que es el inicio de toda comprensión de la realidad".

La técnica de la Observación contribuyó al diagnóstico de la entidad, así como se mantuvo un acercamiento al proceso productivo.

#### **7.3.2 Ficha de Observación**

Según Milagros Soto (2015)manifiesta que "La Ficha de observación es un tipo de instrumento de investigación, evaluación y recolección de datos, referido a un objetivo específico, en el que se determina variables específicas. Se usan para registrar datos a fin de brindar recomendaciones para la mejora correspondiente". (p.5)

Observar el proceso productivo para conocer como registran y determinan los costos de producción de cada uno de los productos elaborados.

# **7.3.3 Entrevista**

Según Pilar Folgueiras (2016) manifiesta que "La entrevista es una técnica de recogida de información que además de ser una de las estrategias utilizadas en procesos de investigación, tiene ya un valor en sí misma". (p.7)

Esta técnica se la aplicó mediante un cuestionario a la Sra. Celia Tello encargada del proceso productivo, de la Asociación de Productores Agropecuarios Patain el mismo que permitió obtener información clara, precisa y veraz acerca del manejo de los costos de producción así como también que aspectos dentro del proceso productivo se toman en cuenta en el momento de detallar los elementos del costo, los ingredientes y así poder fijar los precios de venta.

# **7.3.4 Técnica-Instrumento**

*Tabla 6 Técnica*

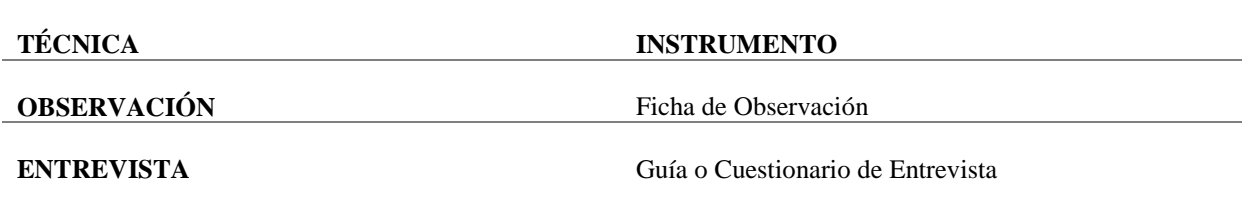

*Nota:* Elaboración Propia *Fuente.* Información Tomada del Manual de Investigación.

# *Tabla 7 Tipos de Investigación*

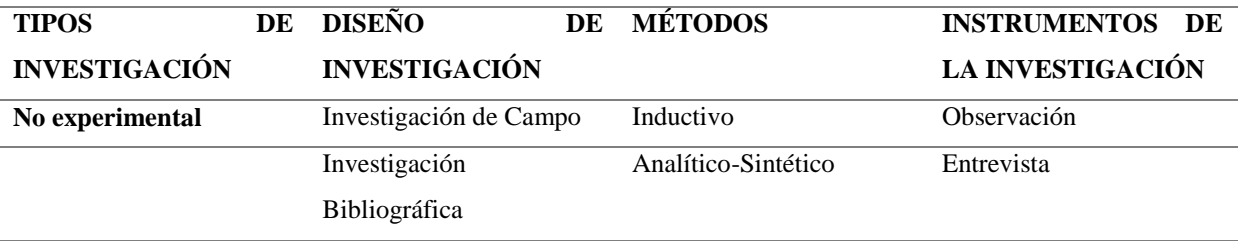

*Nota.* Elaboración propia

*Fuente.* Información Tomada del Manual de Investigación.

# **8. ANÁLISIS Y DISCUSIÓN DE RESULTADOS**

# **8.1 Fichas de Observación**

# **8.1.1 Ficha de Observación del Proceso Productivo de Pulpa de Uvilla**

Dirigida a los trabajadores que laboran en el proceso productivo de Pulpa de Uvilla en la Asociación de Productores Agropecuarios Patain.

*Tabla 8 Ficha de Observación Pulpa de Uvilla*

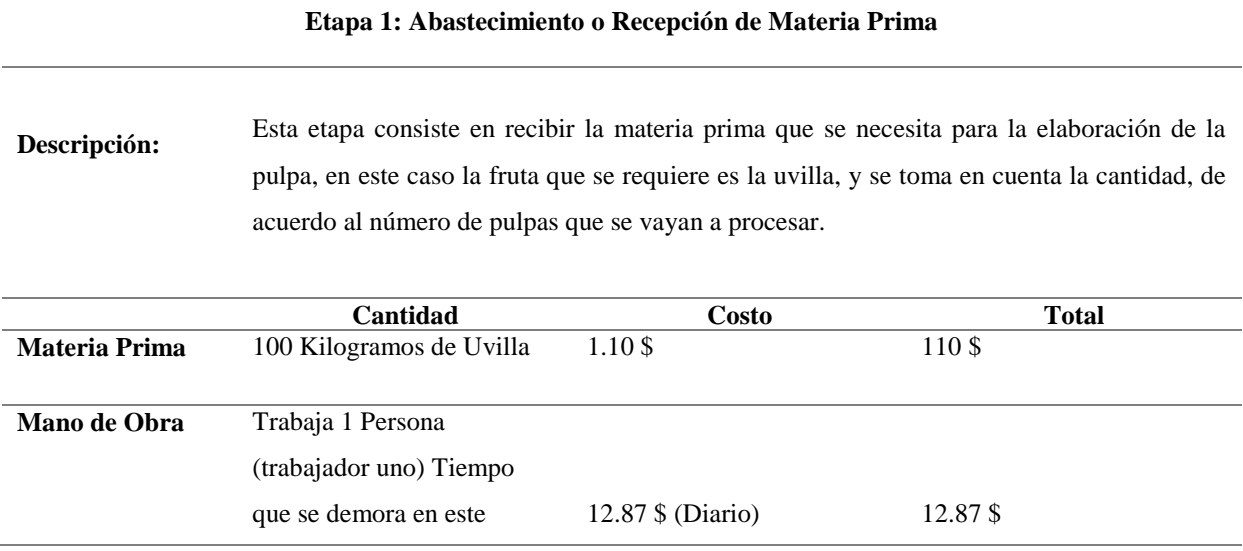

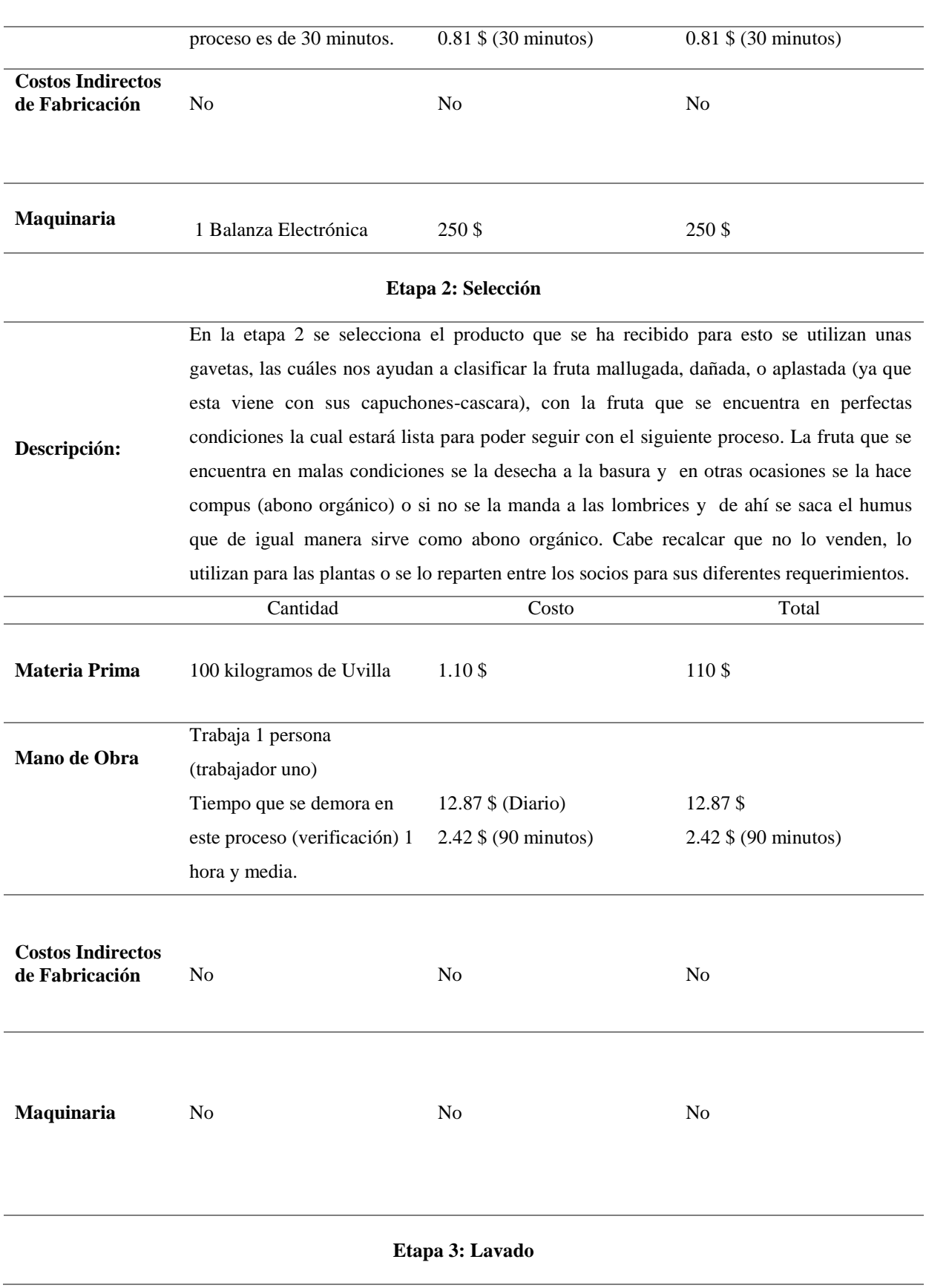

**Descripción:** En esta etapa se lava la fruta, y se la ubica en las gavetas, estas gavetas las colocamos sobre las mesas de acero inoxidable, en este caso en una mesa ya que son 100 Kilogramos y se las deja escurrir por un tiempo delimitado.

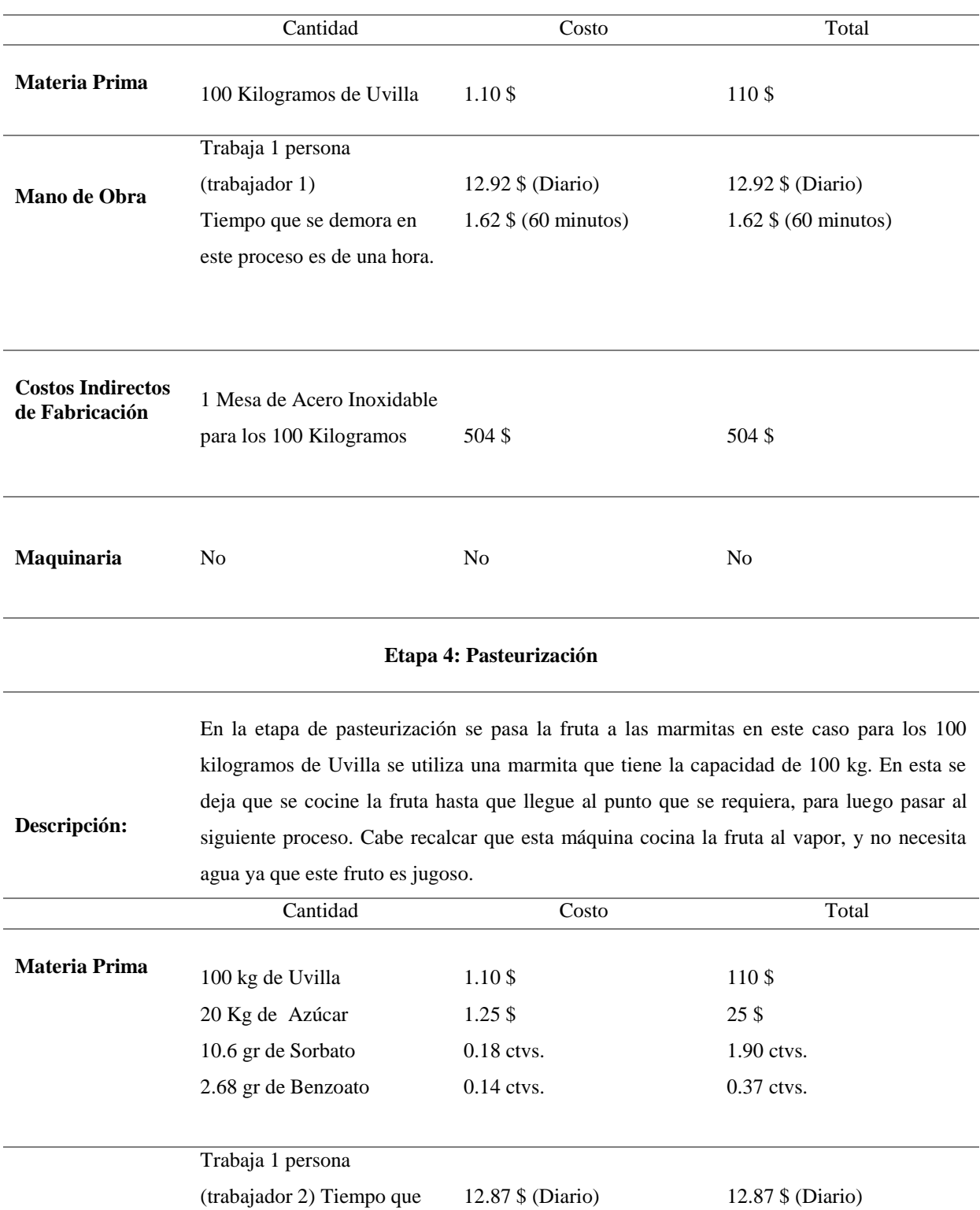

**Mano de Obra** se demora en este proceso 1.62 \$ (60 minutos) 1.62 \$ (60 minutos)

es de una hora.

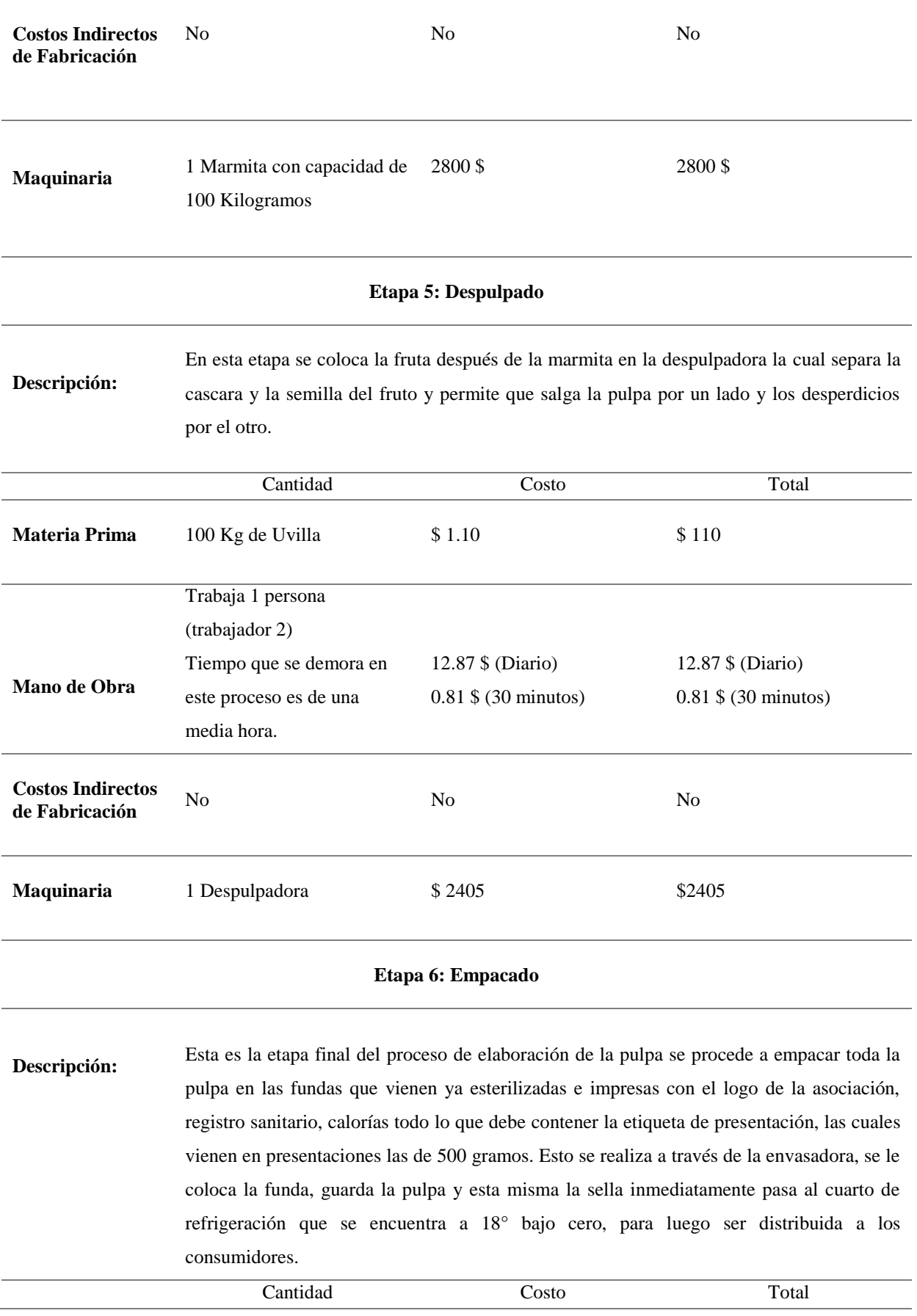

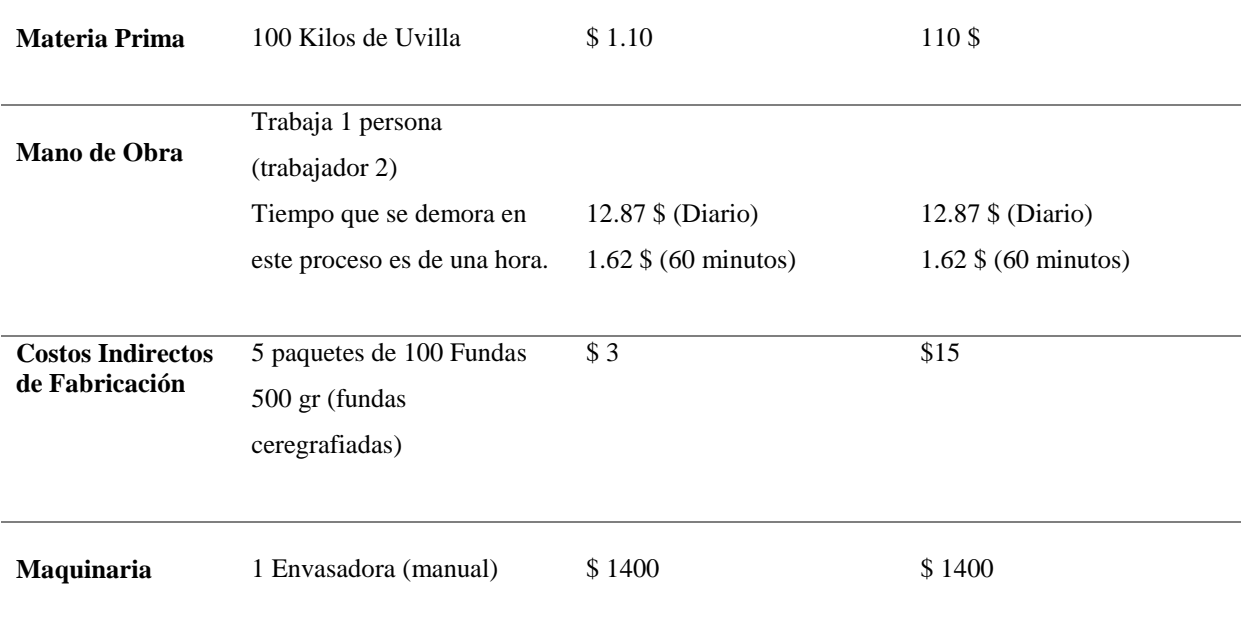

*Nota.* Elaboración propia información tomada directamente de la Asociación.

# **Análisis:**

Mediante la aplicación de la ficha de observación en el proceso productivo de la Pulpa de uvilla determinamos que tiene 6 procesos los cuales son: abastecimiento o recepción de materia prima, selección, lavado, pasteurización, despulpado y empaque, además nos ayuda a determinar el tiempo de fabricación y la maquinaria que se utiliza para la producción, por cada proceso determinamos la MP, MO y los CIF de esta manera podemos determinar cuánto se invierte en cada proceso y así obtener el costo real de la pulpa de uvilla.

#### **Etapa 1. Etapa 2. Etapa 5. Etapa 6. Etapa 3. Etapa 4. Abastecimiento Selección Pasteurización Despulpado Lavado Empacado** INICIO Materia Prima Uvilla Clasificaci ón de la Materia Prima Lavado ÷ de Fruta Doc. 1 Cocción de la Fruta Separa (Uvilla) **UNITE** la fruta Doc. 2 de la Doc. 3 cascara Se empaca y la la pulpa en semilla las fundas. Doc. 4 ⊌  $Doc.5$  FIN Doc. 6

# **8.1.2 Flujograma del Proceso de Elaboración de la Pulpa de Uvilla**

*Figura 3 Flujograma del Proceso Productivo de la Pulpa de Uvilla Nota.* Elaboración Propia

# *8.1.2.1 Interpretación del Flujograma*

**Doc. 1.** En esta etapa se recibe la materia prima que se necesita para la elaboración de la pulpa, en este caso la fruta que se requiere es la uvilla, y se toma en cuenta la cantidad, de acuerdo al número de pulpas que se vayan a procesar.

**Doc. 2.** Se selecciona el producto que se ha recibido para esto se utilizan unas gavetas, las cuáles nos ayudan a clasificar la fruta mallugada, dañada, o aplastada (ya que esta viene con sus capuchones-cascara), con la fruta que se encuentra en perfectas condiciones la cual estará lista para poder seguir con el siguiente proceso. La fruta que se encuentra en malas condiciones se la desecha a la basura y en otras ocasiones se la hace compus (abono orgánico)

**Doc. 3.** En esta etapa se lava la fruta, y se la ubica en las gavetas, estas gavetas las colocamos sobre las mesas de acero inoxidable, en este caso en una mesa ya que son 100 Kilogramos y se las deja escurrir por un tiempo delimitado.

**Doc. 4.** En la etapa de pasteurización se pasa la fruta a las marmitas en este caso para los 100 kilogramos de Uvilla se utiliza una marmita que tiene la capacidad de 100 kg. En esta se deja que se cocine la fruta hasta que llegue al punto que se requiera, para luego pasar al siguiente proceso.

**Doc. 5.** En esta etapa se coloca la fruta después de la marmita en la despulpadora la cual separa la cascara y la semilla del fruto y permite que salga la pulpa por un lado y los desperdicios por el otro.

**Doc.6.** Esta es la etapa final del proceso de elaboración de la pulpa se procede a empacar toda la pulpa en las fundas que vienen ya esterilizadas e impresas con el logo de la asociación, registro sanitario, calorías todo lo que debe contener la etiqueta de presentación, las cuales vienen en presentaciones las de 500 gramos. Esto se realiza a través de la envasadora, se le coloca la funda, guarda la pulpa y esta misma la sella.

En la parte Final del proceso la pulpa ya empaquetada pasa inmediatamente al cuarto frio (refrigeración) que se encuentra a 18° bajo cero, para luego ser distribuida a los consumidores.

# **8.1.3 Ficha de Observación del Proceso Productivo de Mermelada de Uvilla**

Dirigida a los dos trabajadores que labora en el proceso productivo de Mermelada de Uvilla en la Asociación de Productores Agropecuarios Patain.

# *Tabla 9 Ficha de Observación Mermelada de Uvilla*

### **Etapa 1: Abastecimiento o Recepción de Materia Prima**

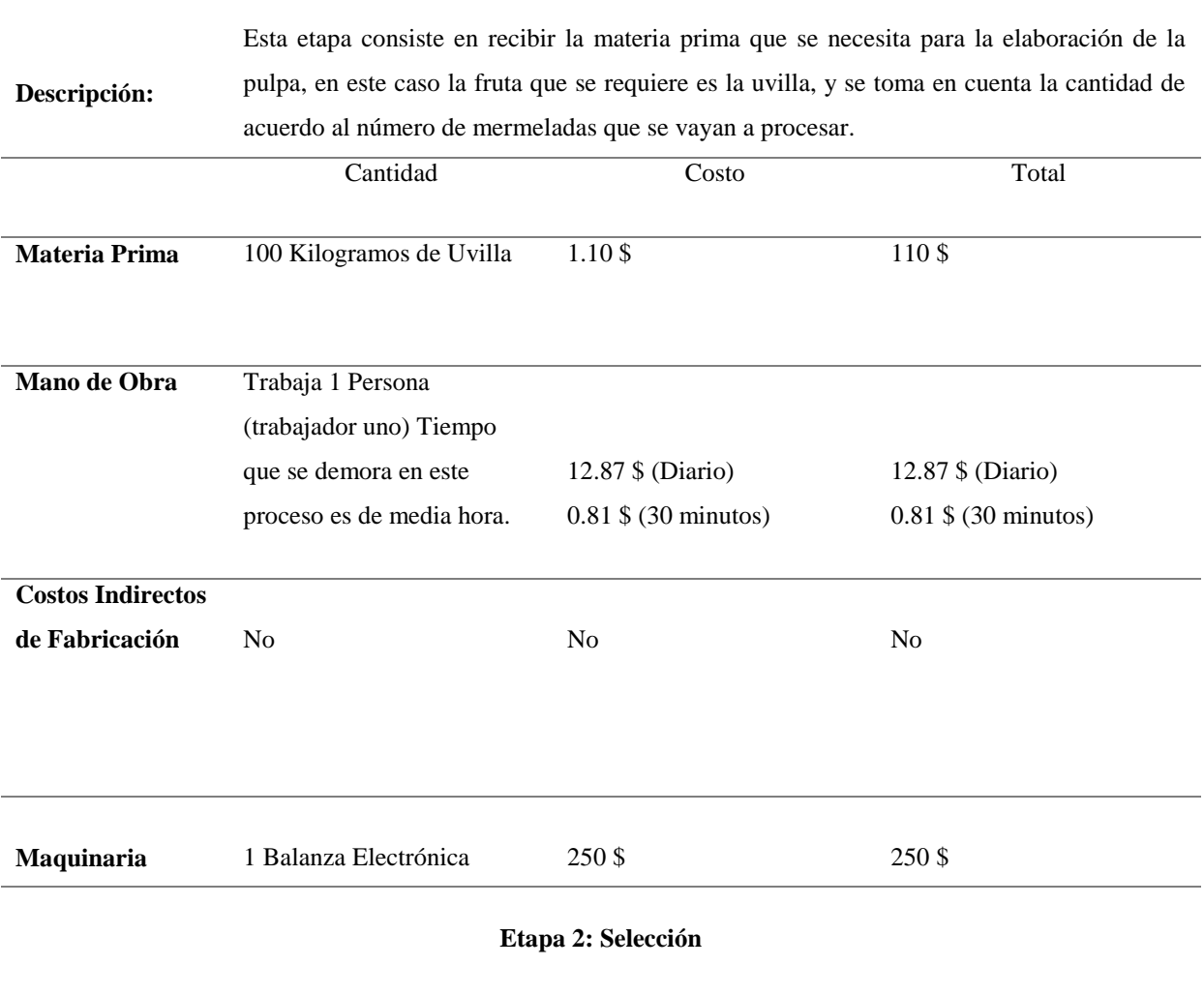

**Descripción:** En la etapa 2 se selecciona el producto que se ha recibido en este caso se utilizan unas gavetas las cuáles nos ayudan a clasificar la fruta mallugada, dañada, o aplastada (ya que esta viene con sus capuchones -cascara), con la fruta que se encuentra en perfectas condiciones la cual estará lista para poder seguir con el siguiente proceso. La fruta que se encuentra en malas condiciones se la envía a la basura y en otras ocasiones se la hace compus (abono orgánico) o si no se le manda a las lombrices y de ahí se saca el humus que de igual manera sirve como abono orgánico. Cabe recalcar que no lo venden lo utilizan para las plantas o se lo reparten entre los socios para sus diferentes requerimientos.

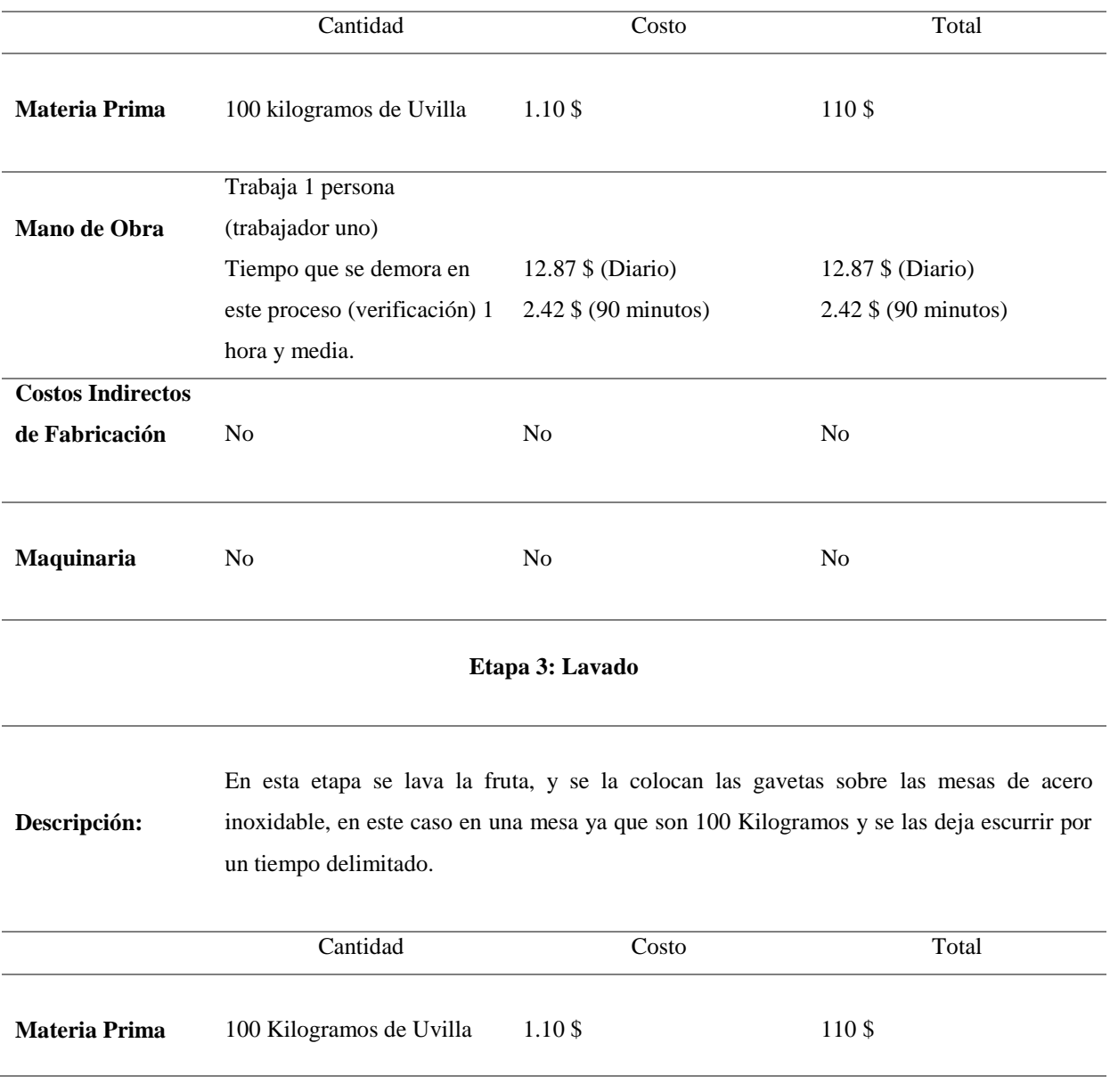

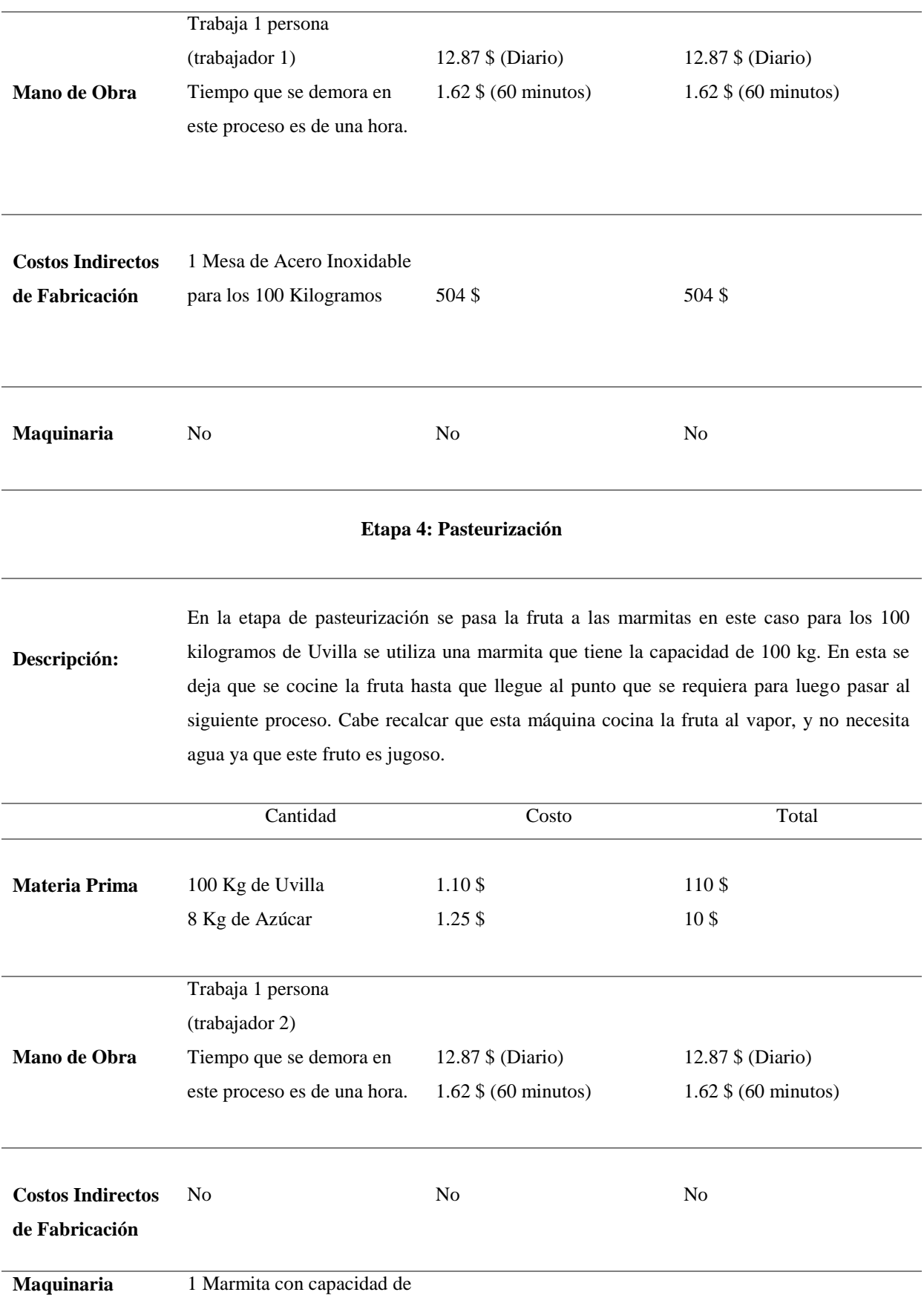

100 Kilogramos. 2800 \$ 2800 \$

41

### **Etapa 5: Despulpado**

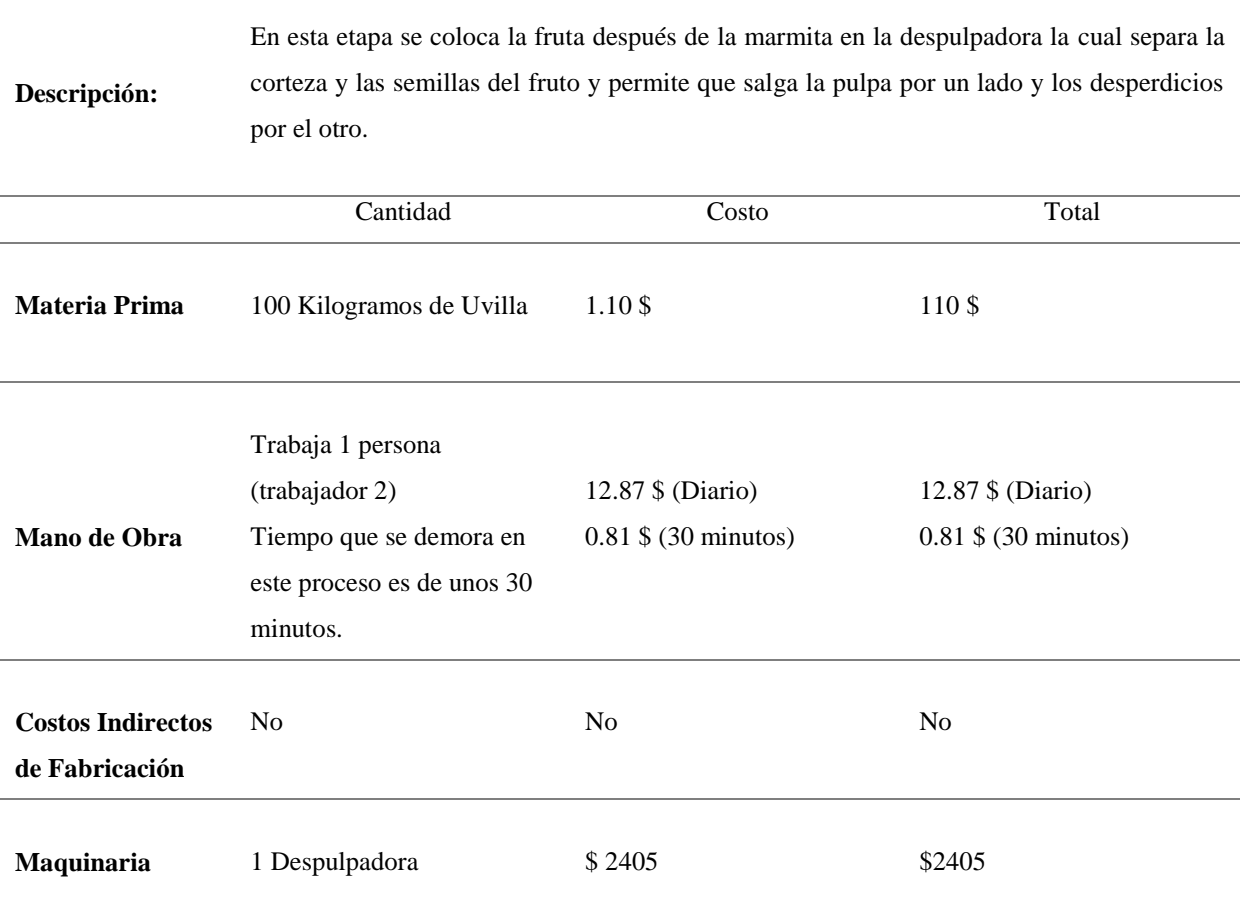

#### **Etapa 6: Verificar los Grados Brigs de la Pulpa**

**Descripción:** En esta etapa se cocina la pulpa es decir se vuelve a colocar el producto (la pulpa) en la marmita, se debe estar muy al pendiente de su cocción para que la mermelada quede en su punto, ni tan aguada, ni tan espesa, ni tan dura. El grado Brigs que debe alcanzar es de 68°.

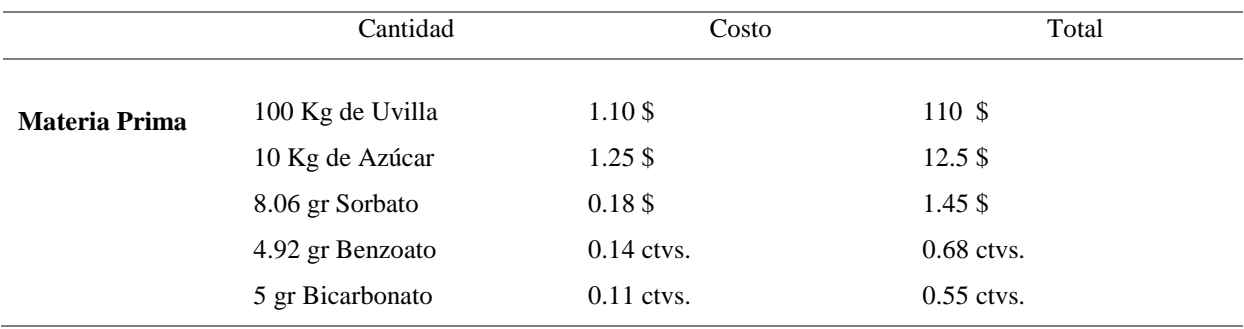

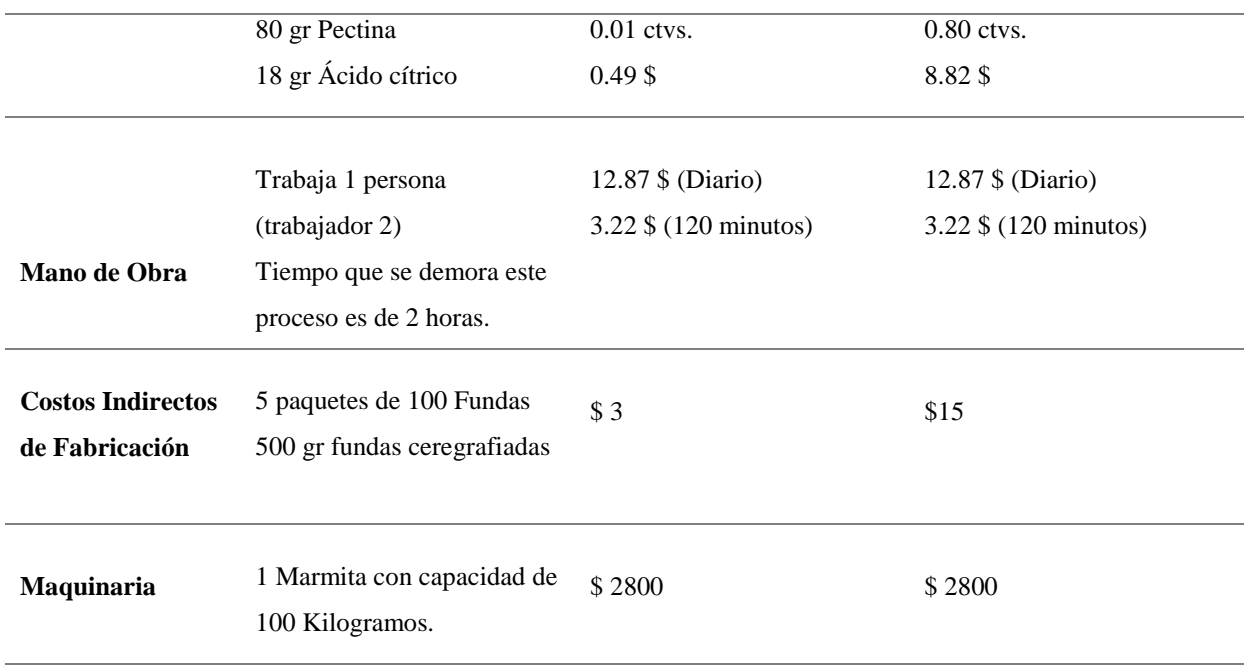

#### **Etapa 7: Envasadora**

**Descripción:** Esta es la etapa final del proceso de elaboración de la mermelada se procede a envasar todo el producto en los vasos, existen tres presentaciones de 125gr, 250 gr, y 500 gr. El producto está en la envasadora que es una olla que tiene una llave la cual se la abre y cae el producto directo al vaso, se llena y se cierra la llave y así sucesivamente. La tapa y el sello de presentación se lo colocan manualmente después de que el producto repose unos diez minutos en el envase.

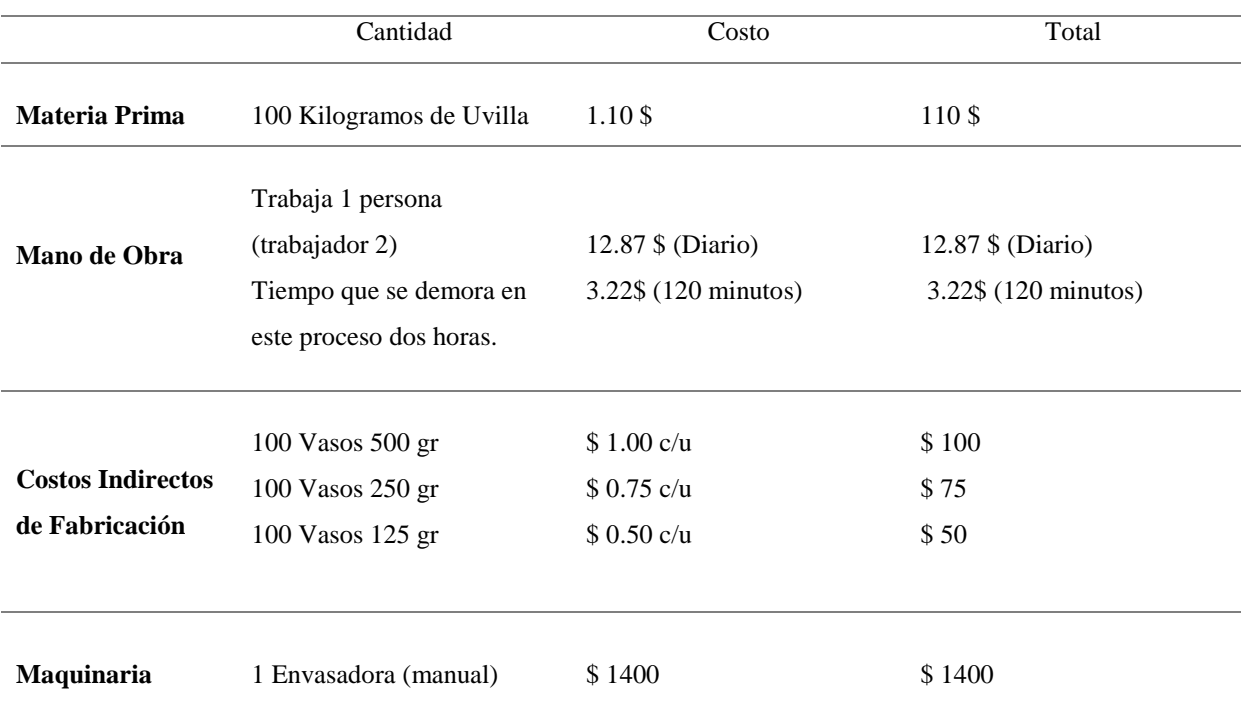

*Nota.* Elaboración Propia información tomada directamente de la Asociación

# **Análisis:**

Mediante la aplicación de la ficha de observación en el proceso productivo de la Mermelada de uvilla se determina que tiene siete procesos los cuales son abastecimiento o recepción de materia prima, selección, lavado, pasteurización, despulpado, verificar los Grados Brigs de la Pulpa y empaque además nos ayuda a determinar el tiempo de fabricación y la maquinaria que se utiliza para la producción, por cada proceso determinamos la MP, MO y los CIF de esta manera se calcula cuánto se invierte en cada proceso y permite obtener el costo real de la mermelada.

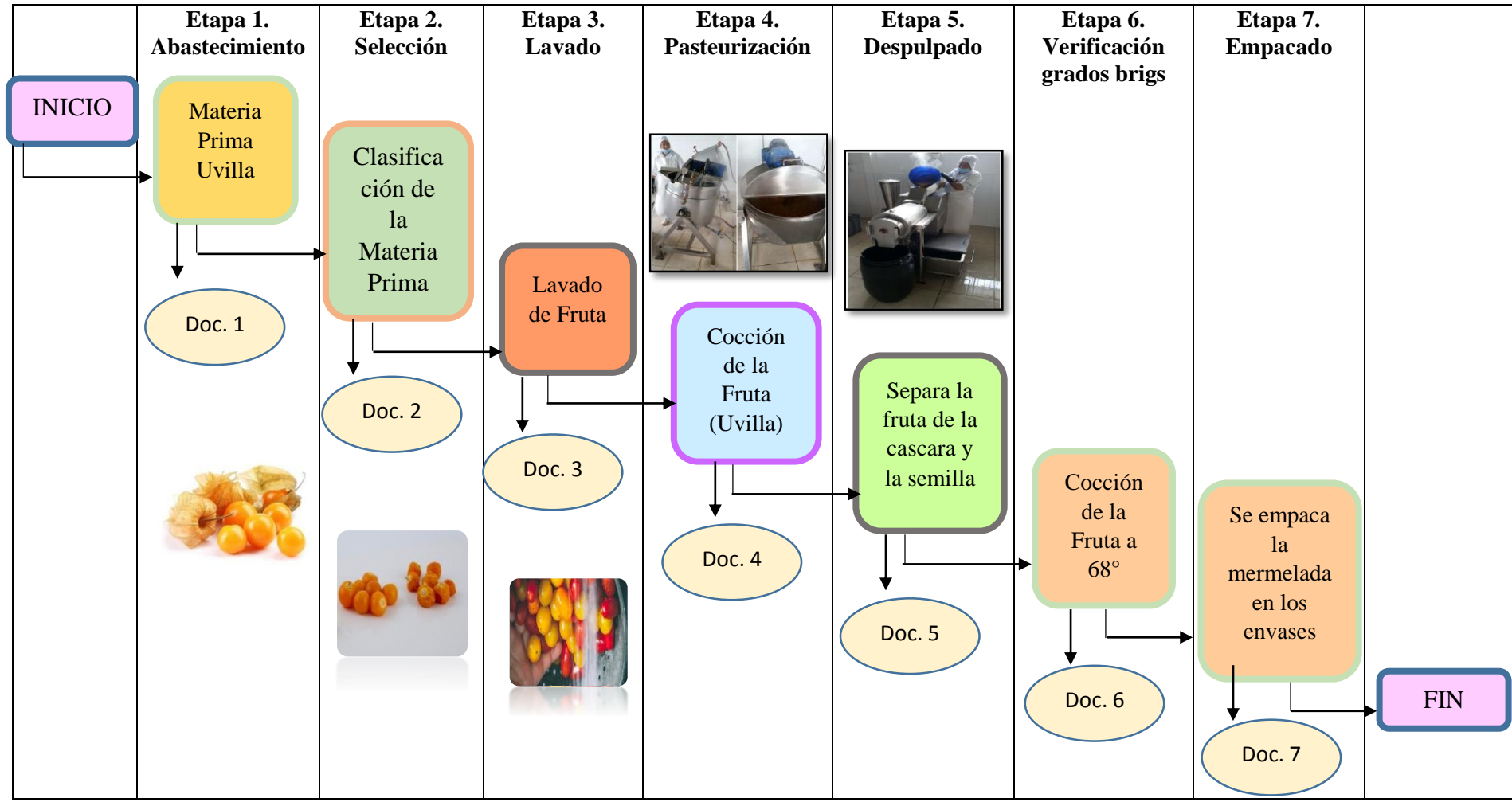

**8.1.4 Flujograma del proceso de Elaboración de la Mermelada de Uvilla**

*Figura 4 Flujograma del Proceso Productivo de la Mermelada de Uvilla Nota.* Elaboración Propia

### *8.1.4.1 Interpretación del Flujograma*

**Doc. 1.** En esta etapa se recibe la materia prima que se necesita para la elaboración de la mermelada, en este caso la fruta que se requiere es la uvilla, y se toma en cuenta la cantidad, de acuerdo al número de pulpas que se vayan a procesar.

**Doc. 2.** Se selecciona el producto que se ha recibido para esto se utilizan unas gavetas, las cuáles nos ayudan a clasificar la fruta mallugada, dañada, o aplastada (ya que esta viene con sus capuchones-cascara), con la fruta que se encuentra en perfectas condiciones la cual estará lista para poder seguir con el siguiente proceso. La fruta que se encuentra en malas condiciones se la desecha a la basura y en otras ocasiones se la hace compus (abono orgánico)

**Doc. 3.** En esta etapa se lava la fruta, y se la ubica en las gavetas, estas gavetas las colocamos sobre las mesas de acero inoxidable, en este caso en una mesa ya que son 100 Kilogramos y se las deja escurrir por un tiempo delimitado.

**Doc. 4.** En la etapa de pasteurización se pasa la fruta a las marmitas en este caso para los 100 kilogramos de Uvilla se utiliza una marmita que tiene la capacidad de 100 kg. En esta se deja que se cocine la fruta hasta que llegue al punto que se requiera, para luego pasar al siguiente proceso.

**Doc. 5.** En esta etapa se coloca la fruta después de la marmita en la despulpadora la cual separa la cascara y la semilla del fruto y permite que salga la pulpa por un lado y los desperdicios por el otro.

**Doc.6.** En esta etapa se cocina la pulpa es decir se vuelve a colocar el producto (la pulpa) en la marmita, se pone la azúcar, sorbato, benzoato, bicarbonato, pectina, ácido cítrico, se debe estar muy al pendiente de su cocción .El grado Brigs que debe alcanzar es de 68°, trabaja una persona y como CIF tenemos la marmita.

**Doc.7.** Esta es la etapa final del proceso de elaboración de la pulpa se procede a empacar toda la mermelada en las fundas que vienen ya esterilizadas e impresas con el logo de la asociación, registro sanitario, calorías todo lo que debe contener la etiqueta de presentación, las cuales vienen en presentaciones las de125, 250 y 500 gramos. Esto se realiza a través de la envasadora, se le coloca la funda, guarda la mermelada y esta misma la sella.

# **8.2 Entrevista**

# **ASOCIACIÓN DE PRODUCTORES AGROPECUARIOS PATAIN**

**Objetivo.-** Reconocer los elementos del costo por orden de producción de pulpa y mermelada en la Asociación de Productores Agropecuarios Patain que sirva de guía para establecer el costo real del producto elaborado.

**Dirección:** Barrio Patain Norte

# **ENTREVISTA**

#### **1. ¿Utiliza un sistema de costos y si lo utiliza cuál es?**

La persona encargada de producción a quien se le realizo la entrevista manifiesta que no cuentan con un sistema de costos pero llevan las cuentas de forma manual a través de registros en cuadernos.

# **2. ¿Cuáles son los materiales que usted utiliza para el proceso productivo de la mermelada y la pulpa?**

Para la elaboración de la pulpa y mermelada se utilizan materiales similares como la Fruta, Azúcar, Sorbato, Bicarbonato, Benzoato, Pectina y Ácido Cítrico, además el producto es natural por lo que la preparación de algunas mermeladas y pulpas no requieren de agua como el caso de la uvilla, de la mora y de la frutilla.

# **3. ¿Qué cantidad de materiales utiliza para la elaboración de la mermelada y la pulpa?**

La cantidad de materiales a utilizar dependen del producto a elaborar tomando en cuenta la presentación de cada producto: la pulpa ya sea de 500 gramos y la mermelada ya sea de 125, 250 o 500 gramos.

# **4. ¿La compra de la materia prima que adquiere lo hace por lote o por unidades de requerimiento?**

La adquisición de la materia prima se la realiza a través de las unidades de requerimiento y en algunos casos los socios son los proveedores directos de la fruta como la uvilla.

# **5. ¿Cuáles son los Procesos de producción de la pulpa y mermelada?**

Los procesos de producción son casi similares pero el más extenso es el de la mermelada.

Proceso de producción de la pulpa:

- Abastecimiento o Recepción de Materia Prima
- Selección de la fruta
- Lavado de la fruta
- Pasteurización
- Despulpado
- Empacado

Proceso de producción de la mermelada:

- Abastecimiento o Recepción de Materia Prima
- Selección de la fruta
- Lavado de la fruta
- Pasteurización
- Despulpado
- Verificar los Grados Brigs de la Pulpa
- Envasadora

# **6. ¿Qué tiempo se demora en la fabricación de la mermelada y la pulpa?**

El tiempo depende de la cantidad a producir.

Para 100 kilos de fruta se necesita 5 horas con 30 minutos en la elaboración de la pulpa.

Para 100 kilos de fruta se necesita 7 horas con 30 minutos en la elaboración de la mermelada.

El tiempo cuenta desde el Abastecimiento o Recepción de Materia Prima, Selección de la fruta, Lavado de la fruta, Pasteurización, Despulpado, Empacado y dentro de la mermelada la verificación de los grados brigs.

# **7. ¿Cuántos trabajadores intervienen para la elaboración de los productos (pulpa y mermelada) y cuál es el valor estimado de retribución (sueldo)?**

El número de trabajadores que intervienen en la elaboración de los pedidos son dos y se los retribuye por día 12, 87 y por hora 2,40 a cada trabajador.

# **8. ¿Qué máquinas utilizan en la producción de cada producto, cual es el tiempo de vida útil y el costo de cada uno?**

Las máquinas que utilizan para el proceso de producción de la pulpa son:

- Balanza Electrónica \$ 250,00
- Marmita con capacidad de 100 Kilos \$ 2800,00
- Despulpadora \$2405,00
- Envasadora \$ 1400,00

Las máquinas que utilizan para el proceso de producción de la mermelada son:

- Balanza Electrónica \$ 250,00
- Marmita con capacidad de 100 Kilos \$ 2800,00
- Despulpadora \$2405,00
- Envasadora \$ 1400,00

Nota: Para los dos procesos tanto de pulpa como mermelada se utilizan la misma maquinaria.

# **9. ¿Existe alguna persona encargada en dar mantenimiento a las máquinas y cada cuanto lo hace?**

Para el mantenimiento de las máquinas menciona que si existe un encargado que revisa las máquinas cada seis meses, y no han tenido complicaciones graves ya que todos los socios cuidan cada una de las máquinas.

# **10. ¿Cuál es el producto elaborado con mayor frecuencia y en qué cantidades?**

Los productos que se elaboran con mayor frecuencia son los productos de uvilla y las cantidades de producción son de 100 kilos.

# **11. ¿Cuáles son los precios de venta al público de cada producto y como determina cada uno?**

Los precios de venta al público son los siguientes:

- Pulpa de mora 500 gramos PVP \$2,20
- Pulpa de fresa de 500 gramos PVP \$1,85
- Pulpa de uvilla de 500 gramos PVP \$2,10
- Pulpa de piña de 500 gramos PVP \$1,80
- Pulpa de naranjilla de 500 gramos PVP \$1,90
- Pulpa de tamarindo de 500 gramos PVP \$2,10

# Mermelada de mora

- $\bullet$  125 gramos \$1,15
- 250 gramos \$ 1,90
- 500 gramos \$3,50

Mermelada de uvilla

- $\bullet$  125 gramos \$1,15
- 250 gramos \$ 1,90
- 500 gramos \$3,50

La determinación del PVP de cada producto lo realizan de manera empírica, lo hacen tomando en cuenta la suma de todos los gatos establecidos como la compra de la materia prima, el pago a los trabajadores, compra de envases y etiquetas y el total de gastos dividen para la cantidad de productos elaborados y le agregan el 10% de utilidad adicional.

# **12. ¿Toma en cuenta los costos generados por agua, luz?**

Se toman en cuenta los costos de agua y luz dentro de producciones grandes y no en las pequeñas producciones y el valor mensual de la luz es de \$ 45, 00 y agua es de \$ 13,50.

# **13. ¿Al obtener el producto terminado y llevarlo al mercado la utilidad obtenida ha sido la esperada?**

La utilidad obtenida no asido la esperada debido a la competencia de las grandes empresas que ofrecen productos con espesantes, colorantes y que por ende no son naturales a un bajo precio.

# **14. ¿Cuáles son sus principales mercados a donde se dirigen los productos (mermelada y pulpa) y que medios utilizan para movilizarse?**

Los principales mercados en los que se comercializa la pulpa y mermelada son Quito, Salcedo, Latacunga y Loja.

La pulpa es un producto que debe estar congelado hasta la entrega al consumidor directo y para viajes de larga duración utilizan un carro Termoquin, el costo del alquiler depende del lugar de envió, para la ciudad de Quito tiene el costo de \$150.00.

La entrega de la mermelada se lo realiza en camionetas y en algunos casos se envían las pulpas en coolers para entrega en zonas cercanas, no se ha dado valor agregado a estas movilizaciones ya que son efectuadas por socios de la organización.

# **Análisis:**

Mediante la aplicación de la entrevista se determina que la asociación no cuenta con un sistema de costos y que los productos que se elaboran con mayor frecuencia son envase a la uvilla y cada producción se la realiza envase a pedidos según la presentación que el cliente desee ya se en pulpa en 500 gramos y la mermelada en 125, 250 o 500 gramos, la utilidad obtenida por la asociación no ha sido la esperada. El diseño del sistema ayudara a la optimización de los recursos y a la mejor toma de decisiones.

# **8.3 Interpretación de Datos de la Pulpa de Uvilla**

# **8.3.1 Determinación de Costos por Procesos**

*Tabla 10 Abastecimiento*

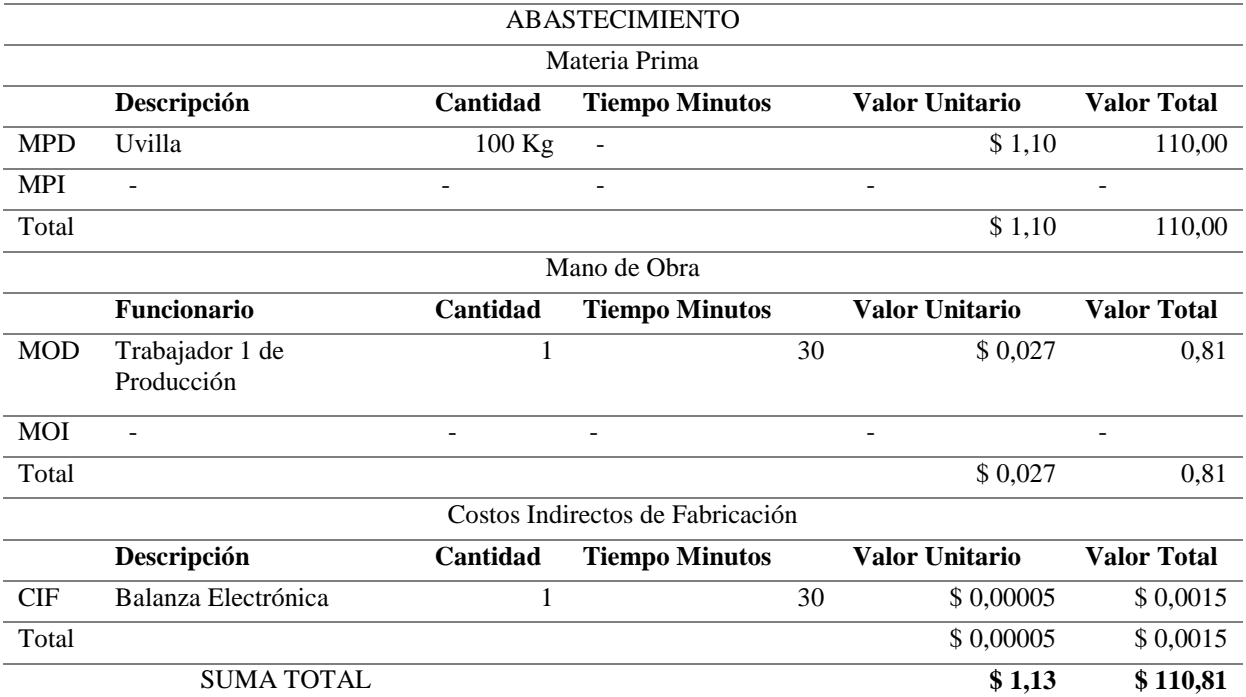

*Nota:* Elaboración Propia, información tomada de la Asociación de Productores Agropecuarios Patain

**Descripción:** En la etapa de Abastecimiento se recibe la materia prima, que se necesita para la elaboración de la pulpa, en este caso la fruta que se requiere es la uvilla, y se toma en cuenta la cantidad, de acuerdo al número de pulpas que se vayan a procesar. Dentro de la maquinaria que se utiliza es la balanza electrónica a la cual se le realizo la depreciación respectiva para hacerla constar como un costo indirecto de fabricación, esta se la hizo por el tiempo calculado en minutos.

# *Tabla 11 Selección*

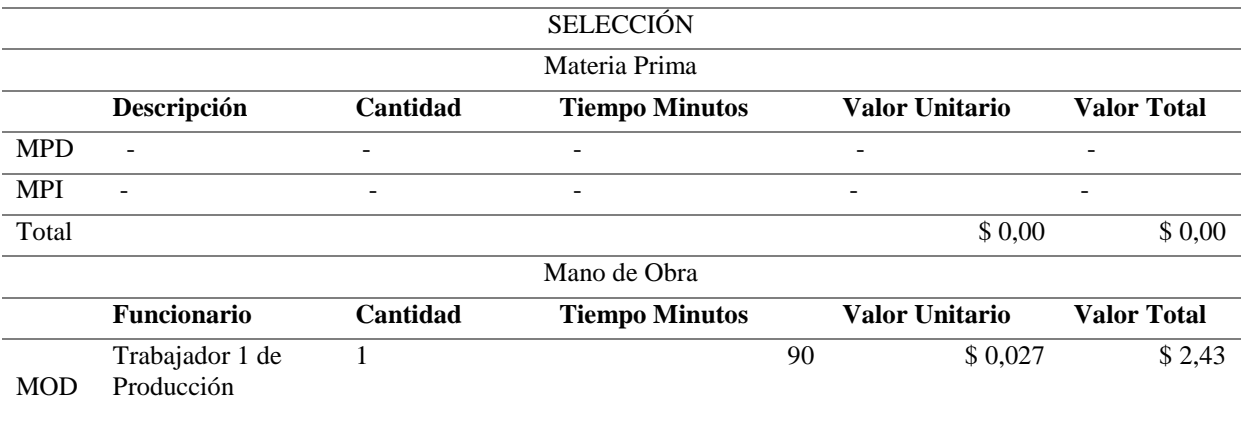

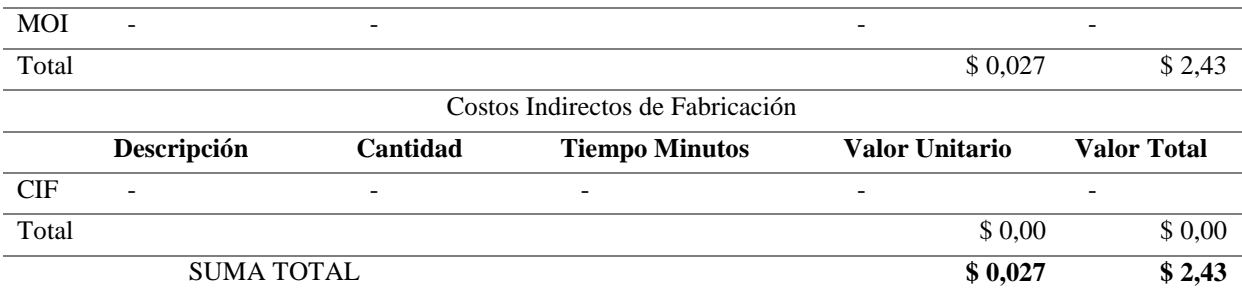

*Nota:* Elaboración Propia, información tomada de la Asociación de Productores Agropecuarios Patain.

**Descripción:** En la etapa de Selección se clasifica el producto que se ha recibido para esto se utilizan unas gavetas, las cuáles nos ayudan a clasificar la fruta mallugada, dañada, o aplastada (ya que esta viene con sus capuchones-cascara), con la fruta que se encuentra en perfectas condiciones la cual estará lista para poder seguir con el siguiente proceso. En este proceso no se utiliza ningún tipo de maquinaria, trabaja una persona y esos son todos los costos que se toman en cuenta.

*Tabla 12 Lavado*

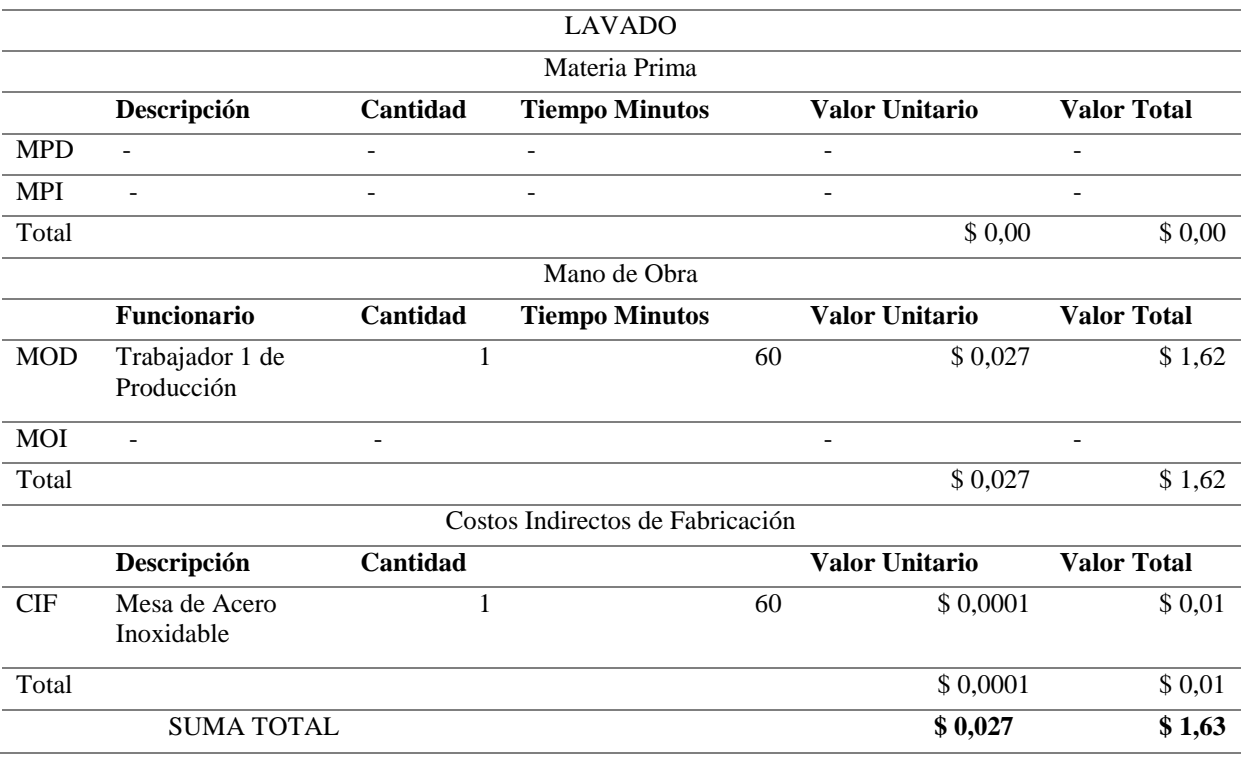

*Nota:* Elaboración Propia, información tomada de la Asociación de Productores Agropecuarios Patain.

**Descripción:** En esta etapa se lava la fruta, y se la ubica en las gavetas, estas gavetas las colocamos sobre las mesas de acero inoxidable, en este caso en una mesa, ya que son 100 Kilogramos y se las deja escurrir por un tiempo delimitado. Trabaja una persona, se toma en cuenta la mesa de acero inoxidable se realiza la depreciación y así tendremos el valor total de este proceso.

#### *Tabla 13 Pasteurización*

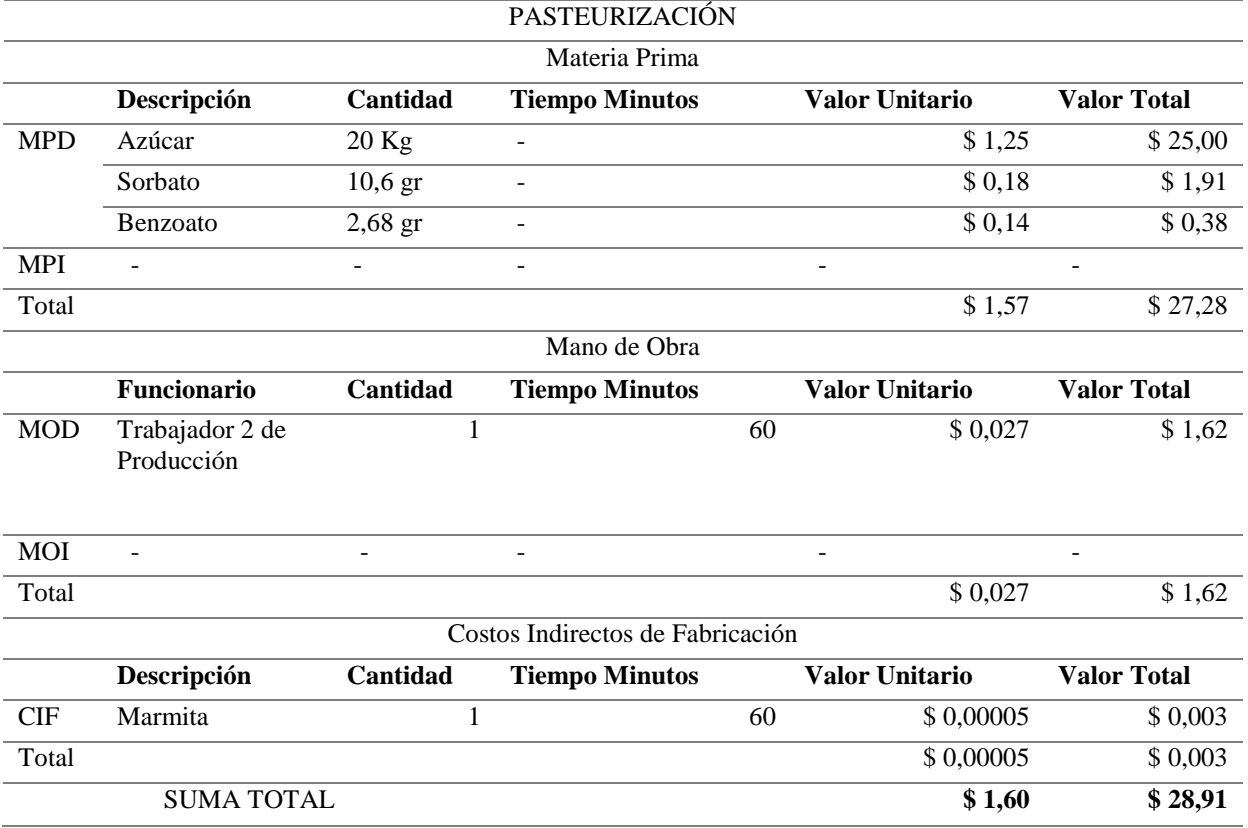

*Nota:* Elaboración Propia, información tomada de la Asociación de Productores Agropecuarios Patain.

**Descripción:** En la etapa de pasteurización se pasa la fruta a las marmitas en este caso para los 100 kilogramos de Uvilla se utiliza una marmita que tiene la capacidad de 100 kg. En este proceso como materia prima tenemos: sorbato, azúcar, benzoato; trabaja una persona y se realiza la depreciación del uso de la marmita.

#### *Tabla 14 Despulpado*

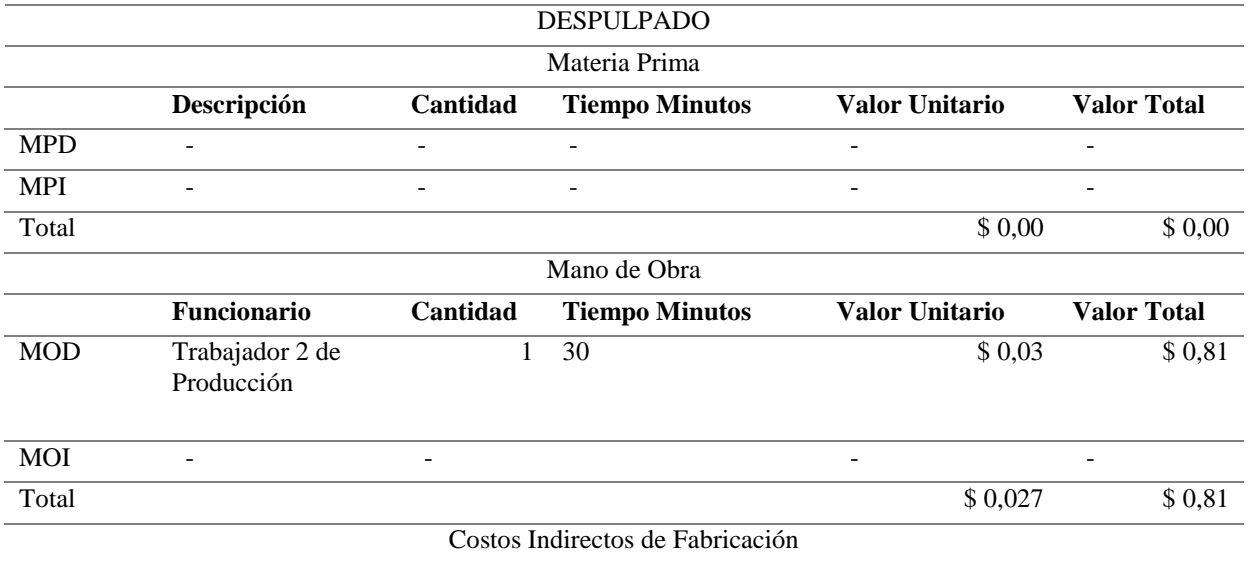
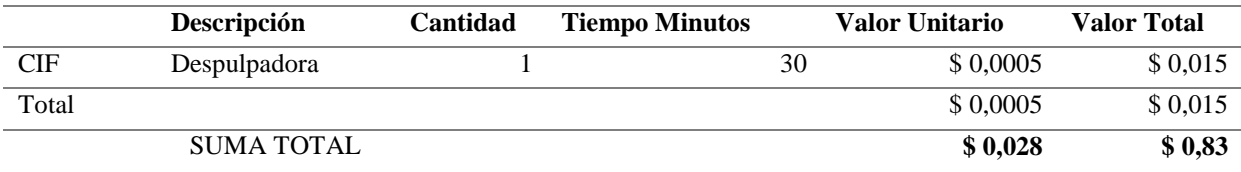

*Nota:* Elaboración Propia, información tomada de la Asociación de Productores Agropecuarios Patain.

**Descripción:** En esta etapa se coloca la fruta después de la marmita en la despulpadora la cual separa la cascara y la semilla del fruto y permite que salga la pulpa por un lado y los desperdicios por el otro. En este proceso trabaja una persona y se realizó la depreciación por el uso de la despulpadora.

### *Tabla 15 Empacado*

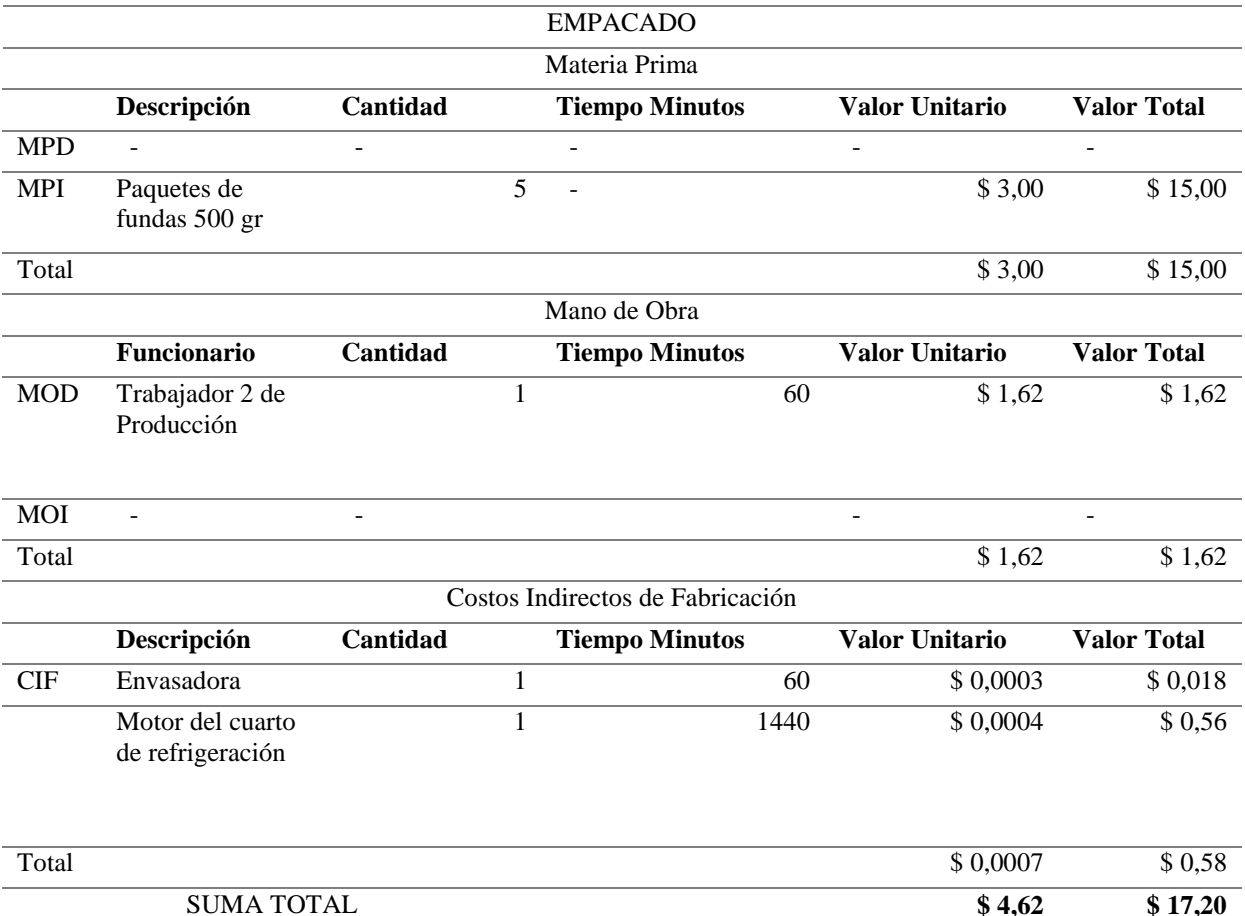

*Nota:* Elaboración Propia, información tomada de la Asociación de Productores Agropecuarios Patain.

**Descripción:** Esta es la etapa final del proceso de elaboración se procede a empacar toda la pulpa en las fundas que vienen ya esterilizadas e impresas con el logo de la asociación, registro sanitario, calorías todo lo que debe contener la etiqueta de presentación, las cuales vienen en presentaciones de 500 gramos. Se toma en cuenta como materia prima indirecta las fundas, trabaja una persona y se realiza la depreciación tanto de la envasadora como del motor de refrigeración del cuarto frio esos son todos los costos que se deben tomar en cuenta en este proceso.

# **8.3.2 Hoja de Costos**

## *Tabla 16 Cálculo Materia Prima*

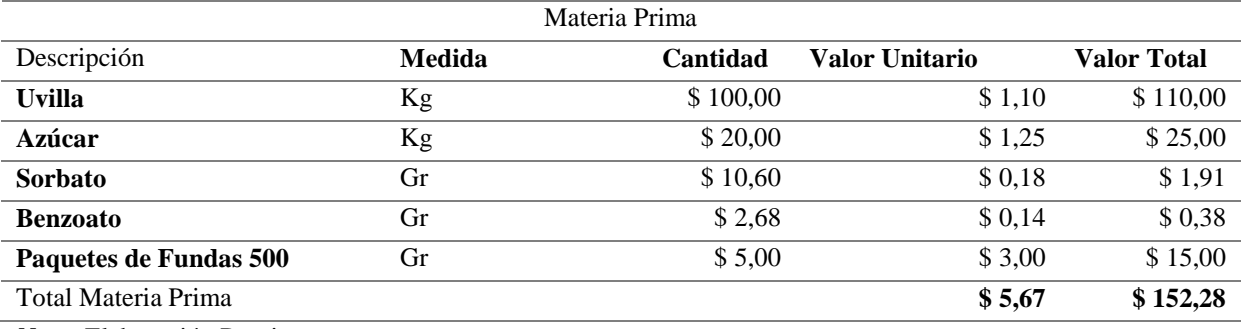

*Nota:* Elaboración Propia.

# Cantidad de materia prima \* valor unitario = Valor Total

## *Tabla 17 Cálculo Mano de Obra*

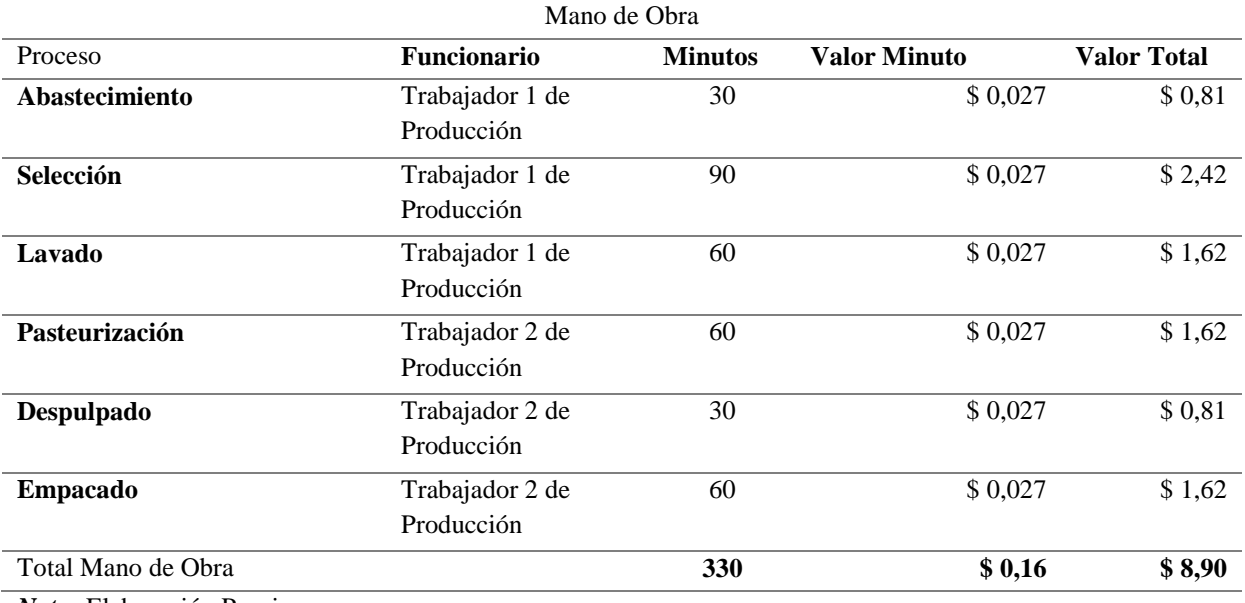

*Nota:* Elaboración Propia.

**Valor minuto:** Sueldo básico / 30 días / 480 minutos (8 horas \* 60 minutos) = Valor minutos.

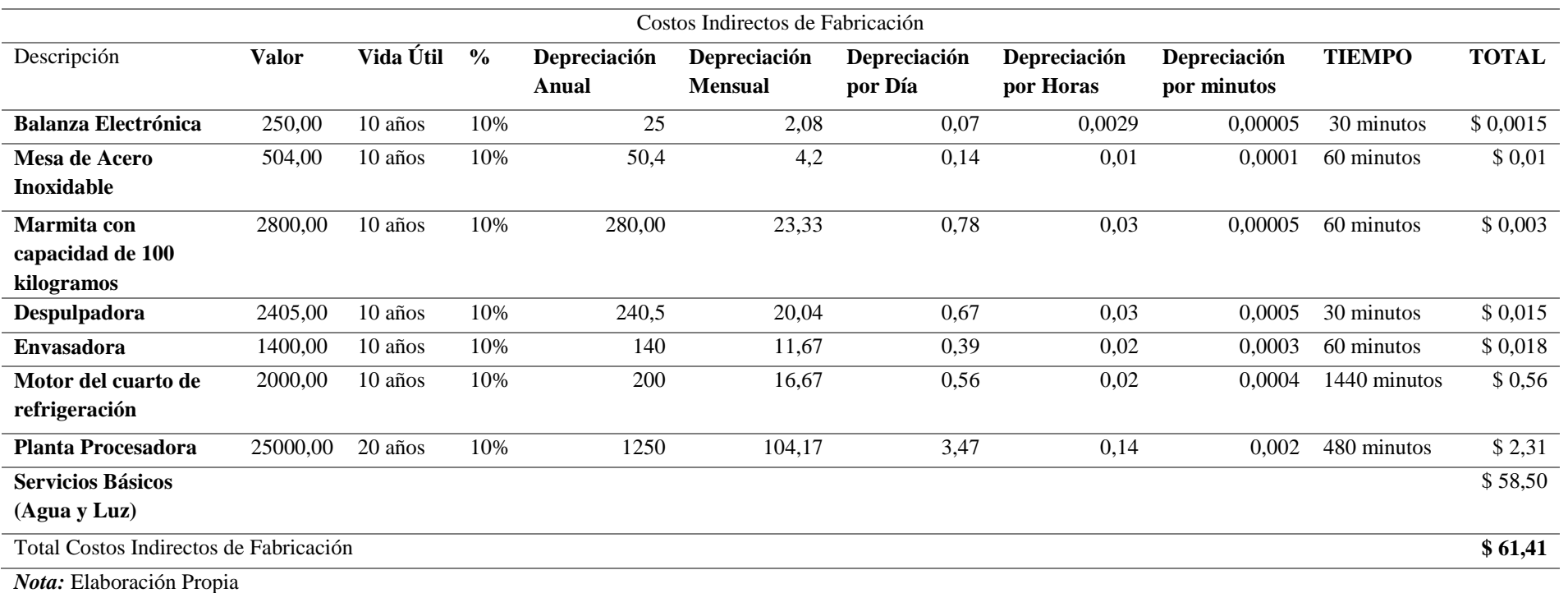

*Tabla 18 Cálculo Costos Indirectos de Fabricación (CIF)*

Determinación del proceso y maquina utilizada

# **Depreciación método línea recta**

C = Costo de Adquisición

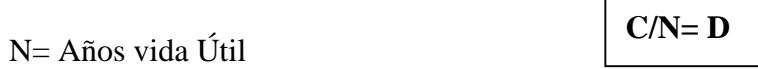

D= Valor de depreciación anual

## **Depreciación anual**

Valor de adquisición / Años de Vida Útil =Depreciación anual

## **Depreciación mensual**

Depreciación anual /30 días = Depreciación mensual

# **Depreciación por día**

Depreciación mensual /360 días = Depreciación por día

# **Depreciación por hora**

Depreciación por día / 24 horas =Depreciación por hora

## **Depreciación por minuto**

Depreciación por hora / 60 minutos = Depreciación por minuto

#### *Tabla 19 Cálculo Total de los Elementos del Costo (MP, MO, CIF)*

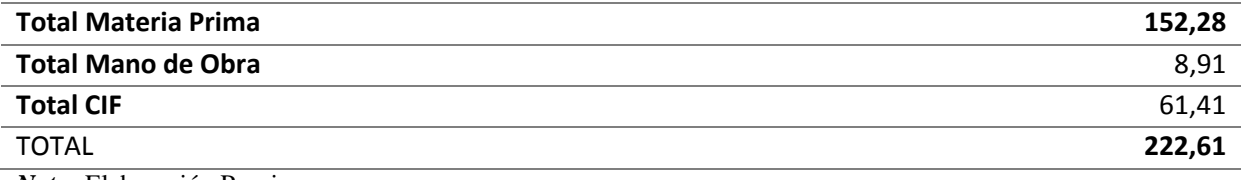

*Nota:* Elaboración Propia

### *Tabla 20 Cálculo de la Cantidad de Kilos Existentes*

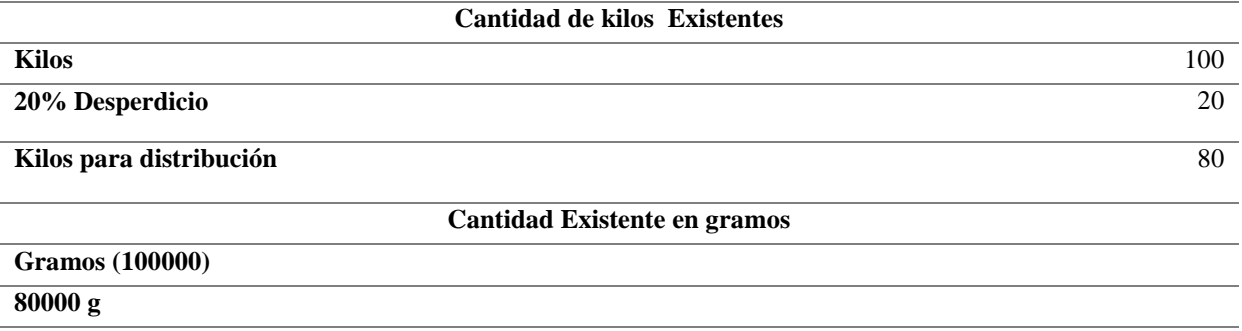

*Nota:* Elaboración Propia

# **Desperdicio**

Cantidad de kilos \* 20%= Cantidad de desperdicio

## **Kilos de distribución**

Cantidad de kilos - cantidad de desperdicio= Kilos de distribución

## **Cantidad de kilos a gramos para distribución**

 $1 \text{ kg} = 1000 \text{ grams}$ 

80 kg = 80000 gramos

# **Costo Real de Producción**

#### *Tabla 211 Costo Real de lo Cuesta Producir*

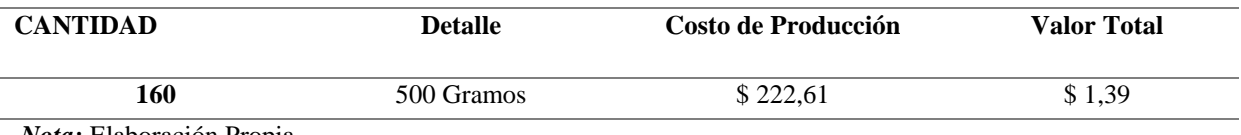

*Nota:* Elaboración Propia

Costo de Producción/ cantidad de envases a realizar = Costo real de lo que cuesta producir

# **CÁLCULO PROYECTO**

### *Tabla 22 Cálculo de Producción más el margen de Utilidad*

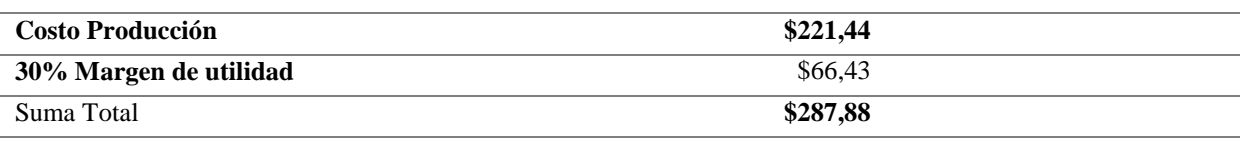

*Nota:* Elaboración Propia

#### *Tabla 23 Cálculo Proyecto Valor Unitario de la Pulpa de Uvilla*

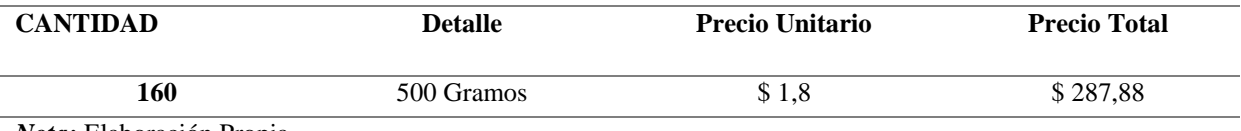

*Nota:* Elaboración Propia

# **Costo de producción**

 $MP + MO + CIF = Costo$  de producción

# **Margen de utilidad**

Costo de producción \* 30% = Margen de utilidad

## **Suma Total**

Costo de producción + margen de utilidad = Suma Total

# **Cantidad**

80000 gramos /500 gramos = 160 empaques / fundas de 500 gramos

# **Precio Unitario**

Suma Total/ Cantidad = Precio Unitario

# **CÁLCULO ASOCIACIÓN**

*Tabla 24 Cálculo Asociación Valor Unitario de la Pulpa de Uvilla*

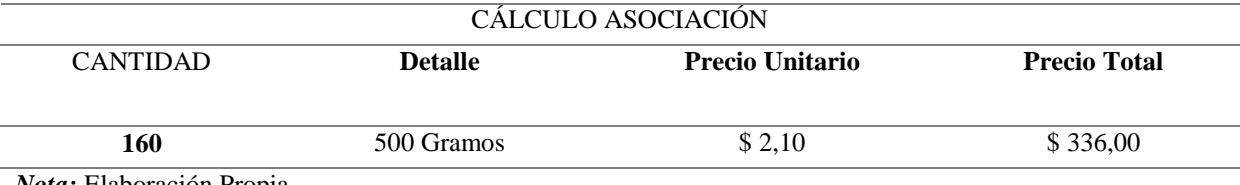

*Nota:* Elaboración Propia

# **Precio total**

Cantidad\* Precio Unitario= Valor Total

# **ANÁLISIS CÁLCULO PROYECTO CON CÁLCULO ASOCIACIÓN**

Precio unitario cálculo proyecto = \$ 1.80

Precio unitario calculo asociación = \$ 2.10

Diferencia  $= 0.30$ 

Indica que el valor al que se debe comercializar es a \$ 1.80 y la asociación está dando a un valor mayor y la diferencia es de \$ 0.30 ctv. Por cada producto que si multiplicamos por los 160 embaces de pulpa de uvilla de 500 gramos nos da una diferencia total de \$ 48.00.

*Tabla 25 Cálculo Comparativo entre el Proyecto y la Asociación del Precio Unitario*

| <b>Cálculo Precio Unitario Proyecto</b> | Cálculo Precio Unitario Asociación |
|-----------------------------------------|------------------------------------|
| \$1.80                                  | \$ 2.10                            |

*Nota:* Elaboración Propia

## **8.4 Interpretación de Datos de la Mermelada de Uvilla**

## **8.4.1 Determinación de Costos por Procesos**

*Tabla 26 Abastecimiento*

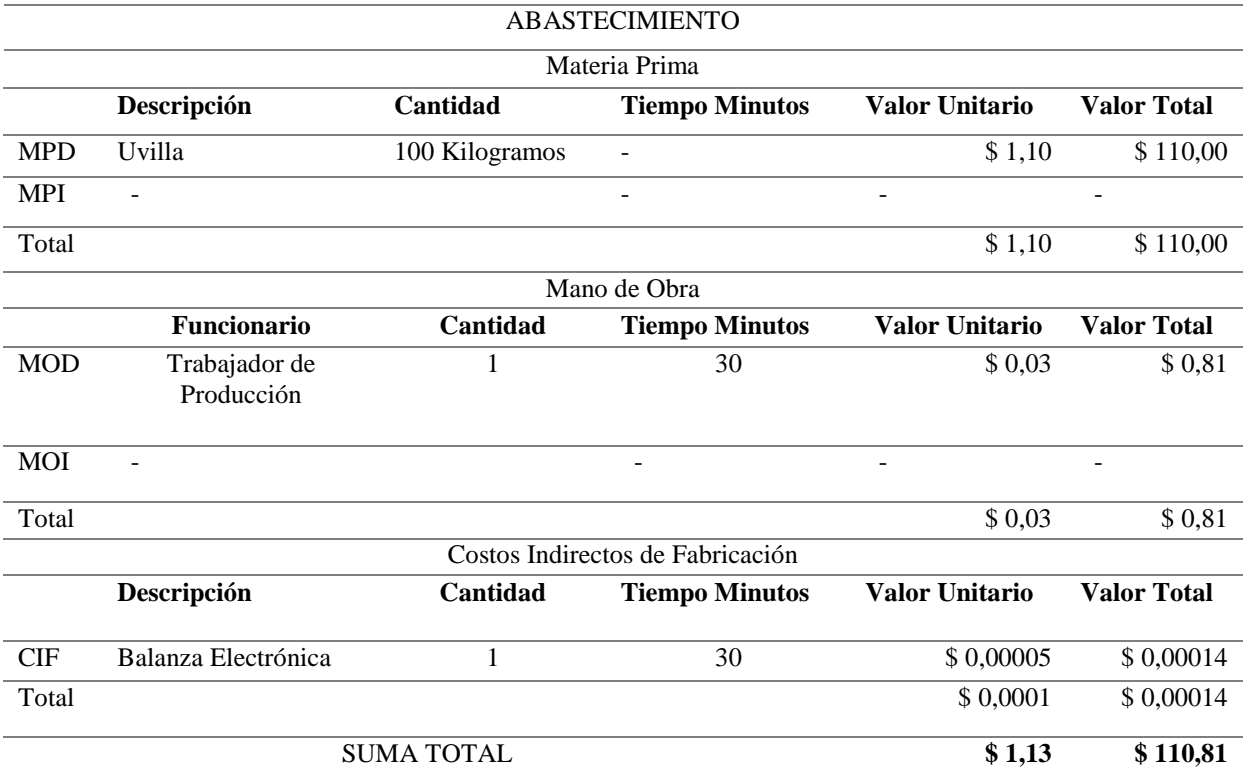

*Nota:* Elaboración Propia

**Descripción:** En la etapa de Abastecimiento se recibe la materia prima, que se necesita para la elaboración de la mermelada, en este caso la fruta que se requiere es la uvilla, y se toma en cuenta la cantidad, de acuerdo al número de pulpas que se vayan a procesar también hay que tener en cuenta el envase .Dentro de la maquinaria que se utiliza es la balanza electrónica a la cual se le realizo la depreciación respectiva para hacerla constar como un costo indirecto de fabricación, esta se la hizo por el tiempo calculado en minutos

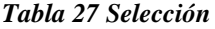

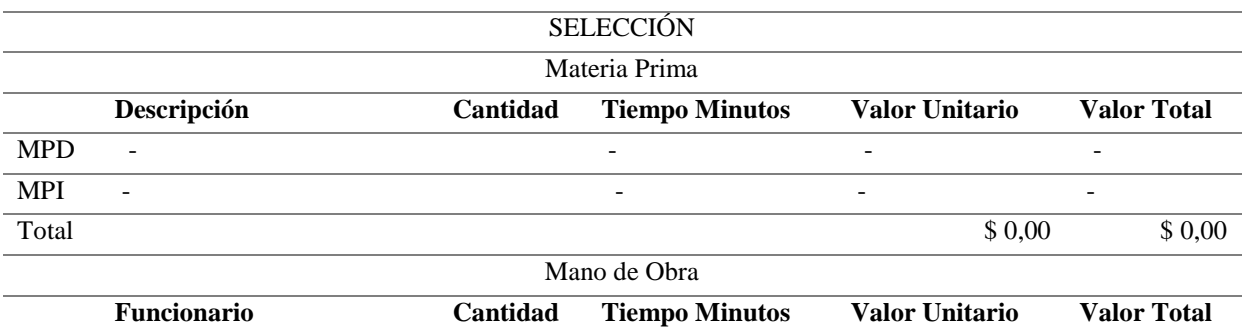

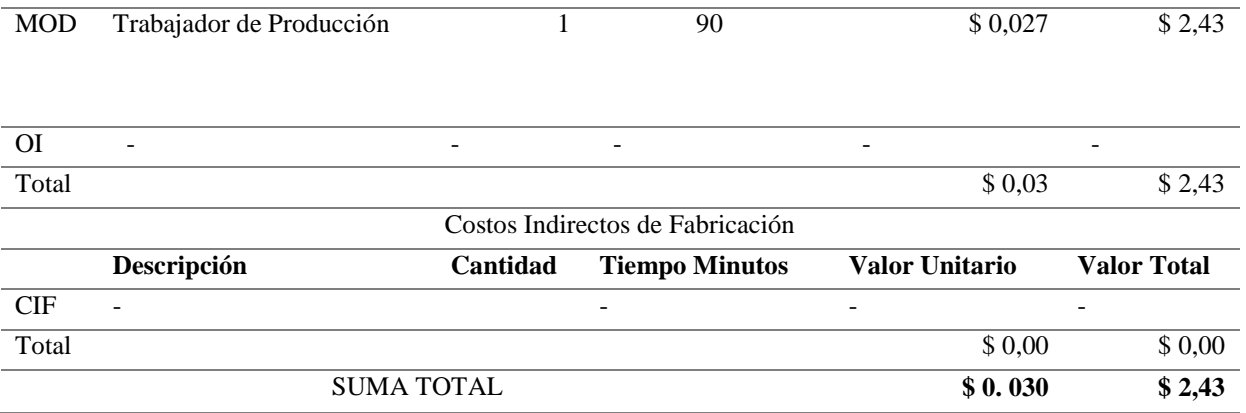

*Nota:* Elaboración Propia

**Descripción:** En la etapa de Selección se clasifica el producto que se ha recibido, las cuáles nos ayudan a clasificar la fruta dañada, o aplastada (ya que esta viene con sus capuchonescascara), con la fruta que se encuentra en perfectas condiciones la cual estará lista para poder seguir con el siguiente proceso. En este proceso no se utiliza ningún tipo de maquinaria, trabaja una persona y esos son todos los costos que se toman en cuenta.

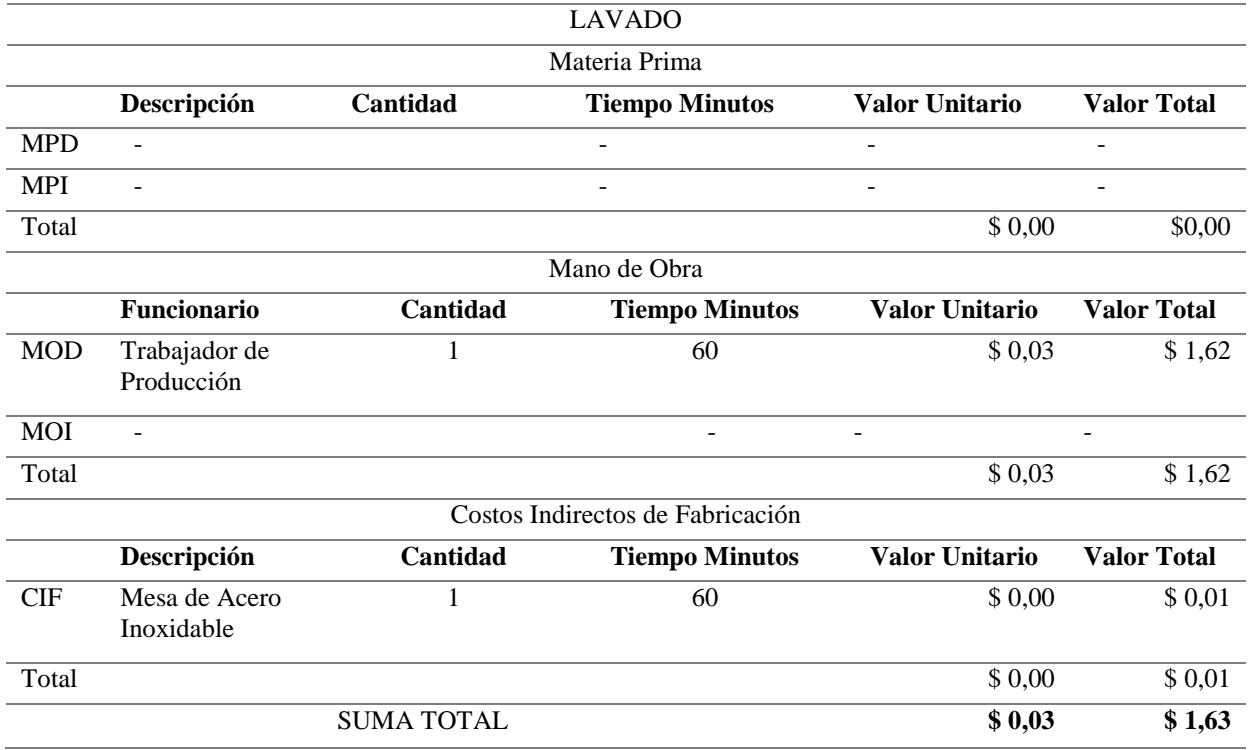

#### *Tabla 28 Lavado*

*Nota:* Elaboración Propia

**Descripción:** En esta etapa se lava la fruta, y se la ubica en las gavetas, las cuales son colocadas sobre las mesas de acero inoxidable, en este caso en una mesa, ya que son 100 Kilogramos y se las deja escurrir por un tiempo delimitado. Trabaja una persona, se toma en cuenta la mesa de acero inoxidable se realiza la depreciación y así tendremos el valor total de este proceso.

### *Tabla 29 Pasteurización*

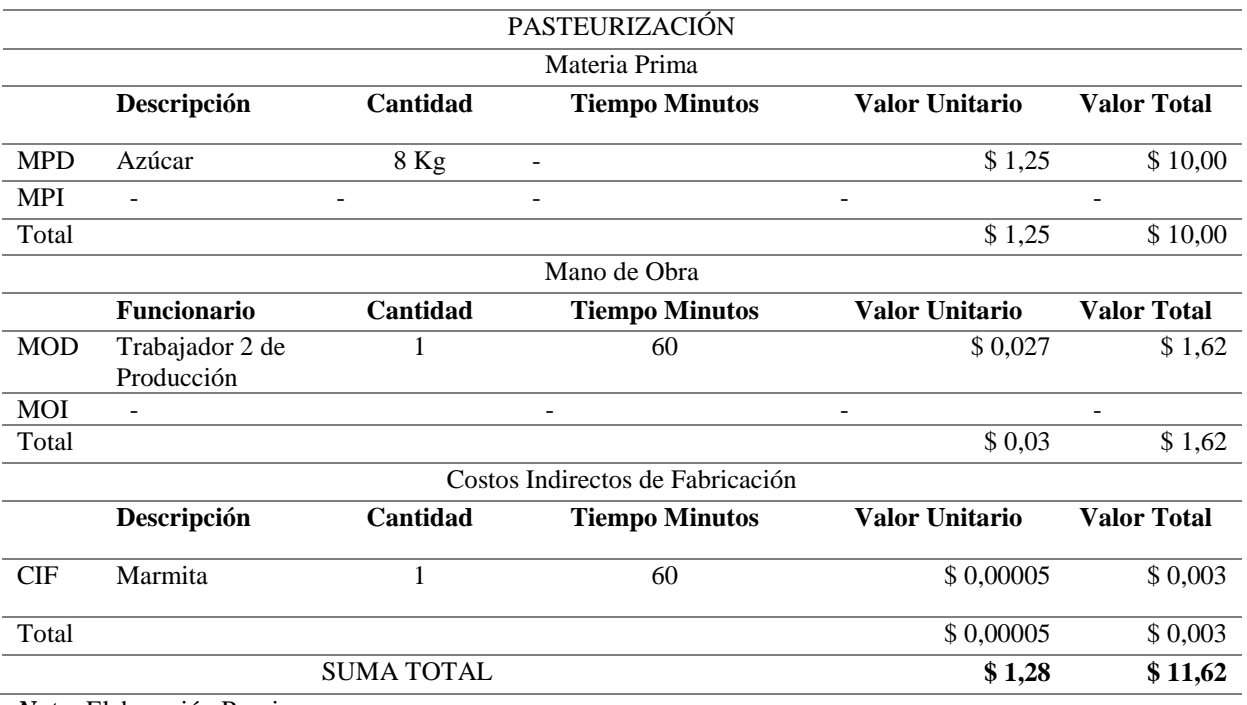

*Nota:* Elaboración Propia

**Descripción:** En la etapa de pasteurización se pasa la fruta a las marmitas en este caso para los 100 kilogramos de Uvilla se utiliza una marmita que tiene la capacidad de 100 kg. En este proceso como materia prima tenemos: azúcar y trabaja una persona además se realiza la depreciación de la marmita.

### *Tabla 30 Despulpado*

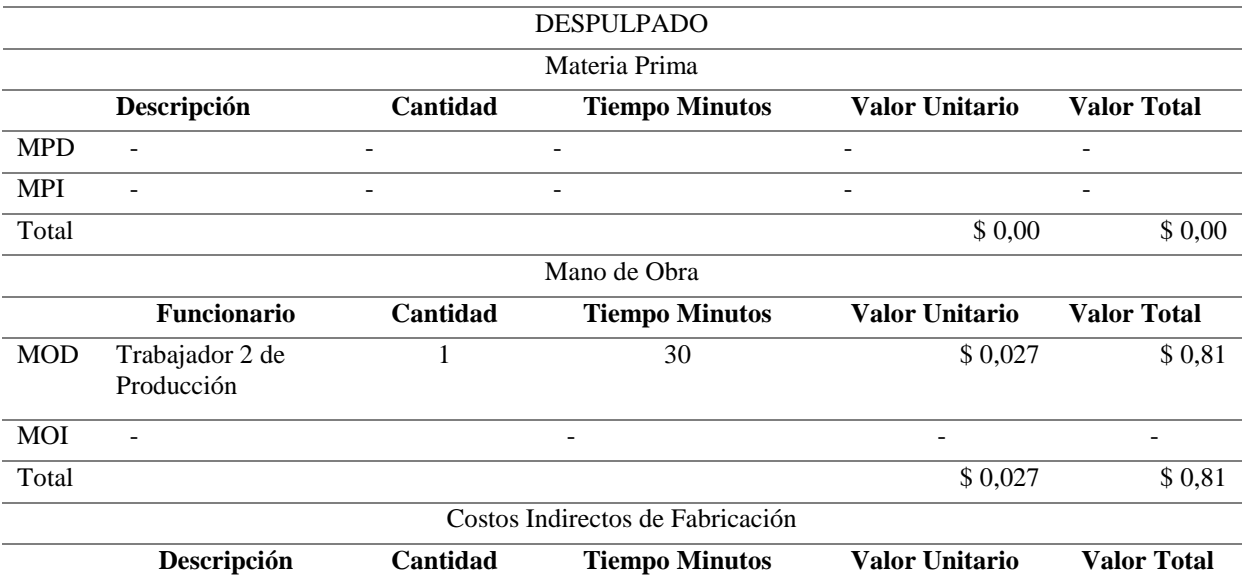

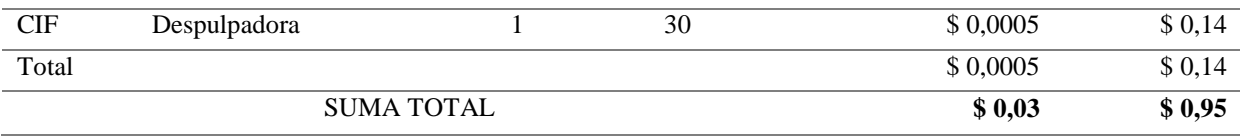

*Nota:* Elaboración Propia

**Descripción:** En esta etapa se coloca la fruta después de la marmita en la despulpadora la cual separa la cascara y la semilla del fruto y permite que salga la pulpa por un lado y los desperdicios por el otro. En este proceso trabaja una persona y se realizó la depreciación por el uso de la despulpadora.

#### *Tabla 31 Verificación de los Grados Brigs*

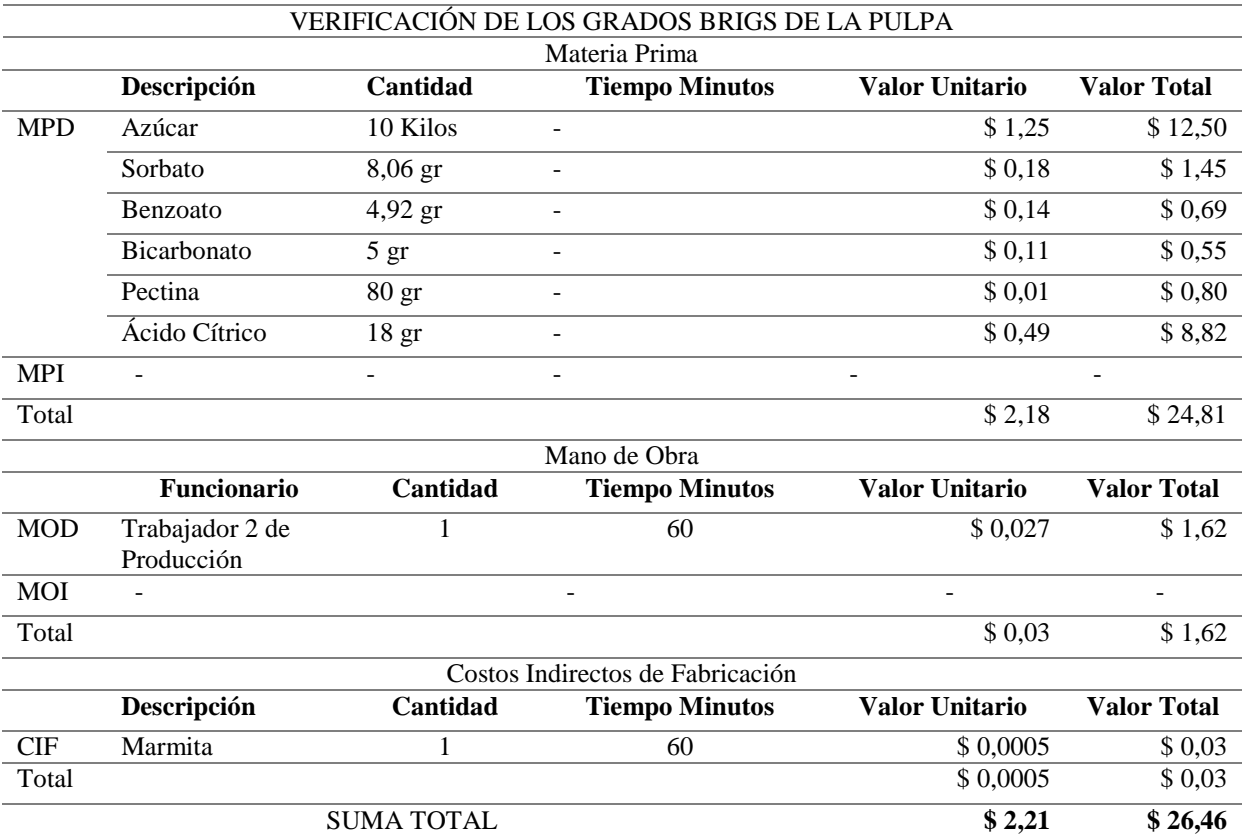

*Nota:* Elaboración Propia

**Descripción:** En esta etapa se cocina la pulpa es decir se vuelve a colocar el producto (la pulpa) en la marmita, se pone la azúcar, sorbato, benzoato, bicarbonato, pectina, ácido cítrico, se debe estar muy al pendiente de su cocción .El grado Brigs que debe alcanzar es de 68° , trabaja una persona y como CIF tenemos la marmita.

*Tabla 32 Envasadora*

ENVASADORA Materia Prima

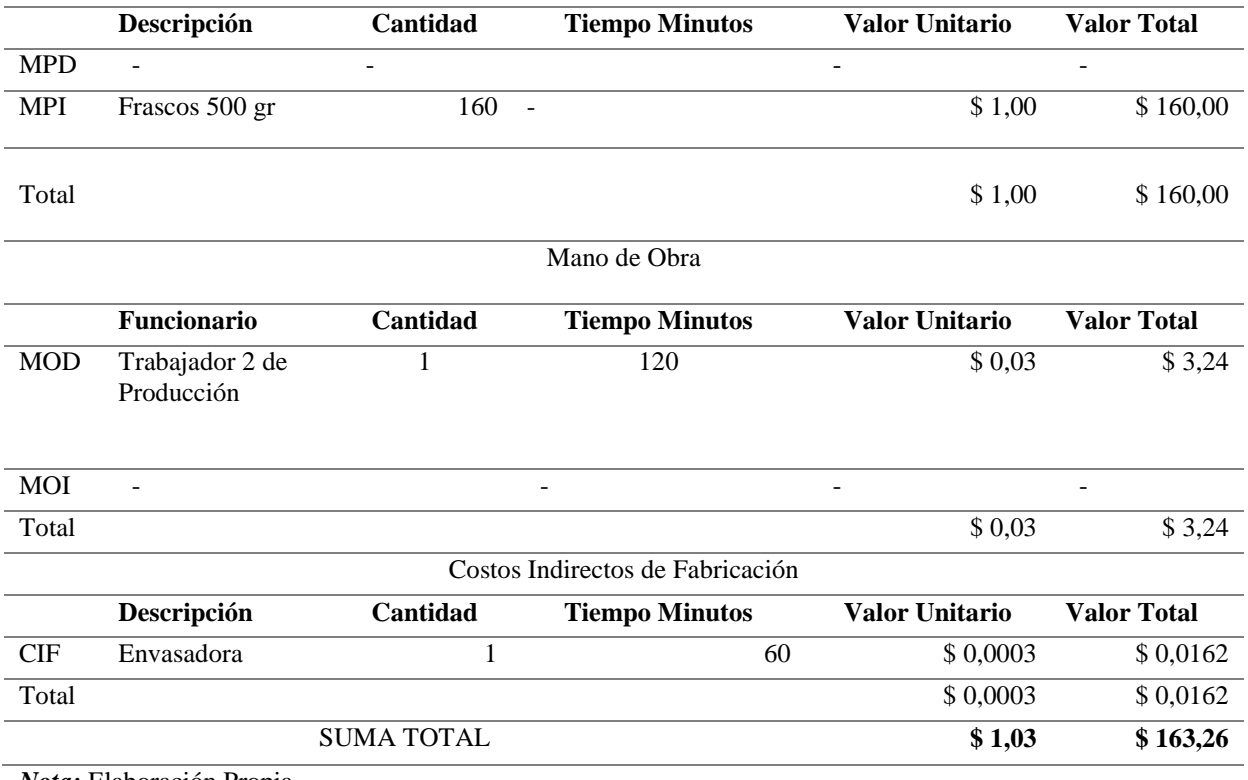

*Nota:* Elaboración Propia

**Descripción:** Esta es la etapa final del proceso de elaboración de la mermelada se procede a envasar todo el producto en los vasos, existen tres presentaciones de 125gr, 250 gr, y 500 gr. Trabaja una persona y se utiliza la envasadora.

# **8.4.2 Hoja de Costos**

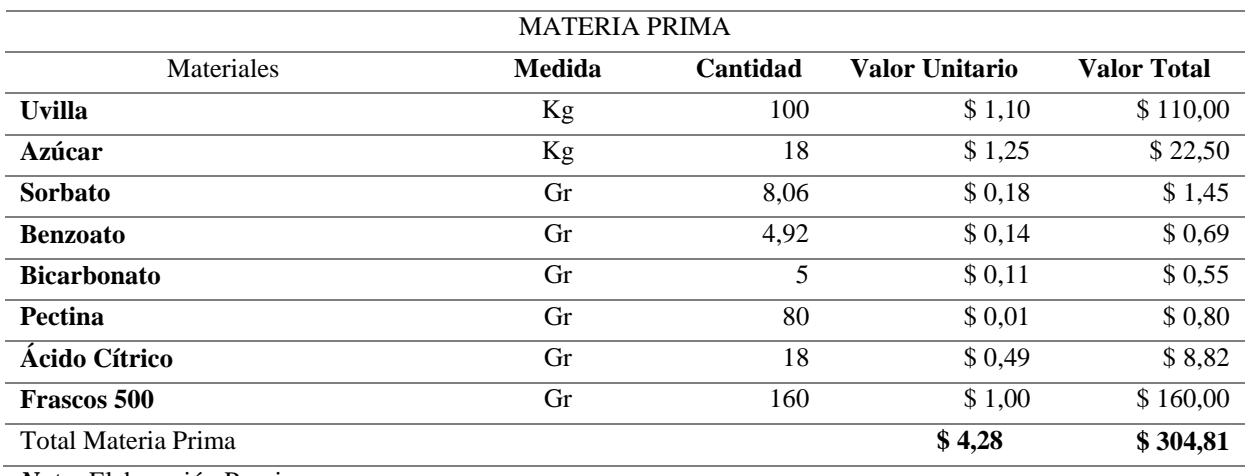

#### *Tabla 33 Cálculo Materia Prima*

*Nota:* Elaboración Propia

Cantidad de materia prima \* Valor Unitario = Valor Total

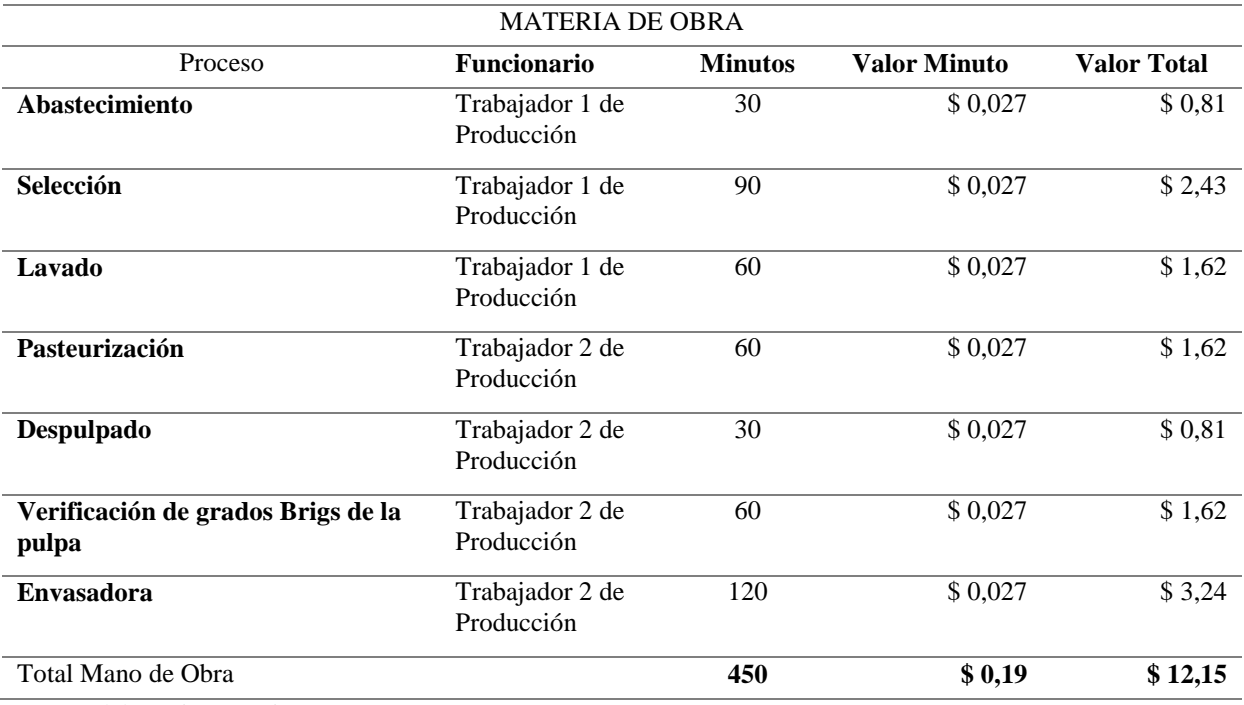

*Tabla 34 Cálculo Mano de Obra*

*Nota:* Elaboración Propia

Determinación de proceso y N° de trabajadores

# **Valor minuto**

Sueldo básico / 30 días / 480 minutos (8 horas \* 60 minutos) = Valor minutos

## *Tabla 35 Costos Indirectos de Fabricación*

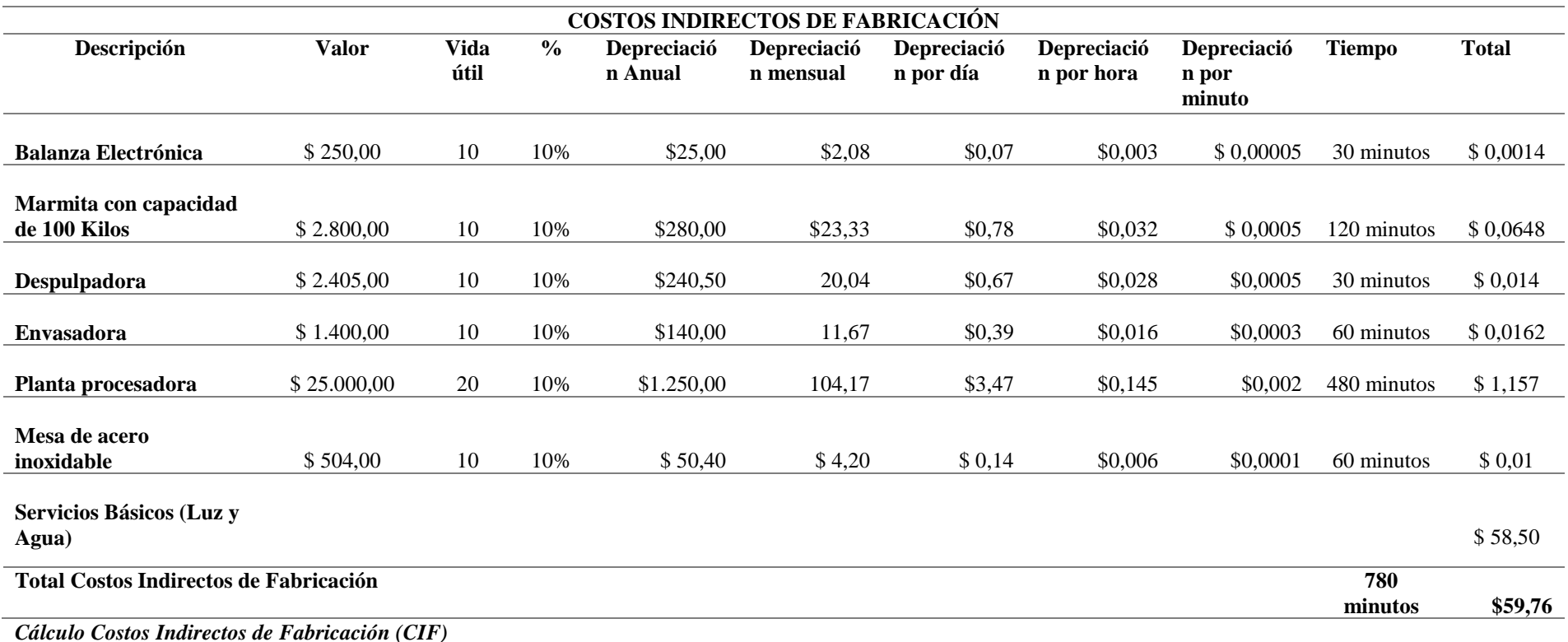

*Nota:* Elaboración Propia

Determinación del proceso y maquina utilizada

# **Depreciación método línea recta**

 $C = \text{Costo}$  de Adquisición

N= Años vida Útil

$$
C/N = D
$$

D= Valor de depreciación anual

# **Depreciación anual**

Valor de adquisición / Años de Vida Útil =Depreciación anual

# **Depreciación mensual**

Depreciación anual /30 días = Depreciación mensual

# **Depreciación por día**

Depreciación mensual /360 días = Depreciación por día

# **Depreciación por hora**

Depreciación por día / 24 horas =Depreciación por hora

# **Depreciación por minuto**

Depreciación por hora / 60 minutos = Depreciación por minuto

## *Tabla 36 Cálculo Total de los Elementos del Costo (M.P, MO, CIF)*

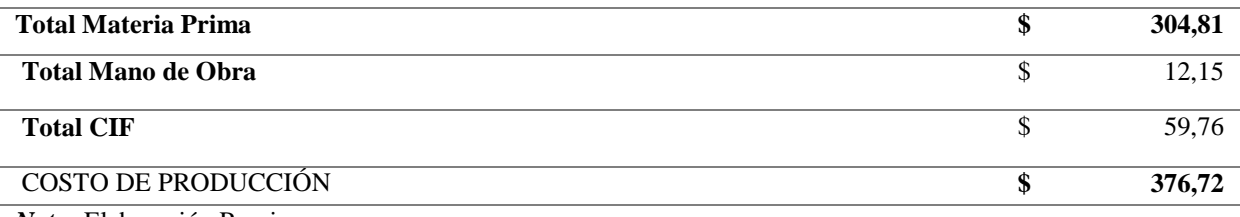

*Nota:* Elaboración Propia

### *Tabla 37 Cálculo Cantidad de Kilos Existentes*

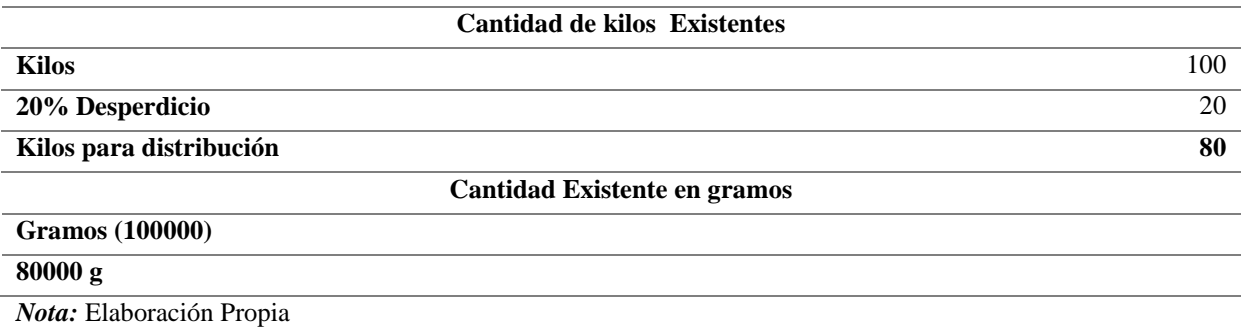

# **Desperdicio**

Cantidad de kilos \* 20%= Cantidad de desperdicio

# **Kilos de distribución**

Cantidad de kilos - cantidad de desperdicio= Kilos de distribución

## **Cantidad de kilos a gramos para distribución**

1 kilogramos  $= 1000$  gramos

80 kilogramos = 80000 gramos

## **Costo Real de Producción**

### *Tabla 38 Costo Real de lo Cuesta Producir*

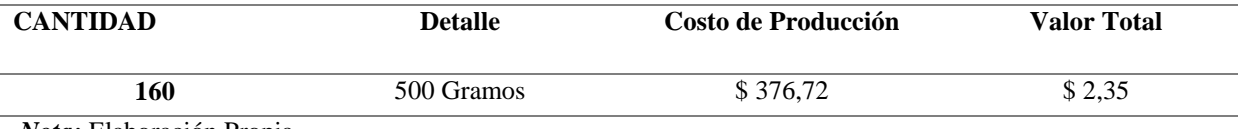

*Nota:* Elaboración Propia

Costo de Producción/ cantidad de envases a realizar = Costo real de lo que cuesta producir

# **CÁLCULO PROYECTO**

#### *Tabla 39 Cálculo de Producción más el margen de Utilidad*

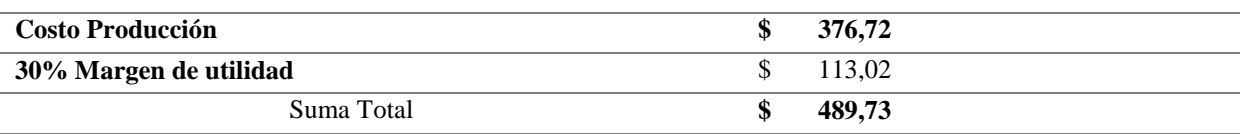

*Nota:* Elaboración Propia

#### *Tabla 40 Cálculo Proyecto Valor Unitario de la Mermelada de Uvilla*

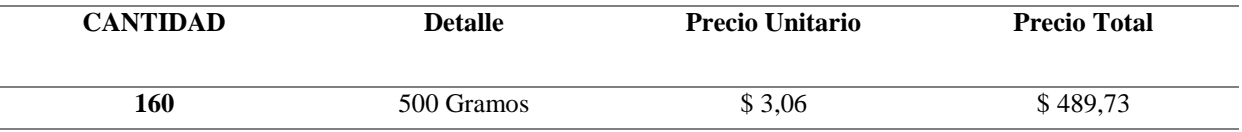

*Nota:* Elaboración Propia

### **Costo de producción**

 $MP + MO + CIF = Costo$  de producción

### **Margen de utilidad**

Costo de producción\*30% = Margen de utilidad

### **Suma Total**

Costo de producción + margen de utilidad = Suma Total

# **Cantidad**

8000 gramos / 500 gramos = 160 envases de 500 gramos

# **Precio Unitario**

Suma Total/ Cantidad= Precio Unitario

# **CÁLCULO ASOCIACIÓN**

*Tabla 41 Cálculo Proyecto Valor Unitario de la Mermelada de Uvilla*

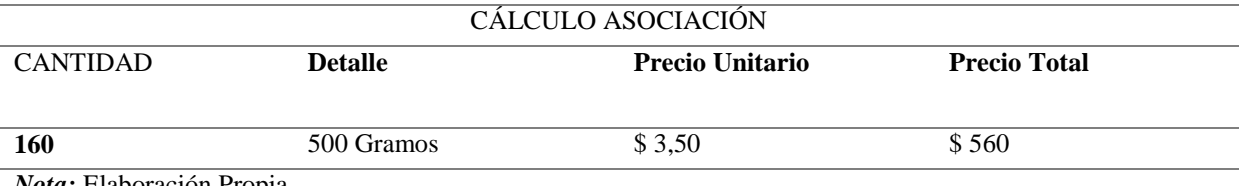

*Nota:* Elaboración Propia

## **Precio total**

Cantidad\* Precio Unitario= Precio Total

# **ANÁLISIS CÁLCULO PROYECTO CON CÁLCULO ASOCIACIÓN**

Precio unitario calculo proyecto = \$ 3.06

Precio unitario calculo asociación = \$ 3.50

Diferencia =  $$0.44$ 

Indica que el valor al que se debe comercializar es a \$ 3.06 y la asociación está dando a un valor mayor y la diferencia es de \$ 0.44 ctv por cada producto que si multiplicamos por los 160 embaces de pulpa de uvilla de 500 gramos nos da una diferencia total de \$ 70.40.

## *Tabla 402 Cálculo Comparativo entre el Proyecto y la Asociación del Precio Unitario*

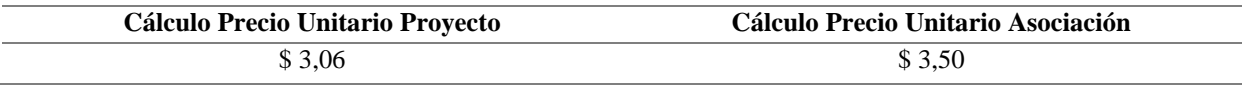

*Nota:* Elaboración Propia

# **8.5 Diseño del Sistema de Costos por Órdenes de Producción**

El diseño del sistema de costos por órdenes de producción tiene como finalidad optimizar recursos en la Asociación, dar un orden cronológico a los distintos procesos que se llevan a cabo para la elaboración de pulpa y de mermelada, el cual también permita la mejora en la toma de decisiones.

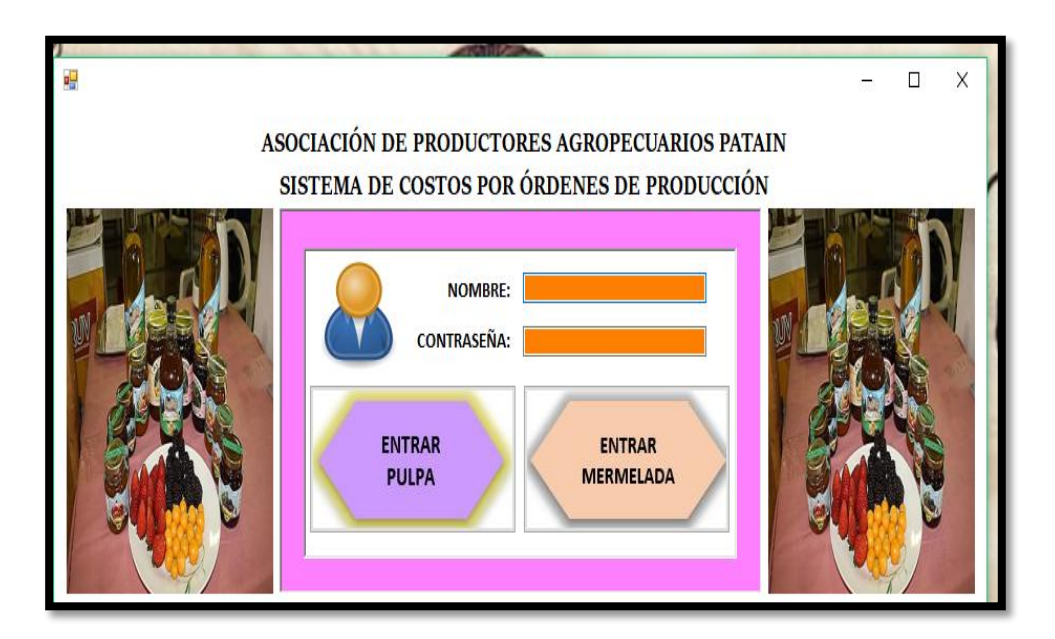

# **8.5.1 Descripción del Diseño del Sistema de Costos Pulpa**

*Figura 5 Ventana de la Página de Inicio del Sistema Nota.* Elaboración Propia

# **Indicaciones:**

En este consta el Nombre y la Contraseña de la Persona que se encargue de manejar el Sistema de Costos en este caso puede ser la persona encargada del departamento de Producción.

- Clic en Nombre: cynthia
- Clic en Contraseña: 33121994
- Clic en el botón al que se desee entrar en este caso damos clic en ENTRAR PULPA

Nota: No puede ingresar nadie que no tenga ni el nombre del usuario ni la contraseña si lo intentan les aparecerá la siguiente ventana.

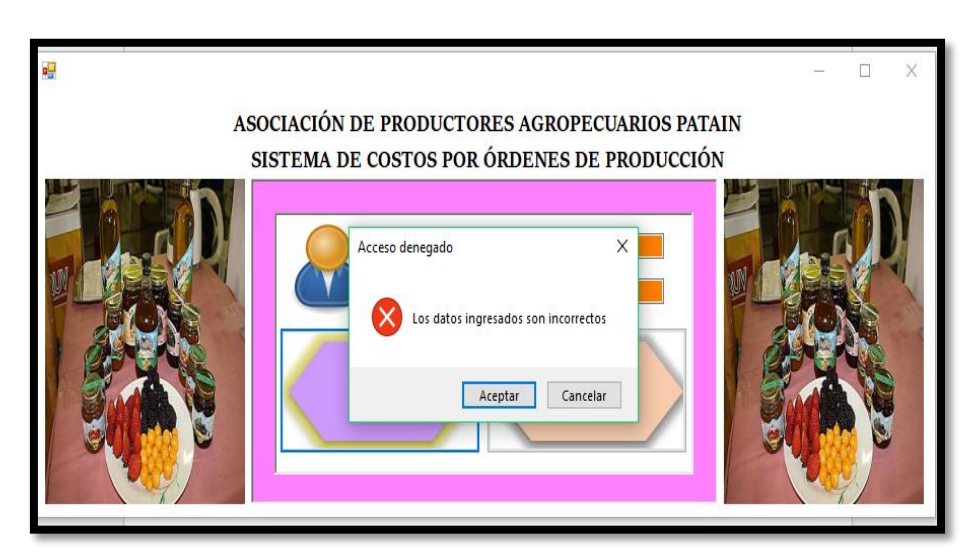

*Figura 6 Ventana que muestra que los datos ingresados son incorrectos Nota.* Elaboración Propia

- Clic en Aceptar
- Volver a ingresar datos Correctos para acceder al Sistema

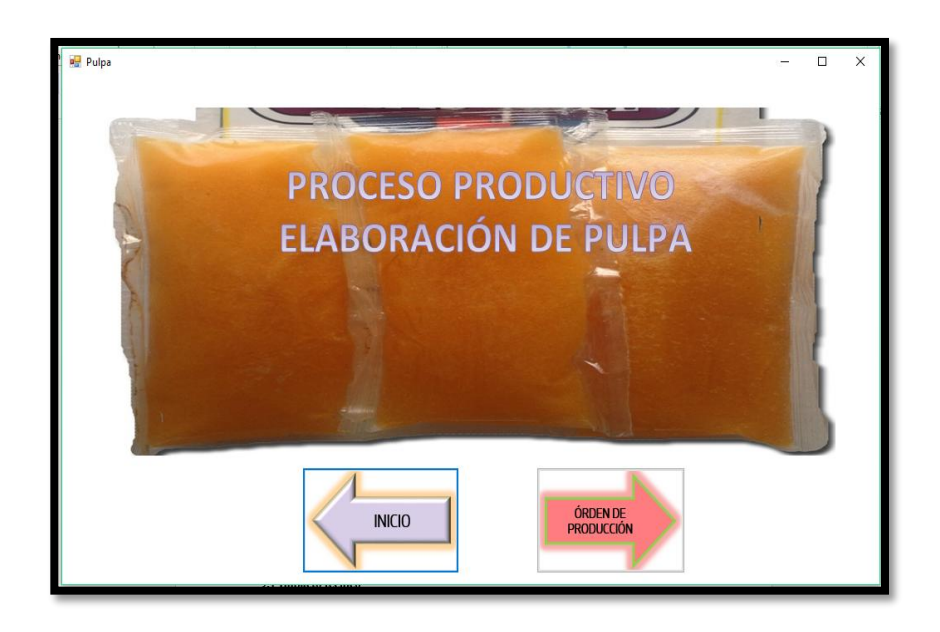

*Figura 7 Ventana de Bienvenida al Proceso Productivo de la Elaboración de Pulpa Nota.* Elaboración Propia

- Dar Clic en Orden de Producción
- Dar Clic en INICIO si se quiere volver a la ventana principal del Sistema

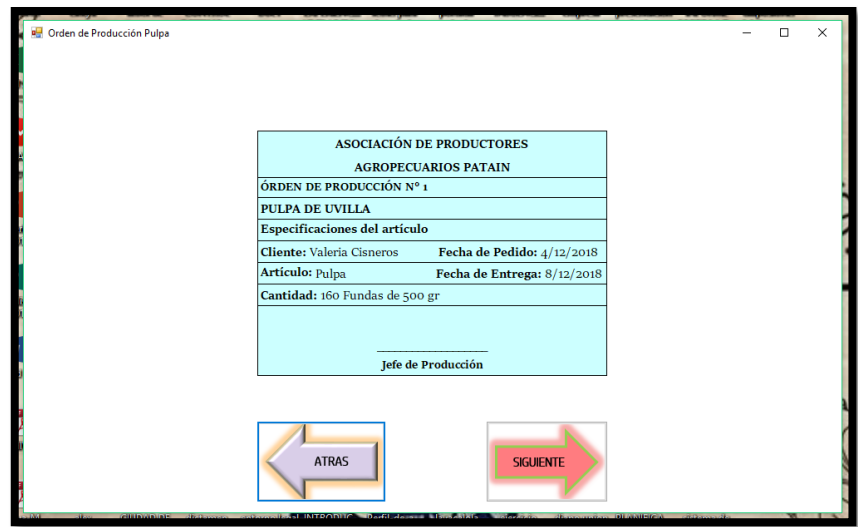

*Figura 8 Ventana de la Orden de Producción Nota.* Elaboración Propia

- En esta ventana se ingresan los datos del cliente que hizo la orden, el artículo en este caso la pulpa, la fecha de pedido, la fecha de entrega del productos, la cantidad de producto que se requiera y los gramos que solicite el cliente.
- Dar Clic en Siguiente y se abre la ventana donde se encuentra la nota de requisición.
- Al dar Clic en ATRÁS se regresa a la ventana de bienvenida al proceso productivo de la elaboración de Pulpa.

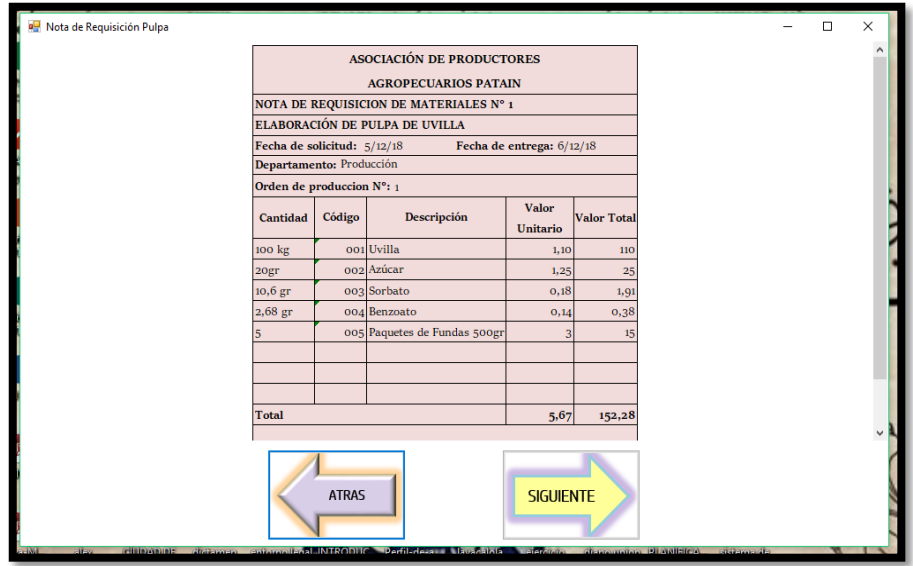

*Figura 9 Ventana en donde se encuentra la Nota de Requisición Nota.* Elaboración Propia

- En esta ventana se encuentra la Nota de Requisición en la cual se ingresa toda la materia prima que se necesita para la elaboración del producto consta del número de la orden de producción, las fechas, al departamento que se encuentra involucrado, la descripción, la cantidad, el código, el valor unitario y el valor total.
- Dar Clic en Siguiente y se abre la ventana donde se encuentra la tarjeta de Tiempo.
- Al dar Clic en ATRÁS se regresa a la ventana de la Orden de Producción.

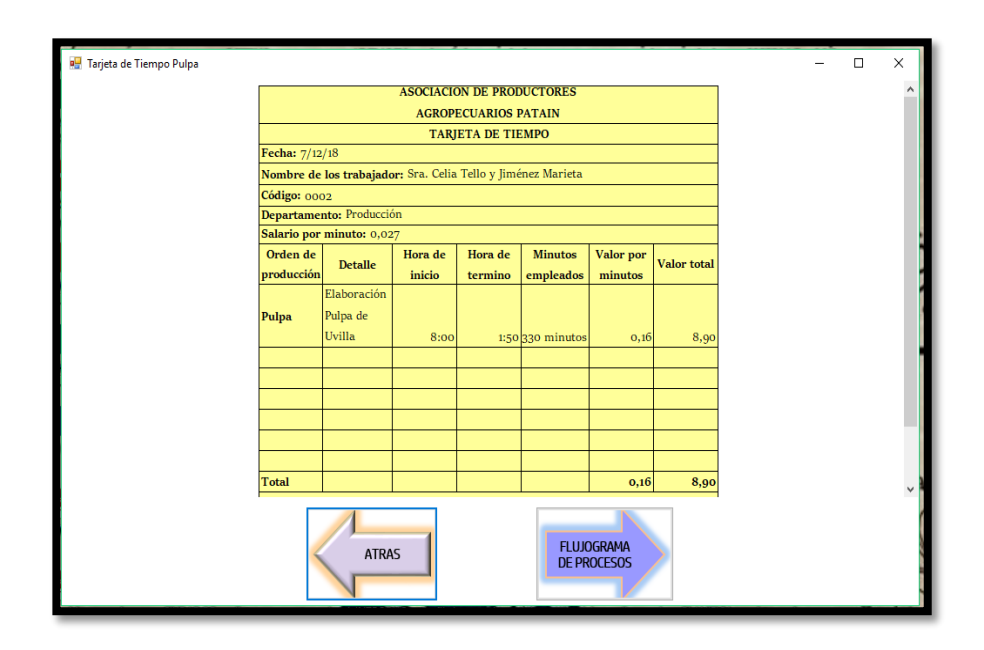

*Figura 10 Ventana en la que consta la Tarjeta de Tiempo Nota.* Elaboración Propia

- En esta ventana se encuentra la Tarjeta de Tiempo en la cual se ingresa la fecha, el nombre del trabajador, el código, el salario por minuto, la orden de producción, detalle, Hora de Inicio, Hora de Término, minutos empleados en la elaboración del producto, costo por minutos y el costo total. Cabe recalcar que esta tarjeta de tiempo es mejor llenarla al final de la elaboración de la pulpa para que el tiempo empleado que se coloque sea el correcto y evitar confusiones.
- Dar Clic en Siguiente y se abre la ventana donde se encuentra el flujograma de procesos.
- Al dar Clic en ATRÁS se regresa a la ventana de la Nota de Requisición.

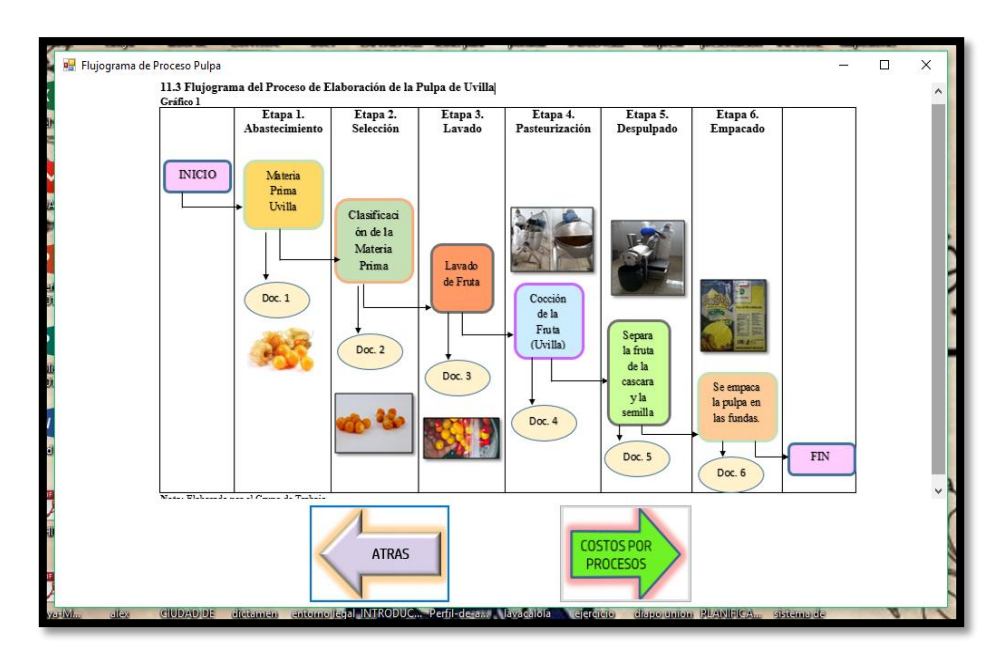

*Figura 11 Ventana del Flujograma de Procesos de la elaboración de Pulpa Nota.* Elaboración Propia

- En esta ventana se encuentra el flujograma de procesos en la cual se identifican cada uno de los distintos pasos que se deben llevar a cabo para la elaboración de la pulpa de uvilla.
- Dar Clic en COSTOS POR PROCESOS y se abre la ventana de donde se encuentran detallado la MP, MO, CIF por cada proceso que se realiza en este caso la ventana que sigue es la de Abastecimiento.
- Al dar Clic en ATRÁS se regresa a la ventana de la Tarjeta de Tiempo.

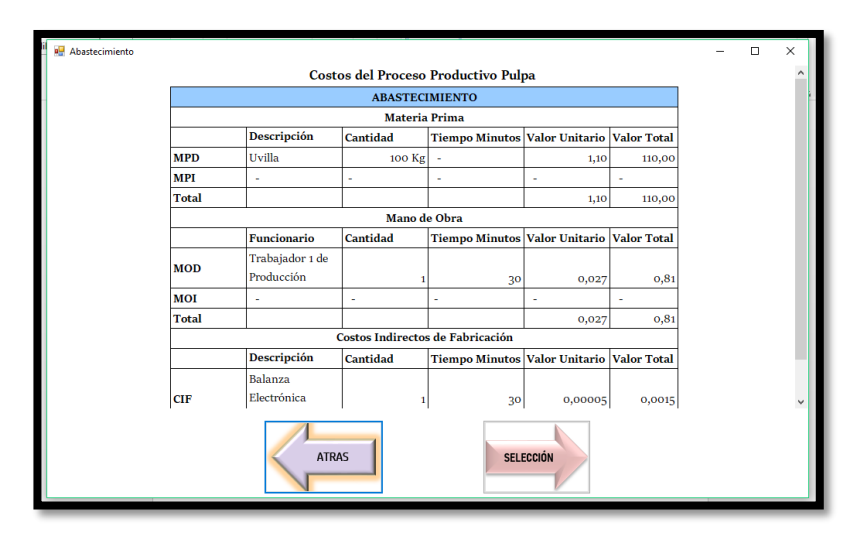

*Figura 12 Ventana del Proceso Productivo Abastecimiento Nota.* Elaboración Propia

- En esta ventana se encuentra el proceso llamado Abastecimiento en este se detalla la materia prima, la mano de obra, los costos indirectos de fabricación, la descripción, cantidad, tiempo en minutos, el costo unitario y el costo total que se utilizan para la elaboración del producto requerido.
- Dar Clic en SELECCIÓN y se abre la ventana.
- Al dar Clic en ATRÁS se regresa a la ventana del Flujograma de Procesos.

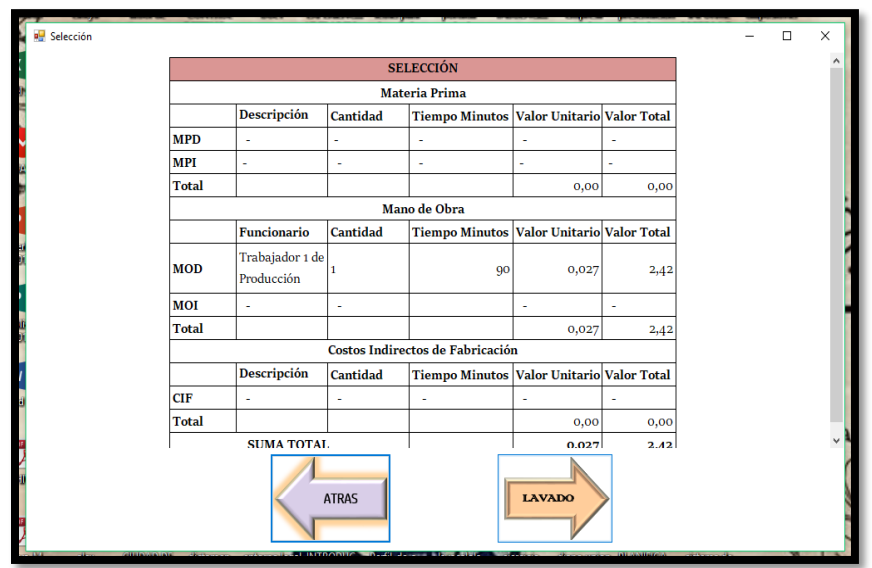

*Figura 13 Ventana del Proceso Productivo Selección Nota.* Elaboración Propia

- En esta ventana se encuentra el proceso llamado Selección en este se detalla la materia prima, la mano de obra, los costos indirectos de fabricación, la descripción, cantidad, tiempo en minutos, el costo unitario y el costo total que se utilizan para la elaboración del producto requerido.
- Dar Clic en LAVADO y se abre la ventana.
- Al dar Clic en ATRÁS se regresa a la ventana de Abastecimiento.

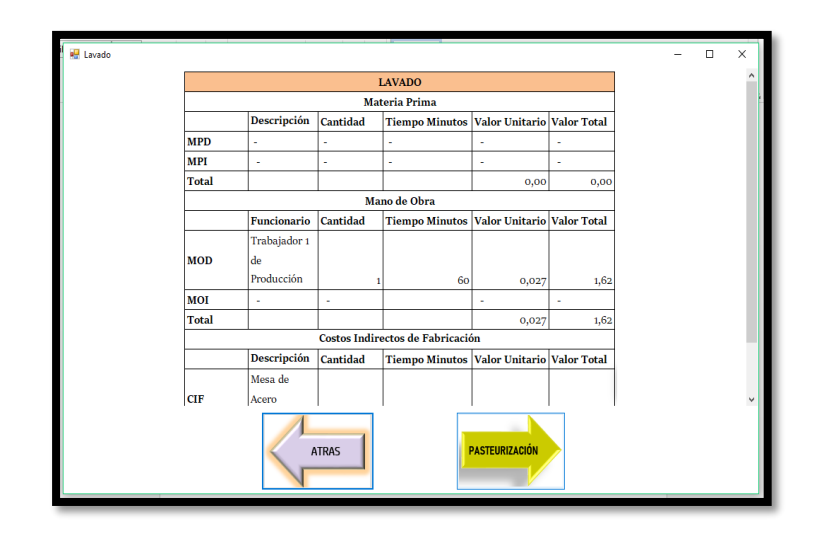

*Figura 14 Ventana del Proceso Productivo Lavado Nota.* Elaboración Propia

- En esta ventana se encuentra el proceso llamado Lavado en este se detalla la materia prima, la mano de obra, los costos indirectos de fabricación, la descripción, cantidad, tiempo en minutos, el costo unitario y el costo total que se utilizan para la elaboración del producto requerido.
- Dar Clic en Pasteurización y se abre la ventana.
- Al dar Clic en ATRÁS se regresa a la ventana de Selección.

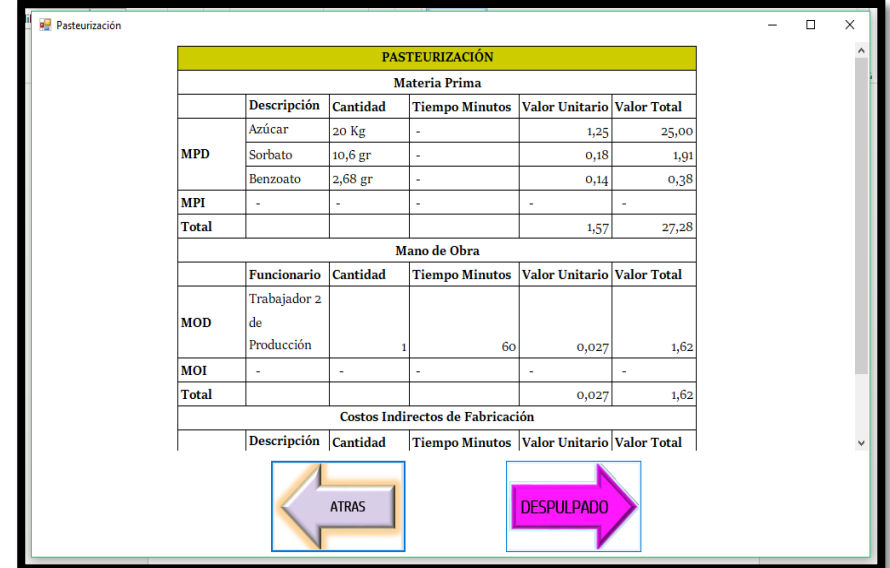

*Figura 15 Ventana del Proceso Productivo Pasteurización Nota.* Elaboración Propia

- En esta ventana se encuentra el proceso llamado Pasteurización en este se detalla la materia prima, la mano de obra, los costos indirectos de fabricación, la descripción, cantidad, tiempo en minutos, el costo unitario y el costo total que se utilizan para la elaboración del producto requerido.
- Dar Clic en Despulpado y se abre la ventana.
- Al dar Clic en ATRÁS se regresa a la ventana de Lavado.

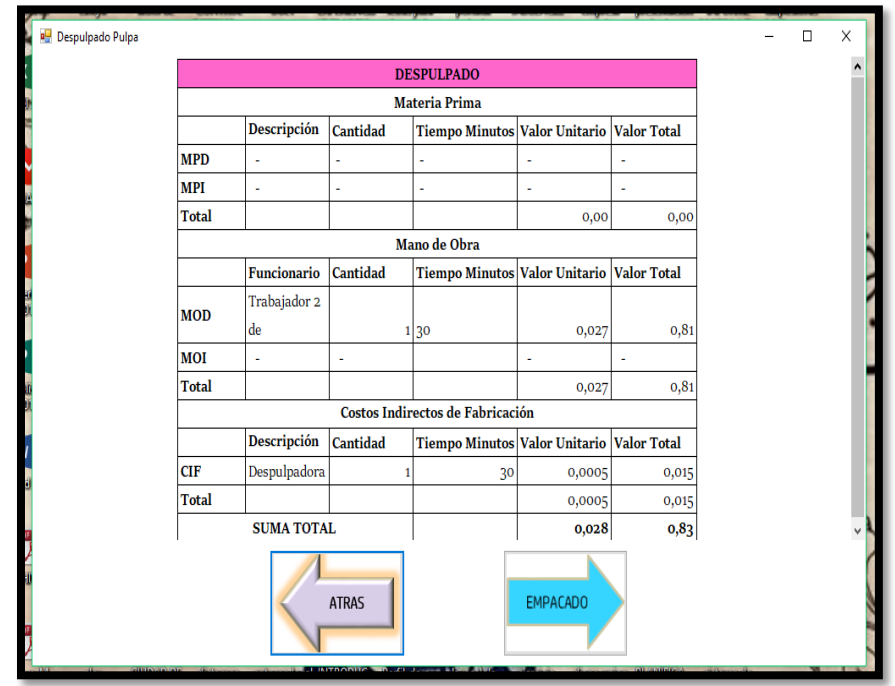

*Figura 16 Ventana del Proceso Productivo Despulpado Nota.* Elaboración Propia

- En esta ventana se encuentra el proceso llamado Despulpado en este se detalla la materia prima, la mano de obra, los costos indirectos de fabricación, la descripción, cantidad, tiempo en minutos, el costo unitario y el costo total que se utilizan para la elaboración del producto requerido.
- Dar Clic en Empacado y se abre la ventana.
- Al dar Clic en ATRÁS se regresa a la ventana de Pasteurización.

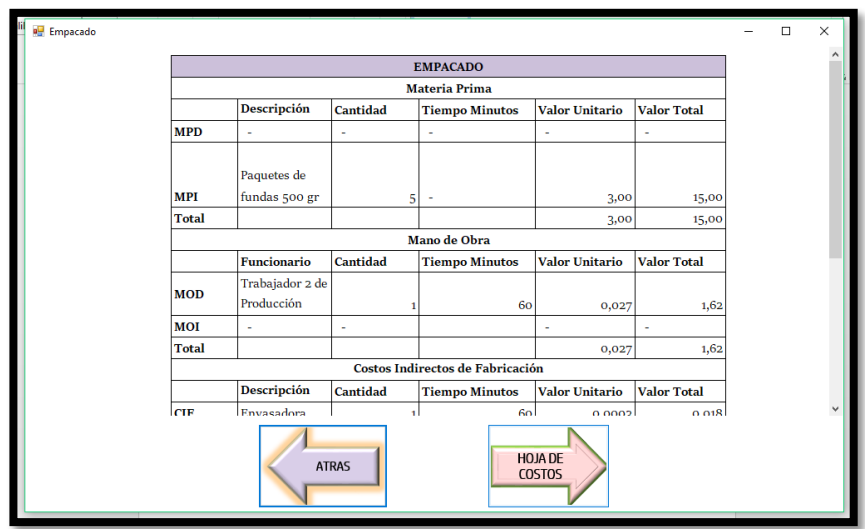

*Figura 17 Ventana del Proceso Productivo Empacado Nota.* Elaboración Propia

- En esta ventana se encuentra el proceso llamado Empacado en este se detalla la materia prima, la mano de obra, los costos indirectos de fabricación, la descripción, cantidad, tiempo en minutos, el costo unitario y el costo total que se utilizan para la elaboración del producto requerido.
- Dar Clic en HOJA DE COSTOS y se abre la ventana.
- Al dar Clic en ATRÁS se regresa a la ventana de Despulpado.

| Hoja de Costos                                    |                        |                                           |                             |                                   |                    |              |  |
|---------------------------------------------------|------------------------|-------------------------------------------|-----------------------------|-----------------------------------|--------------------|--------------|--|
|                                                   |                        |                                           | <b>HOJA DE COSTOS PULPA</b> |                                   |                    |              |  |
|                                                   |                        |                                           | <b>Materia Prima</b>        |                                   |                    |              |  |
|                                                   | <b>Descripción</b>     | <b>Medida</b>                             | <b>Cantidad</b>             | Valor Unitario Valor Total        |                    |              |  |
|                                                   | Uvilla                 | kg                                        | 100                         | 1,10                              | 110                |              |  |
|                                                   | Azúcar                 | kg                                        | 20                          | 1,25                              | 25                 |              |  |
|                                                   | Sorbato                | gr                                        | 10,6                        | 0,18                              | 1,91               |              |  |
|                                                   | Benzoato               | gr                                        | 2,68                        | 0,14                              | 0,38               |              |  |
|                                                   | Paquetes de Fundas 500 | gr                                        | 5                           | 3                                 | 15                 |              |  |
|                                                   |                        | <b>Total Materia Prima</b>                |                             | 5, 67                             | 152,28             |              |  |
|                                                   |                        |                                           | Mano de Obra                |                                   |                    |              |  |
|                                                   | <b>Proceso</b>         | <b>Funcionario</b>                        | <b>Minutos</b>              | <b>Valor Minuto</b>               | <b>Valor Total</b> |              |  |
|                                                   |                        | Trabajador 1 de                           |                             |                                   |                    |              |  |
|                                                   | Abastecimiento         | Producción                                | 30                          | 0,027                             | 0,81               |              |  |
|                                                   | Selección              | Trabajador 1 de<br>Producción             | 90                          | 0,027                             | 2,42               |              |  |
|                                                   | Toronto di L           | Trabajador 1 de<br><b>Droducción</b>      | c.                          | $\sim$ $\sim$ $\sim$              | a Co               |              |  |
| $\overline{\phantom{a}}$<br><b>DEPRECIACIONES</b> |                        | <b>HOJA DE COSTOS</b><br><b>MERMELADA</b> |                             | PÁGINA<br><b>INICIAL</b><br>PULPA |                    | <b>ATRAS</b> |  |

*Figura 18 Ventana de la Hoja de Costos Pulpa Nota.* Elaboración Propia

- En esta ventana se encuentra la Hoja de Costos en la que se detalla el resumen de la Materia Prima, Mano de Obra y los Costos Indirectos de Fabricación que se obtuvieron en cada uno de los procesos de la elaboración del producto y en el que constan las depreciaciones resumidas por cada máquina utilizada en el proceso productivo.
- Dar Clic en el botón DEPRECIACIONES y se abre la ventana en la que se encuentran las depreciaciones por cada máquina utilizada en el proceso productivo.
- Dar Clic en la HOJA DE COSTOS MERMELADA y se abre la ventana.
- Al dar Clic en el botón PÁGINA INICIAL PULPA se abre en la página inicial de bienvenida.
- Al dar Clic en ATRÁS se regresa a la ventana de Empacado.

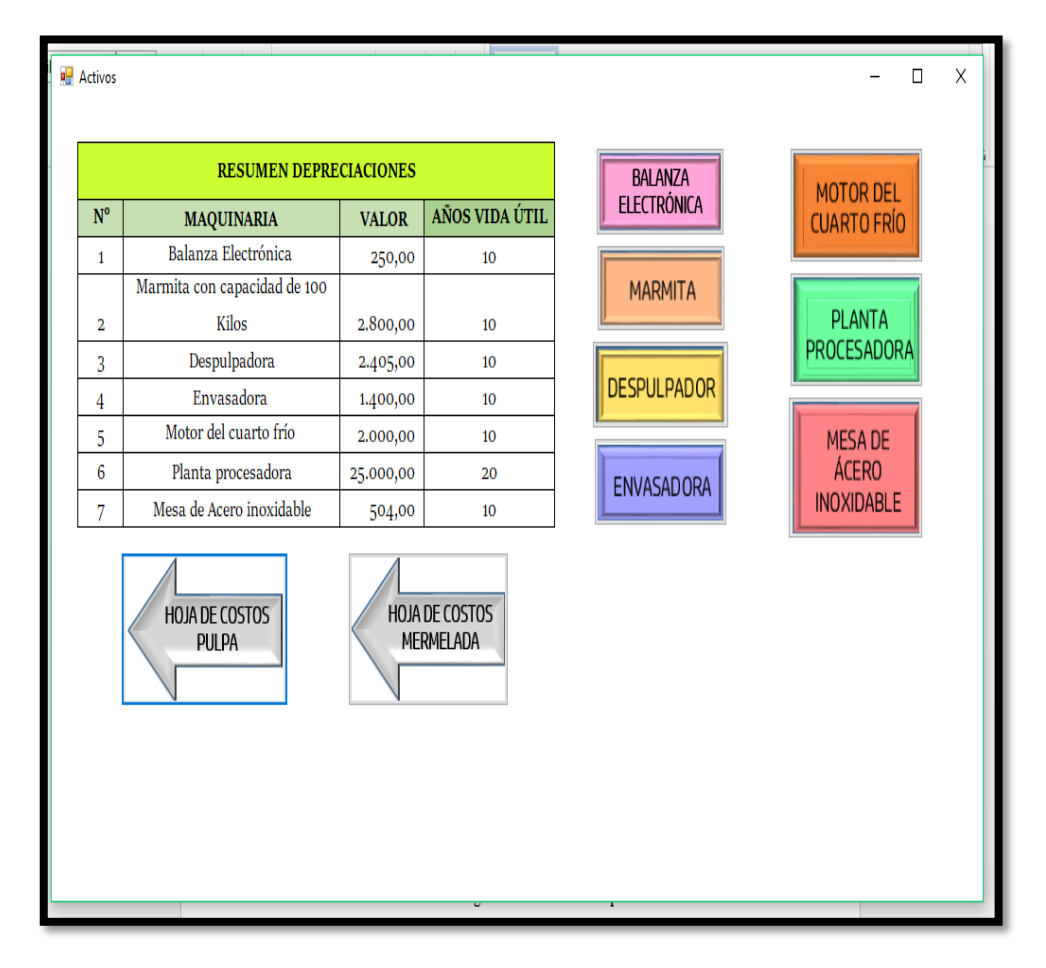

*Figura 19 Ventana de Resumen Depreciaciones Nota.* Elaboración Propia

- En esta ventana se encuentra el Resumen de las Depreciaciones de las maquinarias utilizadas de acuerdo al proceso productivo de la pulpa en la que consta el nombre de la maquinaria o del bien el costo y los años de vida útil. Se encuentra botones de la Balanza Electrónica, Marmita, Despulpadora, Envasadora y también los bienes que son Mesa de Acero Inoxidable, Planta Procesadora y el Motor de Cuarto Frío.
- Dar Clic en el botón BALANZA ELECTRÓNICA y se abre la ventana.
- Dar Clic en la HOJA DE COSTOS MERMELADA y se abre la ventana.
- Al dar Clic en HOJA DE COSTOS PULPA se regresa a esa ventana.

| <b>Balanza</b> electronica | Maquinaria:<br>Valor del activo: \$<br>Vida util: | Balanza electronica<br>250,00<br>10 |                         |                     |        |                  |  | $\Box$ | X |
|----------------------------|---------------------------------------------------|-------------------------------------|-------------------------|---------------------|--------|------------------|--|--------|---|
|                            |                                                   | Valor de                            |                         | <b>Depreciacion</b> |        |                  |  |        |   |
|                            | Año                                               | depreciacion                        |                         | acumulada           |        | Valor neto       |  |        |   |
|                            | 1                                                 | \$<br>25,00                         | S                       | 25,00               | \$     | 225,00           |  |        |   |
|                            | $\overline{2}$                                    | \$<br>25,00                         | S                       | 50.00               | S      | 200,00           |  |        |   |
|                            | 3                                                 | \$<br>25,00                         | S                       | 75,00               | \$     | 175,00           |  |        |   |
|                            | $\overline{4}$<br>5                               | \$<br>25,00<br>\$<br>25,00          | \$<br>\$                | 100,00              | S<br>S | 150,00           |  |        |   |
|                            | 6                                                 | \$<br>25,00                         | Ŝ                       | 125,00<br>150,00    | \$     | 125,00<br>100,00 |  |        |   |
|                            | $\overline{7}$                                    | \$<br>25,00                         | $\overline{\mathbf{s}}$ | 175,00              | \$     | 75,00            |  |        |   |
|                            | 8                                                 | \$<br>25,00                         | s                       | 200,00              | \$     | 50,00            |  |        |   |
|                            | 9                                                 | \$<br>25,00                         | s                       | 225,00              | S      | 25,00            |  |        |   |
|                            | 10                                                | \$<br>$25,00$ \ \$                  |                         | 250,00              | \$     | ÷,               |  |        |   |
|                            |                                                   | Valor de depreciacion anual         | $\mathbf{s}$            | 25,00               |        |                  |  |        |   |
|                            |                                                   | Valor de depreciacion mensual       | S                       | 2,08                |        |                  |  |        |   |
|                            |                                                   | Valor de depreciacion diario        | $\mathbf{s}$            | 0,07                |        |                  |  |        |   |
|                            |                                                   | <b>SALIR</b>                        |                         |                     |        |                  |  |        |   |

*Figura 20 Ventana Depreciación Balanza Electrónica Nota.* Elaboración Propia

- En esta ventana se encuentra la Depreciación de la Balanza Electrónica consta del nombre, los años de vida útil, el costo de la máquina y se determina el costo de depreciación anual, mensual, diario, por horas y por minutos.
- Dar Clic en el botón SALIR y regresa a la ventana de Resumen Depreciaciones.

| Maquinaria:<br>Valor del activo:<br>Vida util: | -S | Marmita con capacidad de 100 Kilos |   | 2.800,00<br>10      |   |            |  |  | $\land$      |
|------------------------------------------------|----|------------------------------------|---|---------------------|---|------------|--|--|--------------|
|                                                |    |                                    |   | <b>Depreciacion</b> |   |            |  |  |              |
| Año                                            |    | Valor de depreciacion              |   | acumulada           |   | Valor neto |  |  |              |
| 1                                              | S  | 280,00                             | S | 280,00              | S | 2.520,00   |  |  |              |
| $\overline{2}$                                 | S  | 280,00                             | S | 560,00              | s | 2.240,00   |  |  |              |
| 3                                              | S  | 280,00                             | s | 840,00              | s | 1.960,00   |  |  |              |
| 4                                              | s  | 280,00                             | s | 1.120,00            | s | 1.680,00   |  |  |              |
| 5                                              | S  | 280,00                             | s | 1.400,00            | s | 1.400,00   |  |  |              |
| 6                                              | s  | 280,00                             | s | 1.680,00            | s | 1.120,00   |  |  |              |
| $\overline{7}$                                 | S  | 280,00                             | S | 1.960,00            | s | 840,00     |  |  |              |
| 8                                              | S  | 280,00                             | s | 2.240,00            | s | 560,00     |  |  |              |
| 9                                              | s  | 280.00                             | s | 2.520,00            | s | 280,00     |  |  |              |
| 10                                             | s  | 280,00                             | s | 2.800,00            | s | ä,         |  |  |              |
| Valor de depreciacion anual                    |    |                                    | s | 280,00              |   |            |  |  |              |
| Valor de depreciacion mensual                  |    |                                    | s | 23,33               |   |            |  |  |              |
| Valor de depreciacion diario                   |    |                                    | S | 0,78                |   |            |  |  | $\checkmark$ |
|                                                |    | <b>SALIR</b>                       |   |                     |   |            |  |  |              |

*Figura 21 Ventana Depreciación Marmita Nota.* Elaboración Propia

- En esta ventana se encuentra la Depreciación de la Marmita consta del nombre, los años de vida útil, el costo de la máquina y se determina el costo de depreciación anual, mensual, diario, por horas y por minutos.
- Dar Clic en el botón SALIR y regresa a la ventana de Resumen Depreciaciones.

| Despulpadora              |                                                        |    |               |              |                     |   |            |                                  |             | о | × |
|---------------------------|--------------------------------------------------------|----|---------------|--------------|---------------------|---|------------|----------------------------------|-------------|---|---|
|                           |                                                        |    |               |              |                     |   |            |                                  |             |   |   |
|                           | Maquinaria:                                            |    | Despulpadora  |              |                     |   |            |                                  |             |   |   |
|                           | Valor del activo: \$                                   |    | 2.405,00      |              |                     |   |            |                                  |             |   |   |
|                           | Vida util:                                             |    | 10            |              |                     |   |            |                                  |             |   |   |
|                           |                                                        |    |               |              |                     |   |            |                                  |             |   |   |
|                           |                                                        |    |               |              |                     |   |            |                                  |             |   |   |
|                           |                                                        |    | Valor de      |              | <b>Depreciacion</b> |   |            |                                  |             |   |   |
|                           | Año                                                    |    | depreciacion  |              | acumulada           |   | Valor neto |                                  |             |   |   |
|                           | 1                                                      | \$ | 240,50        | S            | 240,50              |   | \$2.164,50 |                                  |             |   |   |
|                           | $\overline{2}$                                         | \$ | 240.50        | S            | 481.00              |   | \$1.924,00 |                                  |             |   |   |
|                           | 3                                                      | \$ | 240,50        | S            | 721,50              |   | \$1.683,50 |                                  |             |   |   |
|                           | 4                                                      | \$ | $240,50$ \$   |              | 962,00              |   | \$1.443,00 |                                  |             |   |   |
|                           | 5                                                      | \$ | 240,50        | S            | 1.202.50            |   | \$1.202,50 |                                  |             |   |   |
|                           | 6                                                      | \$ | $240,50$ S    |              | 1.443,00            | S | 962,00     |                                  |             |   |   |
|                           | $\overline{7}$                                         | \$ | $240,50$ \$   |              | 1.683,50            | S | 721,50     |                                  |             |   |   |
|                           | 8                                                      | \$ | 240,50 S      |              | 1.924,00            | S | 481,00     |                                  |             |   |   |
|                           | 9                                                      | Ŝ  | $240,50$ \ \$ |              | 2.164,50            | s | 240,50     |                                  |             |   |   |
|                           | 10                                                     | \$ | 240,50 S      |              | 2.405,00            | S |            |                                  |             |   |   |
|                           |                                                        |    |               |              |                     |   |            |                                  |             |   |   |
|                           |                                                        |    |               |              |                     |   |            |                                  |             |   |   |
|                           | Valor de depreciacion anual                            |    |               | S            | 240,50              |   |            |                                  |             |   |   |
|                           | Valor de depreciacion mensual                          |    |               | S            | 20,04               |   |            |                                  |             |   |   |
|                           | Valor de depreciacion diario                           |    |               | $\mathbf{s}$ | 0,67                |   |            |                                  |             |   | v |
|                           |                                                        |    |               |              |                     |   |            |                                  |             |   |   |
|                           |                                                        |    |               |              |                     |   |            |                                  |             |   |   |
|                           |                                                        |    | <b>SALIR</b>  |              |                     |   |            |                                  |             |   |   |
|                           |                                                        |    |               |              |                     |   |            |                                  |             |   |   |
|                           |                                                        |    |               |              |                     |   |            |                                  |             |   |   |
| <b>CHILDADINE</b><br>alex | dictamen enternologial INTRODUC Derfiledeza Isuacaiola |    |               |              |                     |   |            | elergiana diamo unioni BLANIEICA | strikerande |   |   |

*Figura 22 Ventana Depreciación Despulpadora Nota.* Elaboración Propia

- En esta ventana se encuentra la Depreciación de la Despulpadora consta del nombre, los años de vida útil, el costo de la máquina y se determina el costo de depreciación anual, mensual, diario, por horas y por minutos.
- Dar Clic en el botón SALIR y regresa a la ventana de Resumen Depreciaciones.

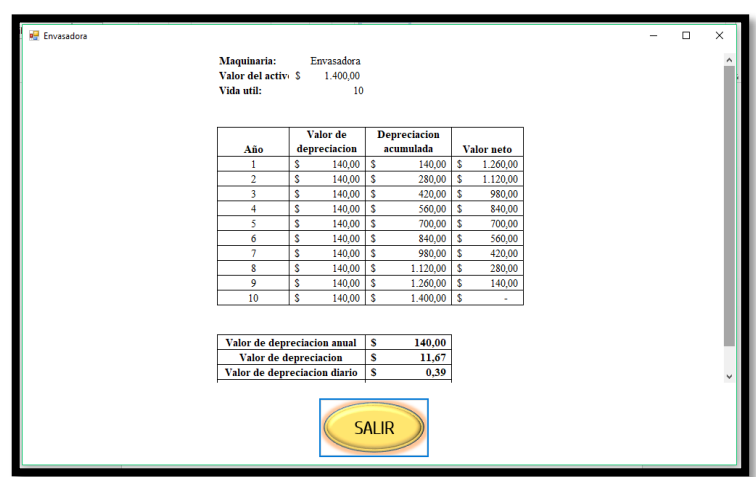

*Figura 23 Ventana Depreciación Envasadora Nota.* Elaboración Propia

- En esta ventana se encuentra la Depreciación de la Envasadora consta del nombre, los años de vida útil, el costo de la máquina y se determina el costo de depreciación anual, mensual, diario, por horas y por minutos.
- Dar Clic en el botón SALIR y regresa a la ventana de Resumen Depreciaciones.

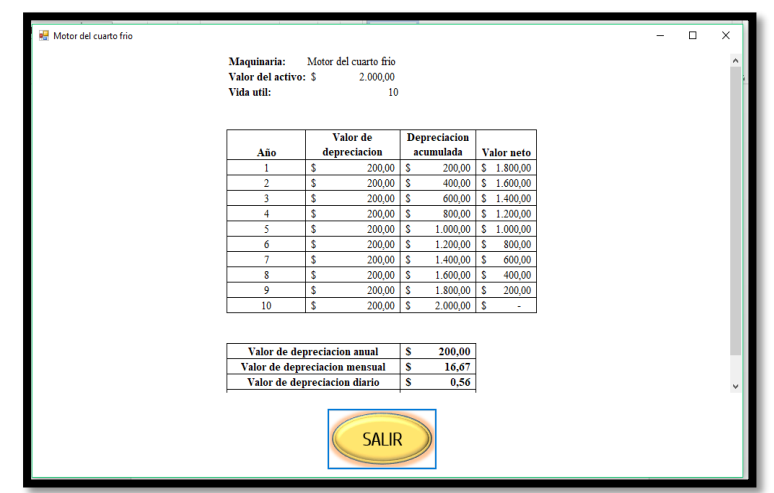

*Figura 24 Ventana Depreciación Motor del Cuarto Frío Nota.* Elaboración Propia

- En esta ventana se encuentra la Depreciación de la Motor del Cuarto Frío consta del nombre, los años de vida útil, el costo de la máquina y se determina el costo de depreciación anual, mensual, diario, por horas y por minutos.
- Dar Clic en el botón SALIR y regresa a la ventana de Resumen Depreciaciones.

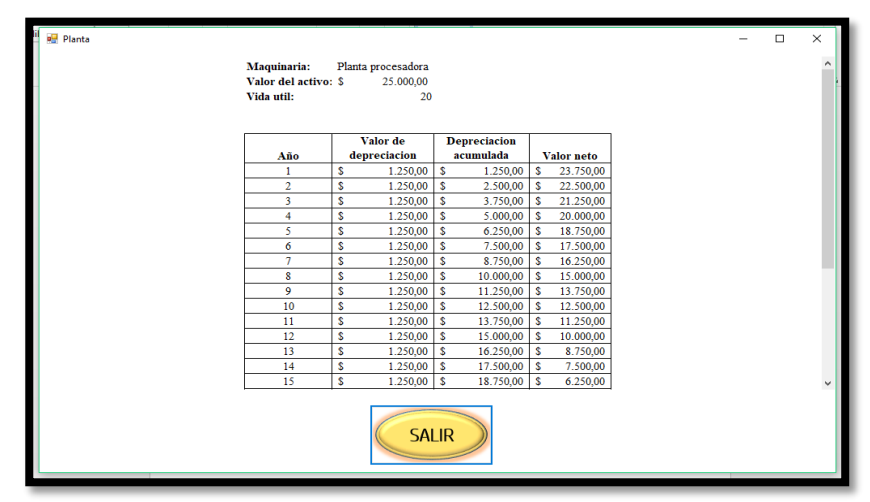

*Figura 25 Ventana Depreciación Planta Procesadora Nota.* Elaboración Propia

- En esta ventana se encuentra la Depreciación de la Planta Procesadora consta del nombre, los años de vida útil, el costo de la máquina y se determina el costo de depreciación anual, mensual, diario, por horas y por minutos.
- Dar Clic en el botón SALIR y regresa a la ventana de Resumen Depreciaciones.

| Maquinaria:          | Mesa de Acero inoxidable      |    |                     |                               |  |  |
|----------------------|-------------------------------|----|---------------------|-------------------------------|--|--|
| Valor del activo: \$ | 504,00                        |    |                     |                               |  |  |
| Vida util:           | 10                            |    |                     |                               |  |  |
|                      |                               |    | <b>Depreciacion</b> |                               |  |  |
| Año                  | Valor de depreciacion         |    | acumulada           | <b>Valor neto</b>             |  |  |
| 1                    | s<br>50,40                    | \$ | 50,40               | \$<br>453,60                  |  |  |
| $\overline{2}$       | \$<br>50,40                   | \$ | 100,80              | \$<br>403.20                  |  |  |
| 3                    | \$<br>50,40                   | \$ | 151,20              | \$<br>352,80                  |  |  |
| 4                    | Ś<br>50,40                    | \$ | 201,60              | \$<br>302,40                  |  |  |
| 5                    | \$<br>50,40                   | \$ | 252,00              | \$<br>252,00                  |  |  |
| 6                    | \$<br>50,40                   | \$ | 302,40              | <b>S</b><br>201,60            |  |  |
| $\overline{7}$       | Ś<br>50,40                    | \$ | 352,80              | \$<br>151,20                  |  |  |
| 8                    | \$<br>50,40                   | \$ | 403,20              | \$<br>100,80                  |  |  |
| 9                    | Ś<br>50,40                    | \$ | 453,60              | \$<br>50,40                   |  |  |
| 10                   | ś<br>50,40                    | Ś  | 504,00              | $\overline{\mathbf{s}}$<br>×. |  |  |
|                      |                               |    |                     |                               |  |  |
|                      | Valor de depreciacion anual   | \$ | 50,40               |                               |  |  |
|                      | Valor de depreciacion mensual | \$ | 4,20                |                               |  |  |
|                      | Valor de depreciacion diario  | \$ | 0,14                |                               |  |  |
|                      | <b>SALIR</b>                  |    |                     |                               |  |  |

*Figura 26 Ventana Depreciación Mesa de Acero Inoxidable Nota.* Elaboración Propia

- En esta ventana se encuentra la Depreciación de la Mesa de Acero Inoxidable consta del nombre, los años de vida útil, el costo de la máquina y se determina el costo de depreciación anual, mensual, diario, por horas y por minutos.
- Dar Clic en el botón SALIR y regresa a la ventana de Resumen Depreciaciones.

# **8.5.2 Descripción del Diseño del Sistema de Costos Mermelada**

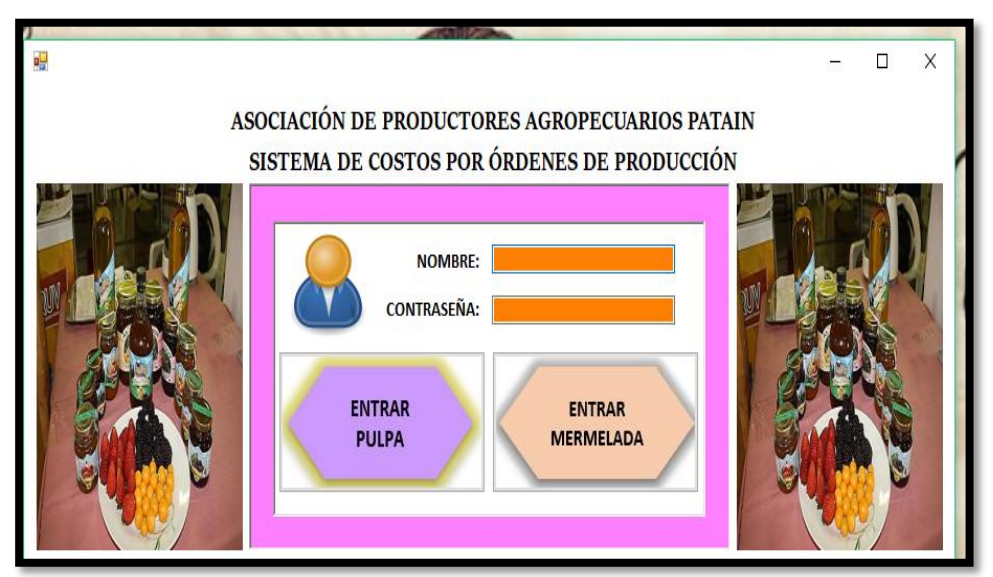

*Figura 27 Ventana de la Página de Inicio del Sistema Nota.* Elaboración Propia

# **Indicaciones:**

En este consta el Nombre y la Contraseña de la Persona que se encargue de manejar el Sistema de Costos en este caso puede ser la persona encargada del departamento de Producción.

- Clic en Nombre: cynthia
- Clic en Contraseña: 33121994
- Clic en el botón al que se desee entrar en este caso damos clic en ENTRAR MERMELADA

Nota: No puede ingresar nadie que no tenga ni el nombre del usuario ni la contraseña si lo intentan les aparecerá la siguiente ventana.

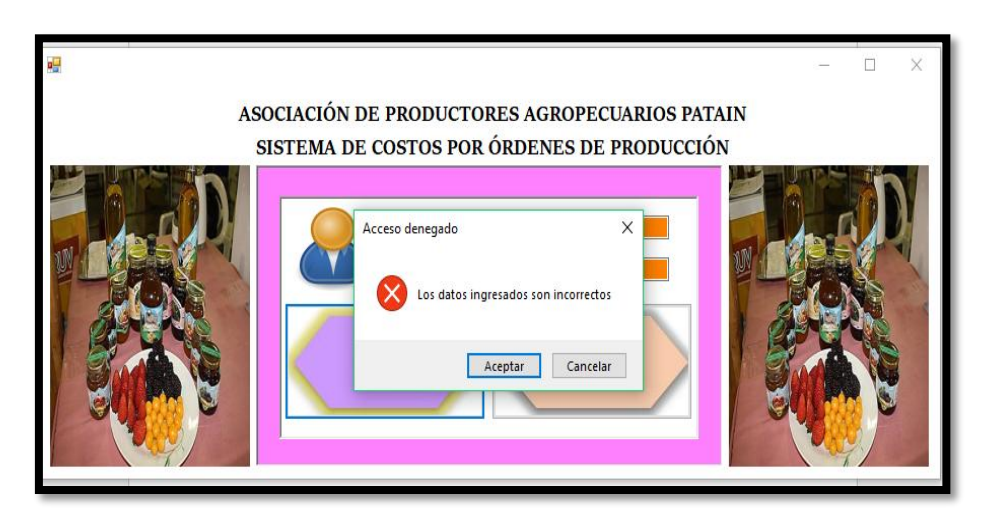

*Figura 28 Ventana que muestra que los datos ingresados son incorrectos Nota.* Elaboración Propia

- Clic en Aceptar
- Volver a ingresar datos Correctos para acceder al Sistema

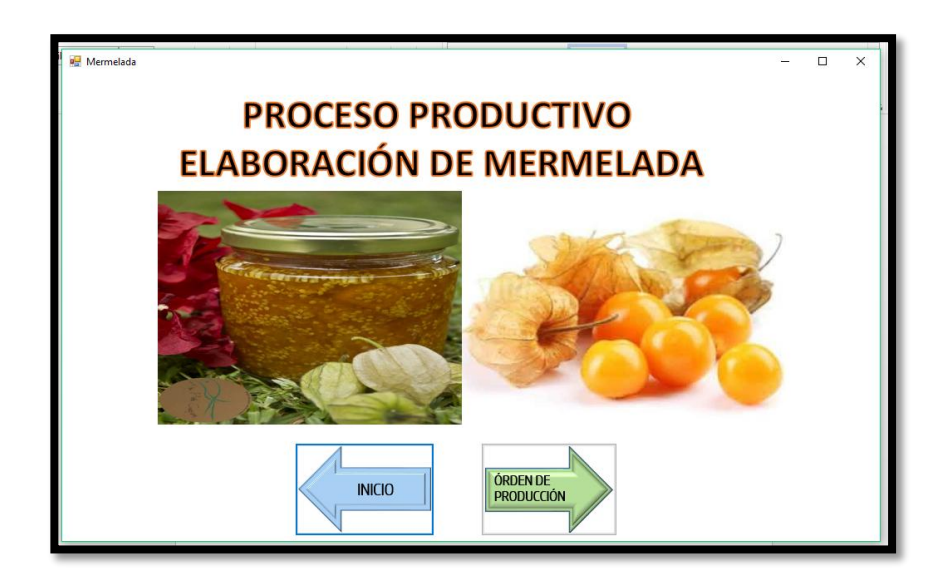

*Figura 29 Ventana de Bienvenida al Proceso Productivo de la Elaboración de la Mermelada Nota.* Elaboración Propia

- Dar Clic en Orden de Producción
- Dar Clic en INICIO si se quiere volver a la ventana principal del Sistema

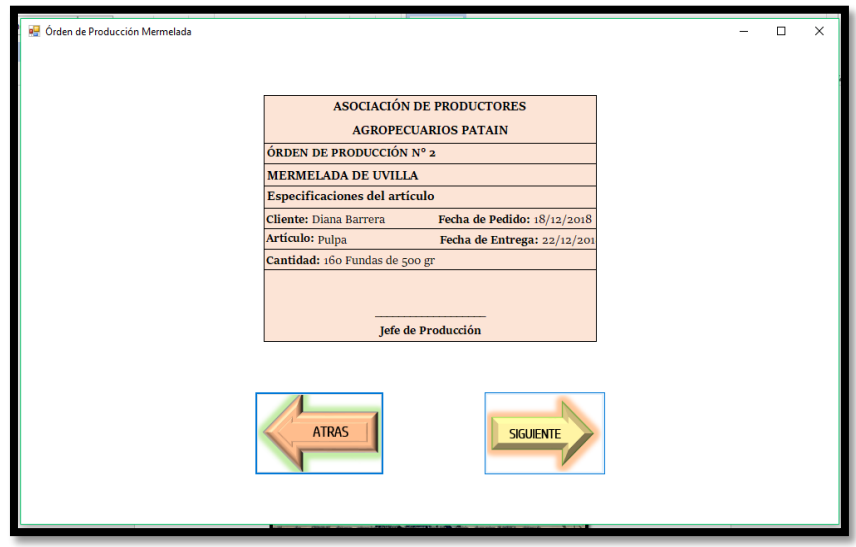

*Figura 30 Ventana de la Orden de Producción Nota.* Elaboración Propia

- En esta ventana se ingresan los datos del cliente que hizo la orden, el artículo en este caso la mermelada, la fecha de pedido, la fecha de entrega del productos, la cantidad de producto que se requiera y los gramos que solicite el cliente.
- Dar Clic en Siguiente y se abre la ventana donde se encuentra la nota de requisición.
- Al dar Clic en ATRÁS se regresa a la ventana de bienvenida al proceso productivo de la elaboración de la Mermelada.

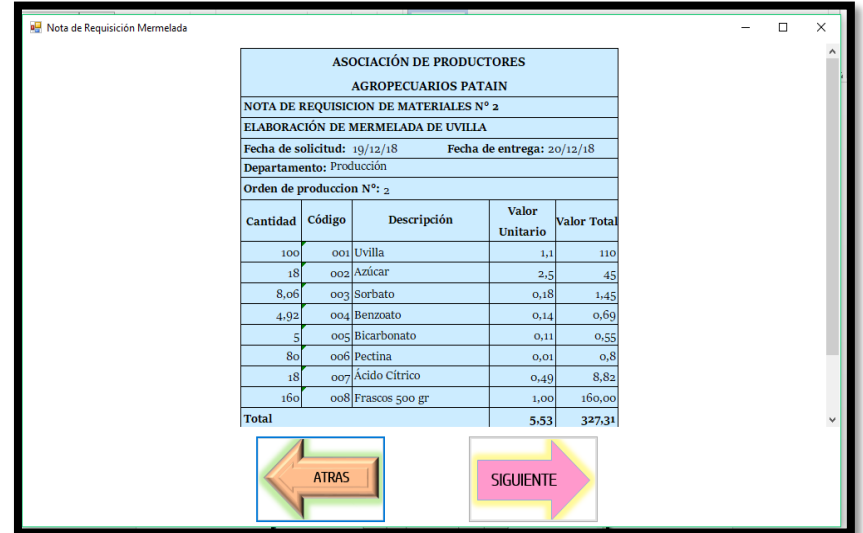

*Figura 31 Ventana en donde se encuentra la Nota de Requisición Nota.* Elaboración Propia

- En esta ventana se encuentra la Nota de Requisición en la cual se ingresa toda la materia prima que se necesita para la elaboración del producto consta del número de la orden de producción, las fechas, al departamento que se encuentra involucrado, la descripción, la cantidad, el código, el valor unitario y el valor total.
- Dar Clic en Siguiente y se abre la ventana donde se encuentra la tarjeta de Tiempo.
- Al dar Clic en ATRÁS se regresa a la ventana de la Orden de Producción.

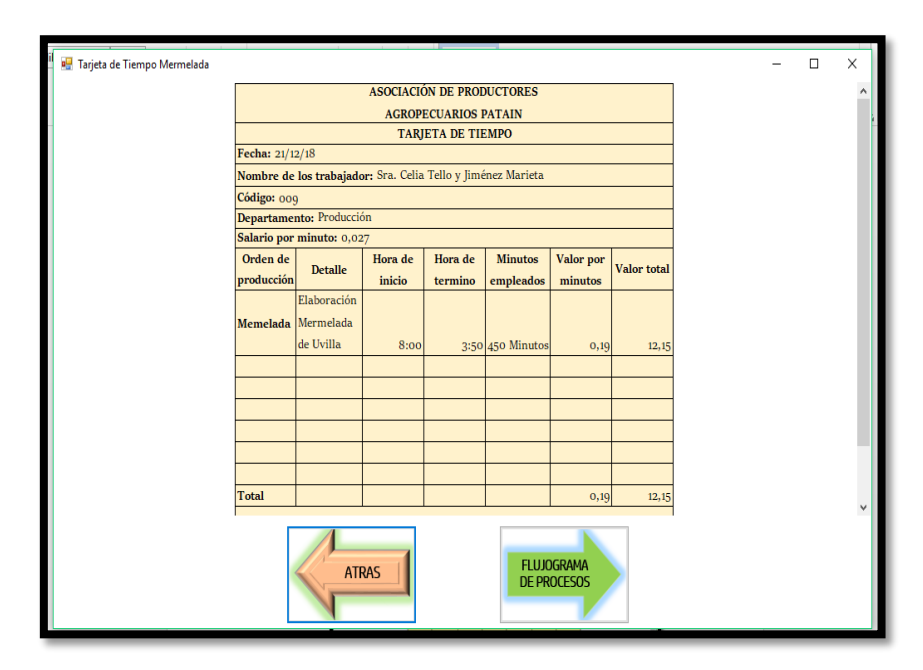

*Figura 32 Ventana en la que consta la Tarjeta de Tiempo Nota.* Elaboración Propia

- En esta ventana se encuentra la Tarjeta de Tiempo en la cual se ingresa la fecha, el nombre del trabajador, el código, el salario por minuto, la orden de producción, detalle, Hora de Inicio, Hora de Término, minutos empleados en la elaboración del producto, costo por minutos y el costo total. Cabe recalcar que esta tarjeta de tiempo es mejor llenarla al final de la elaboración de la pulpa para que el tiempo empleado que se coloque sea el correcto y evitar confusiones.
- Dar Clic en Siguiente y se abre la ventana donde se encuentra el flujograma de procesos.
- Al dar Clic en ATRÁS se regresa a la ventana de la Nota de Requisición.

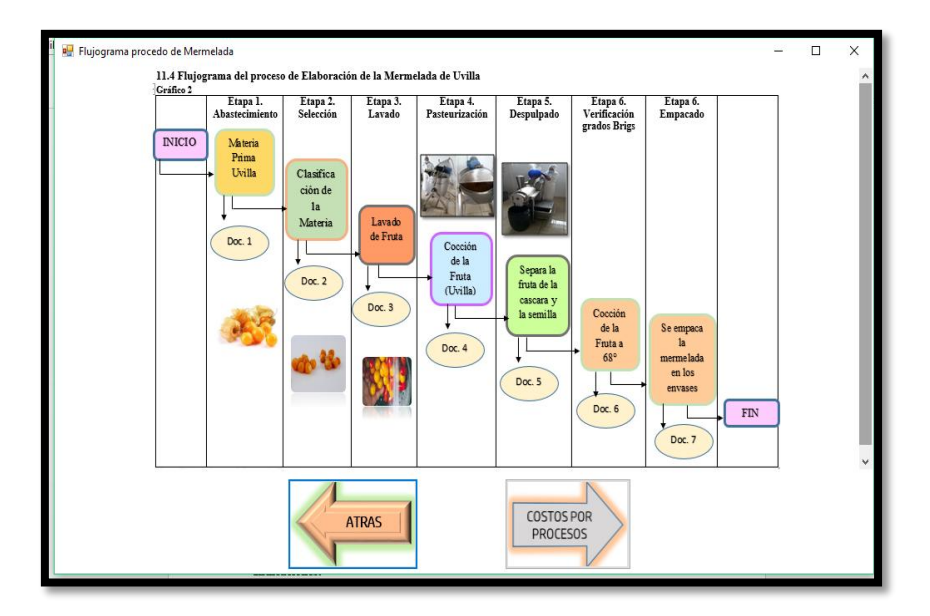

*Figura 33 Ventana del Flujograma de Procesos de la elaboración de la Mermelada Nota.* Elaboración Propia

- En esta ventana se encuentra el flujograma de procesos en la cual se identifican cada uno de los distintos pasos que se deben llevar a cabo para la elaboración de la mermelada de uvilla.
- Dar Clic en COSTOS POR PROCESOS y se abre la ventana de donde se encuentran detallado la MP, MO, CIF por cada proceso que se realiza en este caso la ventana que sigue es la de Abastecimiento.
- Al dar Clic en ATRÁS se regresa a la ventana de la Tarjeta de Tiempo.

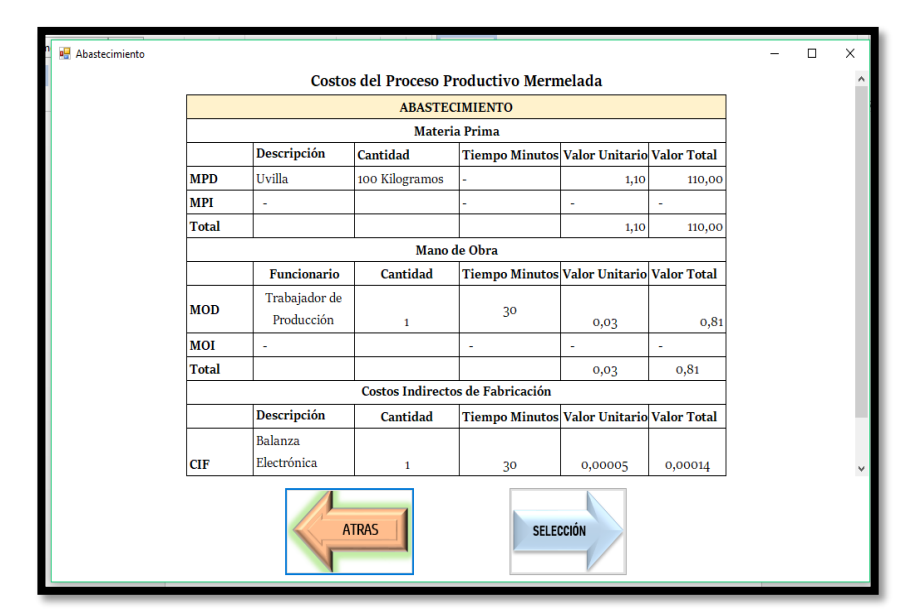

*Figura 34 Ventana del Proceso Productivo Abastecimiento Nota.* Elaboración Propia

- En esta ventana se encuentra el proceso llamado Abastecimiento en este se detalla la materia prima, la mano de obra, los costos indirectos de fabricación, la descripción, cantidad, tiempo en minutos, el costo unitario y el costo total que se utilizan para la elaboración del producto requerido.
- Dar Clic en SELECCIÓN y se abre la ventana.
- Al dar Clic en ATRÁS se regresa a la ventana del Flujograma de Procesos.

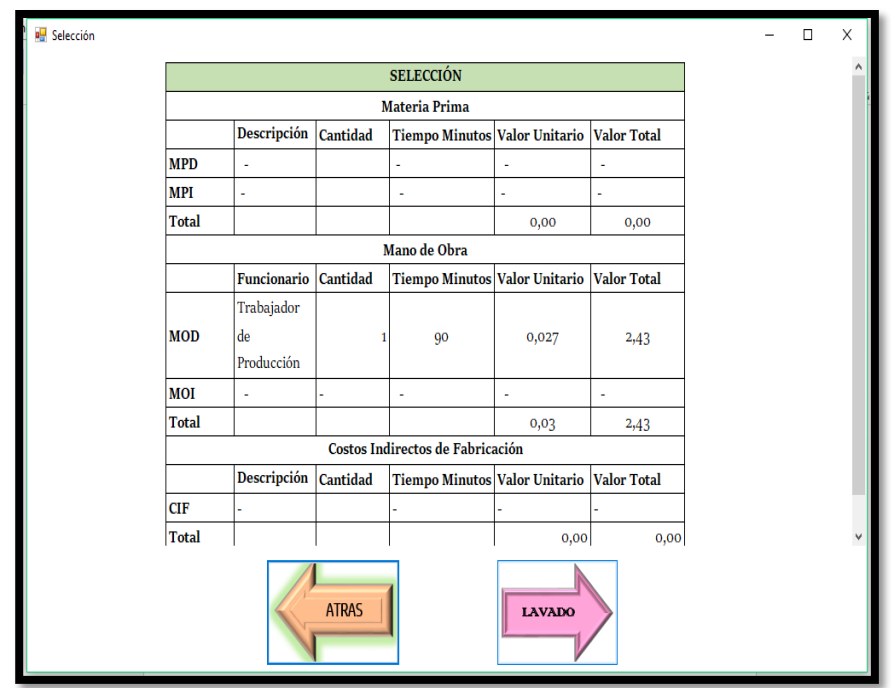

*Figura 35 Ventana del Proceso Productivo Selección Nota.* Elaboración Propia

- En esta ventana se encuentra el proceso llamado Selección en este se detalla la materia prima, la mano de obra, los costos indirectos de fabricación, la descripción, cantidad, tiempo en minutos, el costo unitario y el costo total que se utilizan para la elaboración del producto requerido.
- Dar Clic en LAVADO y se abre la ventana.
- Al dar Clic en ATRÁS se regresa a la ventana de Abastecimiento.
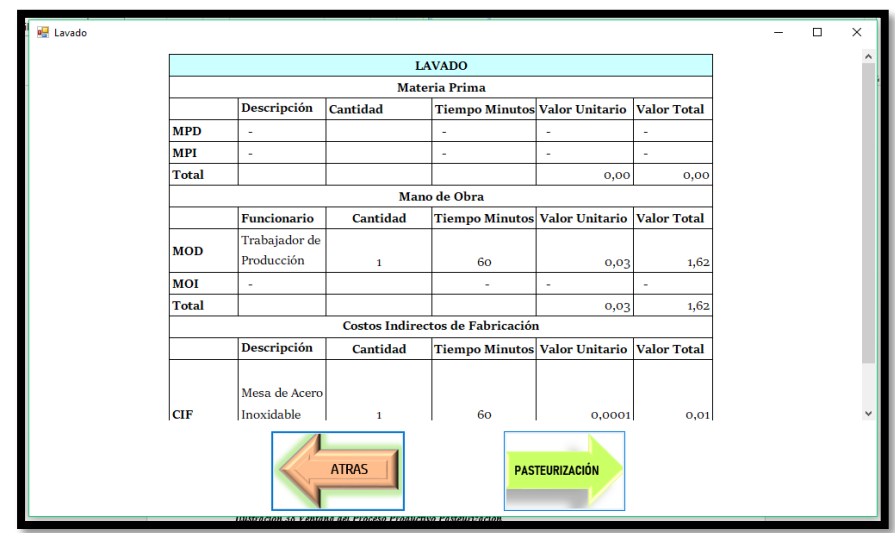

*Figura 36 Ventana del Proceso Productivo Lavado Nota.* Elaboración Propia

- En esta ventana se encuentra el proceso llamado Lavado en este se detalla la materia prima, la mano de obra, los costos indirectos de fabricación, la descripción, cantidad, tiempo en minutos, el costo unitario y el costo total que se utilizan para la elaboración del producto requerido.
- Dar Clic en Pasteurización y se abre la ventana.
- Al dar Clic en ATRÁS se regresa a la ventana de Selección.

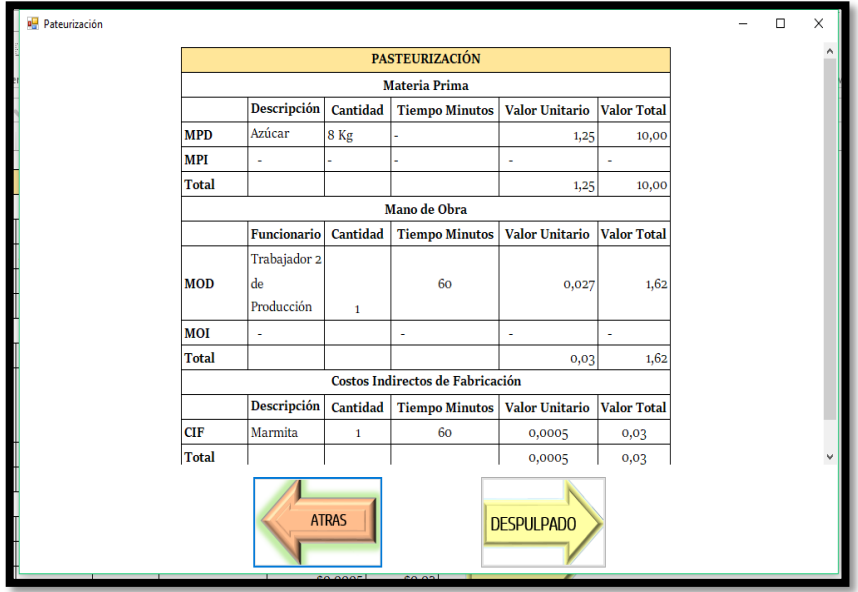

*Figura 37 Ventana del Proceso Productivo Pasteurización Nota.* Elaboración Propia

- En esta ventana se encuentra el proceso llamado Pasteurización en este se detalla la materia prima, la mano de obra, los costos indirectos de fabricación, la descripción, cantidad, tiempo en minutos, el costo unitario y el costo total que se utilizan para la elaboración del producto requerido.
- Dar Clic en Despulpado y se abre la ventana.
- Al dar Clic en ATRÁS se regresa a la ventana de Lavado.

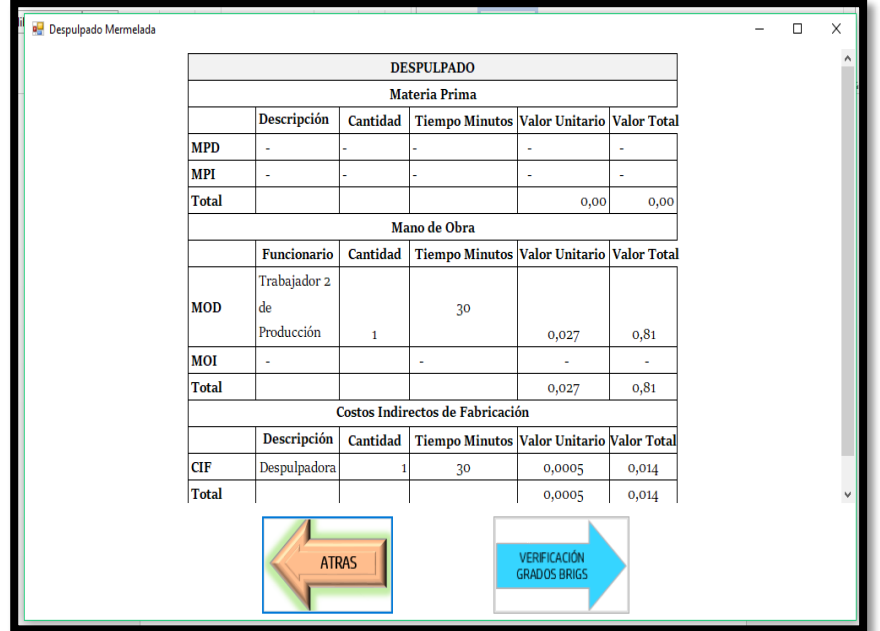

*Figura 38 Ventana del Proceso Productivo Despulpado Nota.* Elaboración Propia

- En esta ventana se encuentra el proceso llamado Despulpado en este se detalla la materia prima, la mano de obra, los costos indirectos de fabricación, la descripción, cantidad, tiempo en minutos, el costo unitario y el costo total que se utilizan para la elaboración del producto requerido.
- Dar Clic en Verificación de Grados Brigs y se abre la ventana.
- Al dar Clic en ATRÁS se regresa a la ventana de Pasteurización.

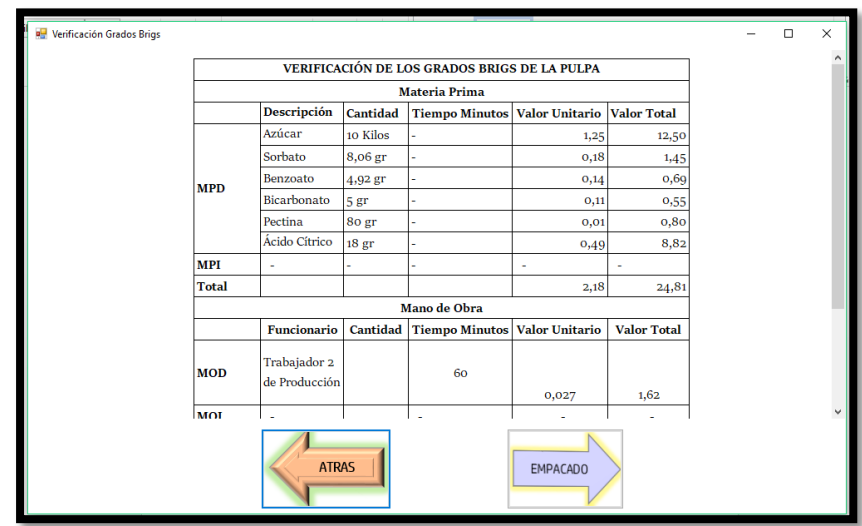

*Figura 39 Ventana del Proceso Productivo Verificación de Grados Brigs Nota.* Elaboración Propia

- En esta ventana se encuentra el proceso llamado Verificación de Grados Brigs en este se detalla la materia prima, la mano de obra, los costos indirectos de fabricación, la descripción, cantidad, tiempo en minutos, el costo unitario y el costo total que se utilizan para la elaboración del producto requerido.
- Dar Clic en Envasado y se abre la ventana.
- Al dar Clic en ATRÁS se regresa a la ventana de Despulpado.

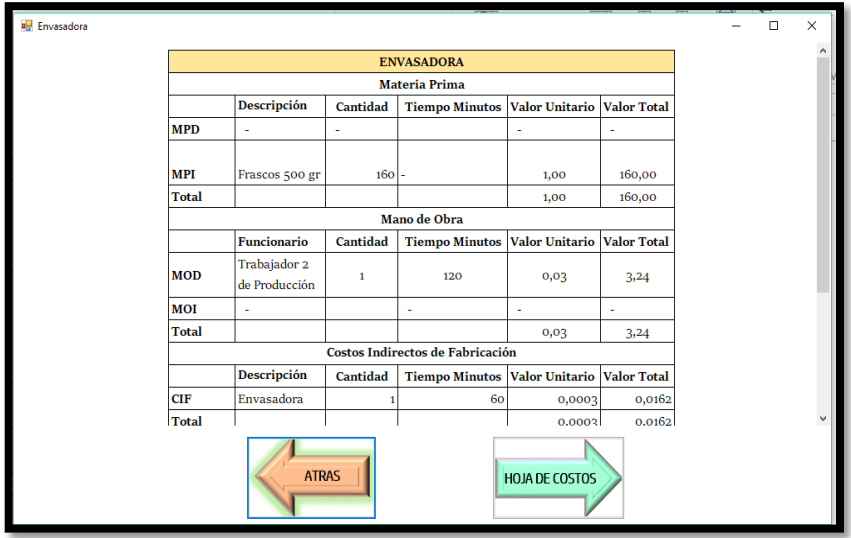

*Figura 40 Ventana del Proceso Productivo Envasado Nota.* Elaboración Propia

- En esta ventana se encuentra el proceso llamado Empacado en este se detalla la materia prima, la mano de obra, los costos indirectos de fabricación, la descripción, cantidad, tiempo en minutos, el costo unitario y el costo total que se utilizan para la elaboración del producto requerido.
- Dar Clic en HOJA DE COSTOS y se abre la ventana.
- Al dar Clic en ATRÁS se regresa a la ventana de Verificación de Grados Brigs.

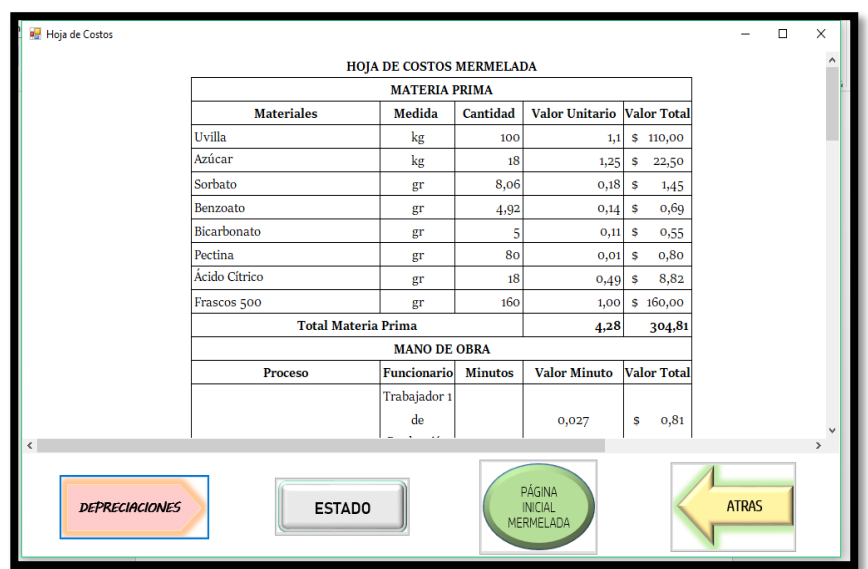

*Figura 41 Ventana de la Hoja de Costos Mermelada Nota.* Elaboración Propia

- En esta ventana se encuentra la Hoja de Costos en la que se detalla el resumen de la Materia Prima, Mano de Obra y los Costos Indirectos de Fabricación que se obtuvieron en cada uno de los procesos de la elaboración del producto y en el que constan las depreciaciones resumidas por cada máquina utilizada en el proceso productivo.
- Dar Clic en el botón DEPRECIACIONES y se abre la ventana en la que se encuentran las depreciaciones por cada máquina utilizada en el proceso productivo.
- Al dar Clic en el botón PÁGINA INICIAL MERMELADA se abre en la página inicial de bienvenida.
- Al dar Clic en ATRÁS se regresa a la ventana de Envasado.

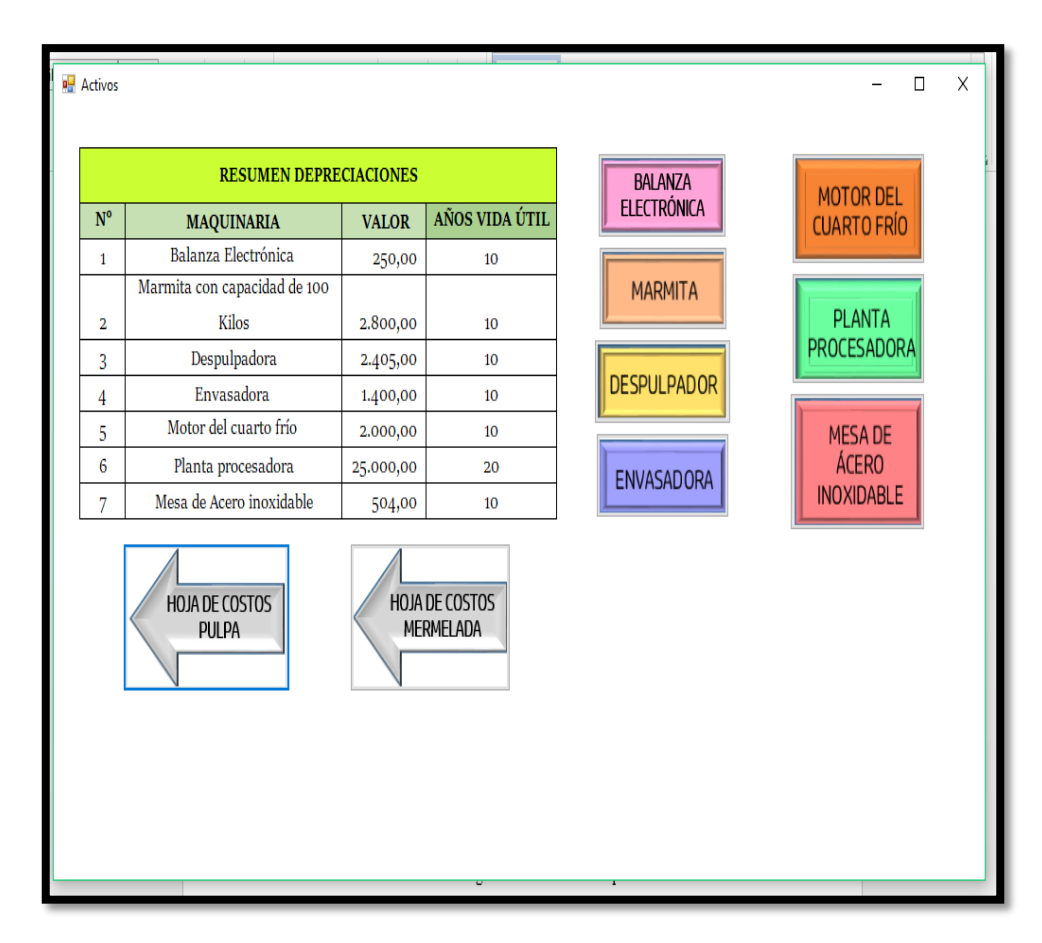

*Figura 42 Ventana de Resumen Depreciaciones Nota.* Elaboración Propia

- En esta ventana se encuentra el Resumen de las Depreciaciones de las maquinarias utilizadas de acuerdo al proceso productivo de la pulpa en la que consta el nombre de la maquinaria o del bien el costo y los años de vida útil. Se encuentra botones de la Balanza Electrónica, Marmita, Despulpadora, Envasadora y también los bienes que son Mesa de Acero Inoxidable, Planta Procesadora y el Motor de Cuarto Frío.
- Dar Clic en el botón BALANZA ELECTRÓNICA y se abre la ventana.
- Dar Clic en la HOJA DE COSTOS PULPA y se abre la ventana.
- Al dar Clic en HOJA DE COSTOS MERMELADA se regresa a esa ventana.

| <b>Balanza electronica</b> |                                                               |              |                     |                           |                     |            |        |  | $\Box$ |  |
|----------------------------|---------------------------------------------------------------|--------------|---------------------|---------------------------|---------------------|------------|--------|--|--------|--|
|                            | Maquinaria:                                                   |              | Balanza electronica |                           |                     |            |        |  |        |  |
|                            | Valor del activo: \$                                          |              | 250,00              |                           |                     |            |        |  |        |  |
|                            | Vida util:                                                    |              | 10                  |                           |                     |            |        |  |        |  |
|                            |                                                               |              |                     |                           |                     |            |        |  |        |  |
|                            |                                                               |              | Valor de            |                           | <b>Depreciacion</b> |            |        |  |        |  |
|                            | Año                                                           | depreciacion |                     | acumulada                 |                     | Valor neto |        |  |        |  |
|                            | 1                                                             | s            | 25,00               | s                         | 25,00               | s          | 225,00 |  |        |  |
|                            | $\overline{2}$                                                | \$           | 25,00               | s                         | 50.00               | s          | 200,00 |  |        |  |
|                            | 3                                                             | \$           | 25,00               | $\boldsymbol{s}$          | 75,00               | S          | 175,00 |  |        |  |
|                            | 4                                                             | \$           | 25,00               | $\boldsymbol{s}$          | 100,00              | s          | 150,00 |  |        |  |
|                            | 5                                                             | \$           | 25,00               | <b>S</b>                  | 125,00              | Ŝ          | 125,00 |  |        |  |
|                            | 6                                                             | \$           | 25,00               | $\boldsymbol{\mathsf{s}}$ | 150,00              | s          | 100,00 |  |        |  |
|                            | 7                                                             | \$           | 25,00               | s                         | 175,00              | S          | 75,00  |  |        |  |
|                            | 8                                                             | \$           | 25,00               | $\mathbf{\hat{s}}$        | 200,00              | s          | 50,00  |  |        |  |
|                            | 9                                                             | \$           | 25,00               | <b>S</b>                  | 225,00              | S          | 25,00  |  |        |  |
|                            | 10                                                            | \$           | 25,00               | $\mathbf{s}$              | 250,00              | S          | ÷      |  |        |  |
|                            | Valor de depreciacion anual                                   |              |                     | S                         | 25,00               |            |        |  |        |  |
|                            |                                                               |              |                     | S                         | 2,08                |            |        |  |        |  |
|                            | Valor de depreciacion mensual<br>Valor de depreciacion diario |              |                     | S                         | 0,07                |            |        |  |        |  |
|                            |                                                               |              |                     |                           |                     |            |        |  |        |  |
|                            |                                                               |              | <b>SALIR</b>        |                           |                     |            |        |  |        |  |

*Figura 43 Ventana Depreciación Balanza Electrónica Nota.* Elaboración Propia

- En esta ventana se encuentra la Depreciación de la Balanza Electrónica consta del nombre, los años de vida útil, el costo de la máquina y se determina el costo de depreciación anual, mensual, diario, por horas y por minutos.
- Dar Clic en el botón SALIR y regresa a la ventana de Resumen Depreciaciones.

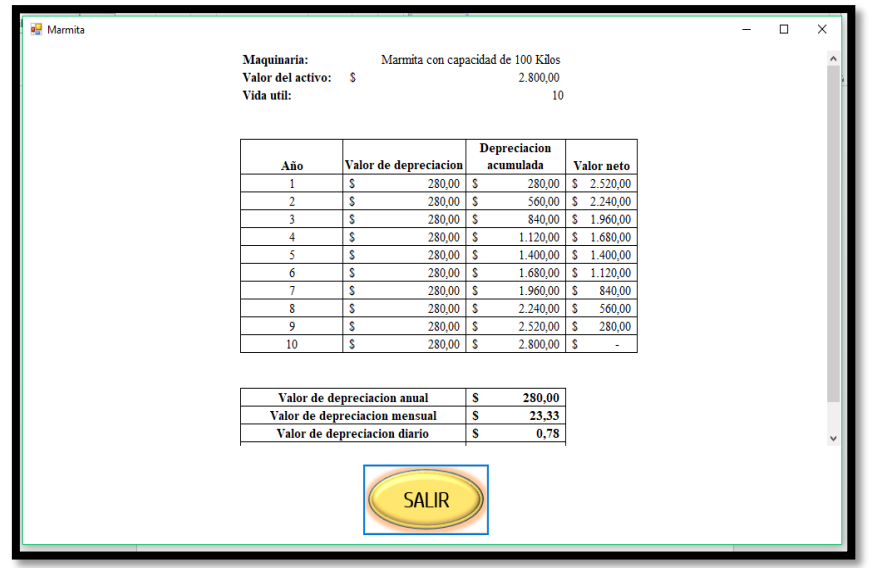

*Figura 44 Ventana Depreciación Marmita Nota.* Elaboración Propia

- En esta ventana se encuentra la Depreciación de la Marmita consta del nombre, los años de vida útil, el costo de la máquina y se determina el costo de depreciación anual, mensual, diario, por horas y por minutos.
- Dar Clic en el botón SALIR y regresa a la ventana de Resumen Depreciaciones.

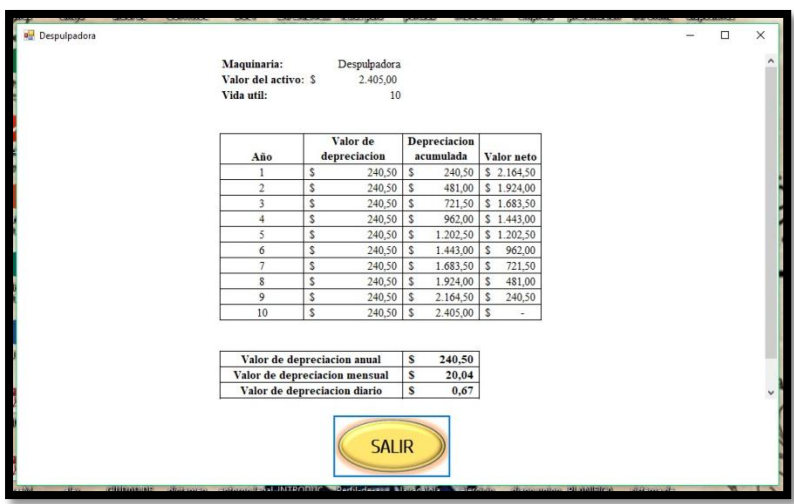

*Figura 45 Ventana Depreciación Despulpadora Nota.* Elaboración Propia

- En esta ventana se encuentra la Depreciación de la Despulpadora consta del nombre, los años de vida útil, el costo de la máquina y se determina el costo de depreciación anual, mensual, diario, por horas y por minutos.
- Dar Clic en el botón SALIR y regresa a la ventana de Resumen Depreciaciones.

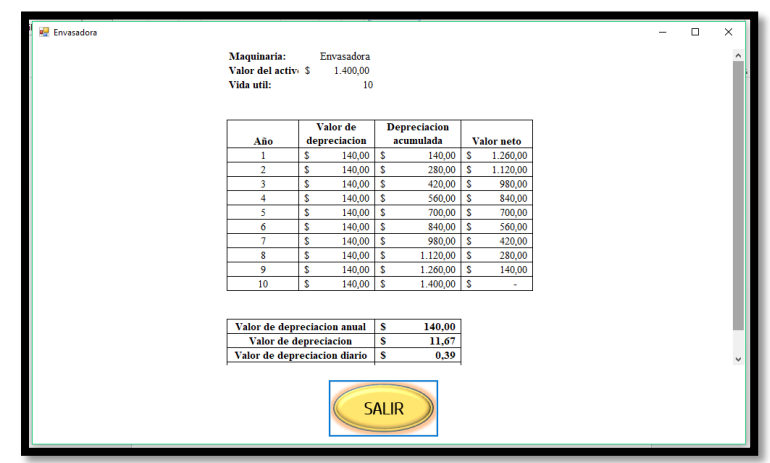

*Figura 46 Ventana Depreciación Envasadora Nota.* Elaboración Propia

- En esta ventana se encuentra la Depreciación de la Envasadora consta del nombre, los años de vida útil, el costo de la máquina y se determina el costo de depreciación anual, mensual, diario, por horas y por minutos.
- Dar Clic en el botón SALIR y regresa a la ventana de Resumen Depreciaciones.

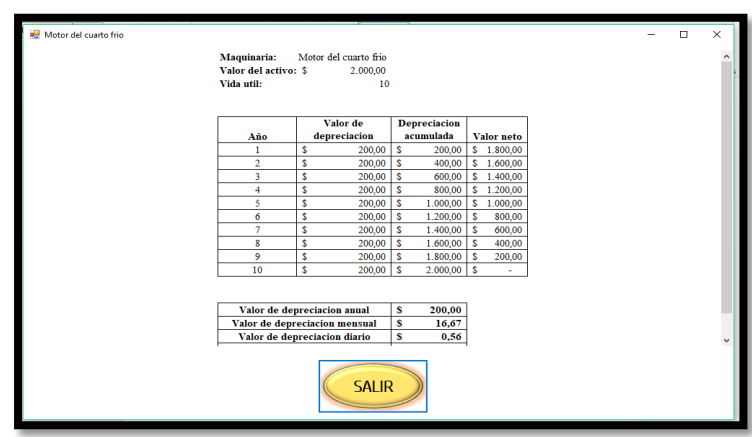

*Figura 47 Ventana Depreciación Motor del Cuarto Frío Nota.* Elaboración Propia

- En esta ventana se encuentra la Depreciación de la Motor del Cuarto Frío consta del nombre, los años de vida útil, el costo de la máquina y se determina el costo de depreciación anual, mensual, diario, por horas y por minutos.
- Dar Clic en el botón SALIR y regresa a la ventana de Resumen Depreciaciones.

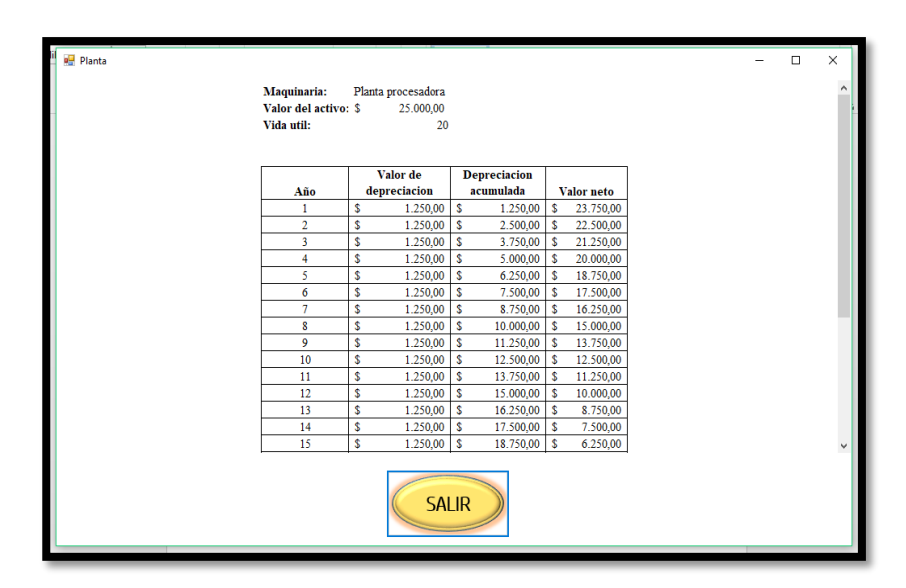

*Figura 48 Ventana Depreciación Planta Procesadora Nota.* Elaboración Propia

- En esta ventana se encuentra la Depreciación de la Planta Procesadora consta del nombre, los años de vida útil, el costo de la máquina y se determina el costo de depreciación anual, mensual, diario, por horas y por minutos.
- Dar Clic en el botón SALIR y regresa a la ventana de Resumen Depreciaciones.

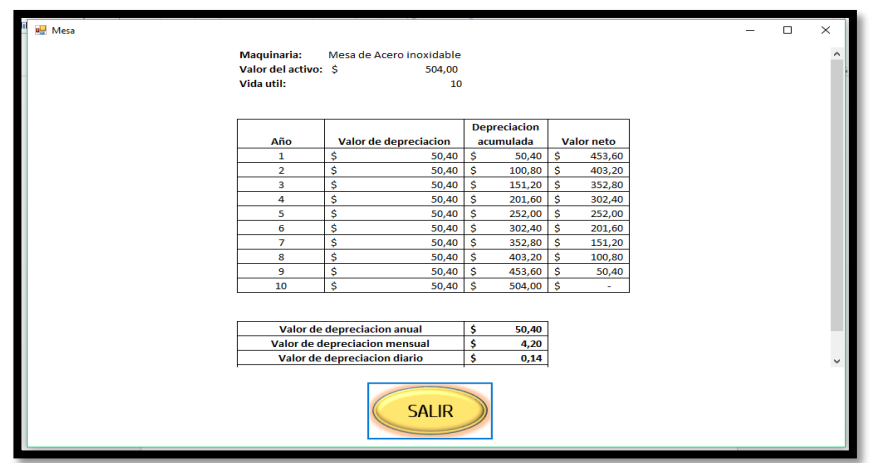

*Figura 49 Ventana Depreciación Mesa de Acero Inoxidable Nota.* Elaboración Propia

- En esta ventana se encuentra la Depreciación de la Mesa de Acero Inoxidable consta del nombre, los años de vida útil, el costo de la máquina y se determina el costo de depreciación anual, mensual, diario, por horas y por minutos.
- Dar Clic en el botón SALIR y regresa a la ventana de Resumen Depreciaciones.

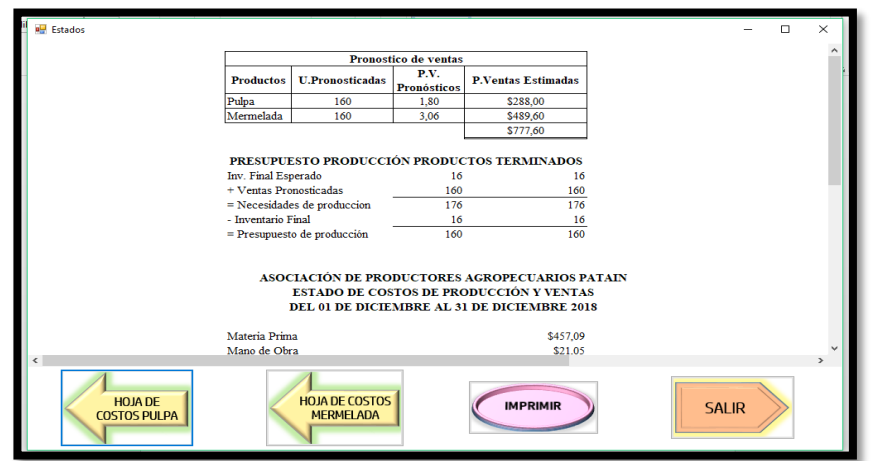

*Figura 50 Ventana Estado Nota.* Elaboración Propia

- Al dar Clic en el botón SALIR y regresa a la ventana de Resumen Depreciaciones, aparece esta ventana en la que se encuentra un formato de estado en el que se unen los valores en resumen tanto de la hoja de costos de pulpa como la de la hoja de costos de mermelada en el que se puede detallar el estado de costos de producción y ventas y el estado de resultados, cabe recalcar que el que se encuentra en el sistema es solo un ejemplo de cómo podría quedar ya que la Asociación no lleva contabilidad.
- Dar Clic en el botón HOJA DE COSTOS PULPA y se abre la ventana.
- Dar Clic en el botón HOJA DE COSTOS MERMELADA y se abre la ventana.

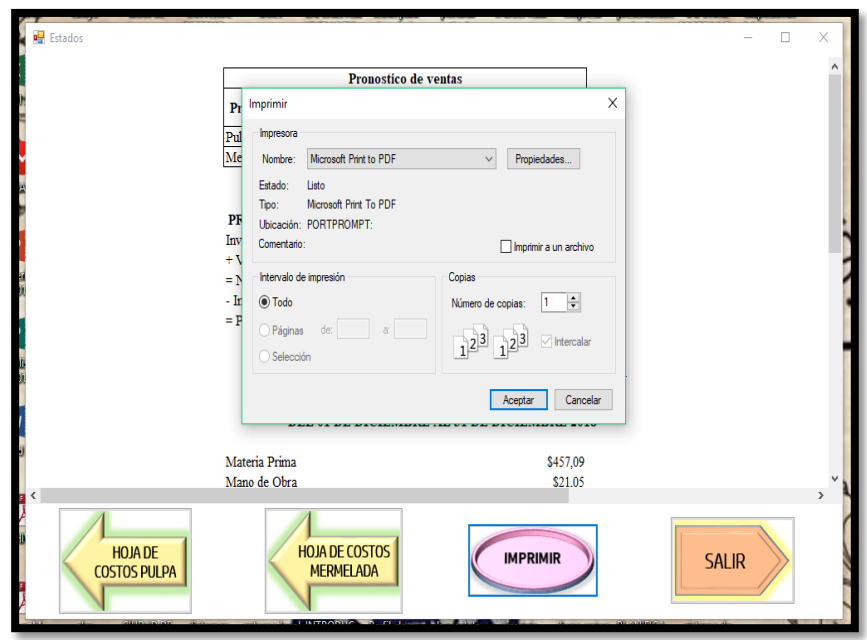

*Figura 51 Ventana Imprimir Nota. Elaboración Propia*

- Al hacer Clic en el botón imprimir no redirige a esta función
- Damos Clic en Aceptar y podemos imprimir todo lo que se encuentra dentro del sistema.
- Al dar Clic en Salir el sistema se cierra automáticamente.

# **9. IMPACTOS (TÉCNICOS, SOCIALES O ECONÓMICOS)**

#### **9.1 Impacto técnico**

El impacto técnico se lo presencia en el análisis de los costos ya que se determina y se clasifica la MP, MO y los CIF a través de este cálculo técnico se determinan el Costo de producción y posterior mente el valor unitario de cada producto con su margen de utilidad. Todo esto llevado de una manera competente a través del sistema de costo por órdenes de producción.

## **9.2 Impacto Social**

El impacto social dentro del proyecto, es a través del mejoramiento de la asociación dado a que es una parte fundamental dentro de la comunidad de Patain ya que ayuda al desarrollo de la zona mediante el fortaleciendo en el campo laboral dando como resultado un mejor estilo de vida a la sociedad. Los conocimientos adquiridos dentro del mismo se pueden poner en práctica y presenciar nuevas innovaciones con mejores técnicas de trabajo.

#### **9.3 Impacto económico**

El desarrollo del proyecto presenta impacto económico dado a que es necesario que todas las asociaciones conozcan los costos que intervienen dentro de cada producto, esto ayudará a una mejor toma de decisiones mediante la obtención de los costos reales, además otro aspecto es la optimización de los recursos eliminando actividades innecesarias. La asociación no cuenta con utilidades esperadas debido a las grandes empresas que entregan pulpas y mermeladas a bajos precios; lo cual requiere de un diseño de costos que ayude a establecer los precios de forma acertada.

### **10. RECOMENDACIONES**

- Es necesario capacitar a todos los socios y empleados de tal manera que todos tengan un mismo objetivo y meta, también se podrá conocer las actividades que tiene que realizar las persona encargadas de cada área lo que ayudará a aportar en el crecimiento de la Asociación de Productores Agropecuarios Patain, en este sentido la determinación del precio de venta, calculado de forma técnica generará utilidad en la organización.
- Es importante que sea utilizado el diseño de costos por órdenes de producción presentado en este proyecto; ya que será de gran ayuda a la persona encargada de producción y en la parte contable, ya que podrán conocer con mayor precisión la cantidad de materiales por cada proceso y por cada elemento de costo lo cual permitirá tener saldos reales a tiempo. La asociación podrá tomar mejores decisiones y los recursos serán mejor administrados.
- Se recomienda llevar un control de los materiales utilizados por cada pedido a través de documentos fuentes, de tal manera se evite compras adicionales, llevar un inventario de los activos fijos ya que los mismos ayudarán en los costos de los productos.

## **11. BIBLIOGRAFÍA**

- Abanto, M., & Lujau, L. F. (2013). El gasto; el costo y el costo computable. Peru: Biblioteca nacional del Peru.
- Alfredo, M. (2017). Costos. Andex, 20.Libro de Costos. Segunda Edición. Colombia. Editorial. SNAL
- Anda, L. (2007). Contabilidad de Costos. UPIICSA, IPN .Sexta Edición. Paginas 125.Editorial.CALMY.Colombia:Bilblioteca
- Arevalo, F. (2017). Sitema de Costos. Ecuador.Sistema de Costos. 12 de Enero del 2017, páginas 120.
- Armando, (2000). Contabilidad de Costos un Análisis para la toma de decisiones.

México: McGraw-Hill Editorial.

- Baldiviezo, J. M. (10 de Enero de 2008). Prononegocio. Recuperado el 10 de Enero de 2008, de Prononegocio: https://www.promonegocios.net/contabilidad/objetivoscontabilidad.html
- Bravo., M. (2007). Contabilidad de costos. Quito: Nuevodia Editorial.o Cashin, J., Ralph
- Galarza, C. (2005). Estructura de Informacion Financiera. Mexico: Edicion 2006.
- Garcia, J. (2008). Contabilidad de costos . Tercera edicion .
- Gomez, G. (11 de Abril de 2001). Gestiopolis. Obtenido de Gestiopolis: https://www.gestiopolis.com/contabilidad-de-costos/
- Gerencie.com. (4 de Noviembre de 2017). Obtenido de Gerencie.com: https://www.gerencie.com/naturaleza-y-caracteristicas-de-un-sistema-de-costos.html
- Hernandez, L. M. (15 de Enero de 2017). Ingenieria PDF. Obtenido de Ingenieria PDF: https://todoingenieriaindustrial.files.wordpress.com/2012/05/sistema-de-costos-porordenes-de-produccic3b3n1.pdf
- Hill, M. (2018). Contabilidad de Costos. Ecured, 12.
- Horngren, C. (2012). Contabilidad de costos. Mexico: Camara Nacional de la industria Editorial Mexicana.
- Jimenez, W. (2010). Contabilidad de Costos. Colombia: Fundacion para la eduacion superior San Mateo.
- Olivo, M., & Maldonado , R. (2010). Estudio de la contabilidad general.
- Olivo, M., & Maldonado , R. (s.f.). Estudio de la contabilidad general.
- Piedraita, J. (2016). El Costo. Colombia: Embil.
- Perez. (1978). Contabilidad de Costos. Bogota, Colombia: McGraw-Hill Editorial.o Torres
- Ramirez, C., Garcia, M., & Pantoja, C. (2010). Fundamentos de tecnicas y de costos . Colombia: Universidad Libre,Sede Cartagena.
- Ramirez, D. (2008). CONTABILIDAD ADMINISTRATIVA. MEXICO: McGRAW-HILL/INTERAMERICANA EDITORES, S.A. DE C.V.
- Reyes, Y. (2010). Clasificacion de los Costos. Chile: Escuela de Ingenieria Comercial Ponifica.
- Robles, C. (2012). Costos Historicos. MEXICO: RED TERCER MILENIO.
- Rojas, R. (2007). Sistema de costos un proceso para la implemntacion. UNIVERSIDAD NACIONAL.
- UNIDEG. (2015). Ventajas y Desventajas de La Contabilidad de Costos. Andex, 15.
- Valdez, C. A. (2003). Costos para la Gestion Modelo en exel. Lima: Edicione impresion GraficasAmerica S.R.L.
- Vallen, w. (2010). Contabilidad Basica 1. Bogota: INCAP.
- Zapata, P., (2007). Obtenido de El libro de Contabilidad de Costos

## **12. ANEXOS**

### *Anexo 1: Árbol de Problemas*

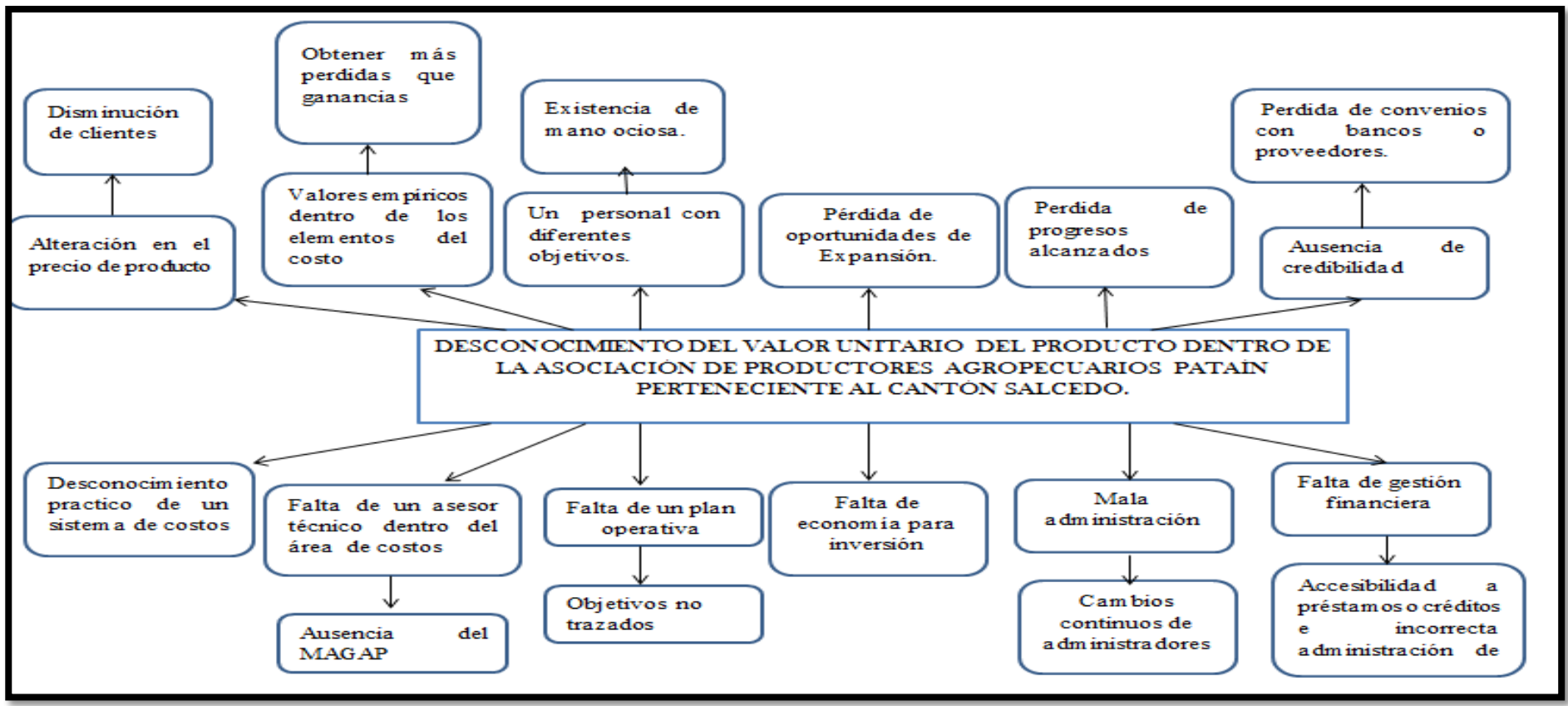

*Nota.* Elaboración Propia

*Anexo 2: Hojas de Vida del Equipo de Trabajo*

### **DATOS PERSONALES**

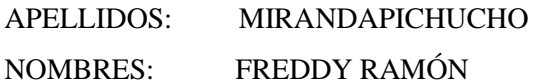

CEDULA DE CIUDADANIA: 0502298706

LUGAR YFECHA DENACIMIENTO: LATACUNGA, 01/08/1976

DIRECCIÓN DOMICILIARIA: MIRAFLORES ALTO

TELÉFONO CONVENCIONAL: 032-292299 TELÉFONO CELULAR: 0987223004

CORREO ELECTRÓNICO: fred[dy.miranda@utc.edu.ec](mailto:miranda@utc.edu.ec)

EN CASO DE EMERGENCIA CONTACTARSE CON: DANIEL MIRANDA (032-292699)

### **ESTUDIOS REALIZADOSY TÍTULOS OBTENIDOS**

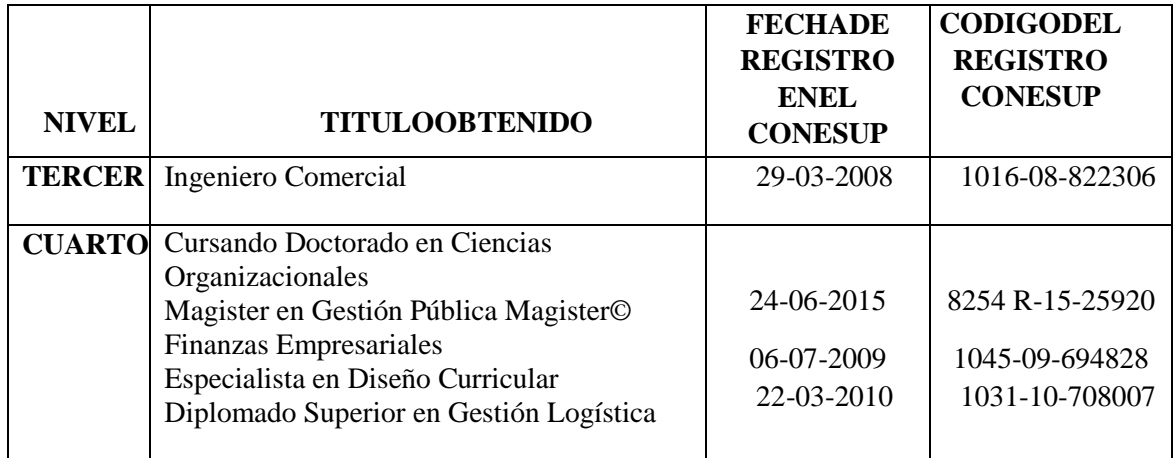

### **HISTORIAL PROFESIONAL**

**UNIDAD ACADÉMICA EN LA QUE LABORA:** CIENCIAS ADMINISTRATIVAS Y **HUMANISTICAS** 

**CARRERA A LA QUE PERTENECE:** CONTABILIDAD YAUDITORIA

**ÁREA DEL CONOCIMIENTO EN LA CUAL SE DESEMPEÑA:** ADMINISTRACIÓN, RIESGOS FINANCIEROS, FINANZAS, MARKETING, ESTADISTICA, MATEMÁTICA FINANCIERA, PROYECTOS, IMPUESTOS MUNICIPALES, ESTRATEGIA COMPETITIVA.

PERÍODO ACADÉMICO DE INGRESO A LA UTC: OCTUBRE 2015-FEBRERO 2016

**FIRMA**

Chilewartoody te

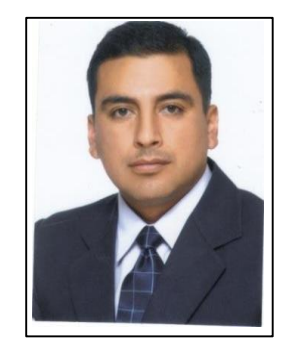

# **DATOS PERSONALES**

NOMBRES: CYNTHIA MARIBEL APELLIDOS: MACAS CONDE CEDULA DE IDENTIDAD: 1722952288 EDAD: 23 AÑOS NACIONALIDAD: ECUATORIANA ESTADO CIVIL: SOLTERA TELÉFONO: 022381519/0994294349

FECHA DE NACIMIENTO: 13 DE DICIEMBRE DE 1994 DIRECCIÓN: PIFO (Rafael Bustamante y José Delgado)

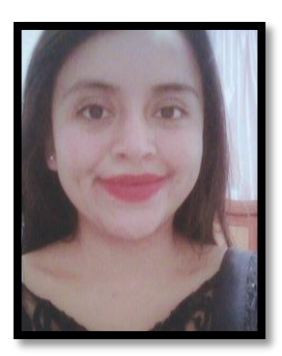

## **ESTUDIOS REALIZADOS:**

PRIMARIA: ESCUELA FISCAL "RICARDO RODRIGUEZ" SECUNDARIA: COLEGIO EXPERIMENTAL "24 DE MAYO" BACHILLER: CIENCIAS (UNIFICADO) TERCER NIVEL: EGRESADA UNIVERSIDAD TÉCNICA DE COTOPAXI CARRERA: ING. CONTABILIDAD Y ADUITORÍA

## **REFERENCIAS LABORALES**

PAPELERIA "LIDERES" 4 MESES (SRA. NATASHA ESCOBAR) ATENCIÓN AL CLIENTES – VARIOS 0985210026

### **REFERENCIAS PERSONALES:**

MATHA AGUIRRE (022)381-521 ÁNGEL MACAS (022)093-854

**FIRMA**

# **DATOS PERSONALES**

NOMBRES: SUSANA PAOLA CEDULA DE IDENTIDAD: 180517914-8 FECHA DE NACIMIENTO: 30 DE JUNIO DE 1995 EDAD: 24 AÑOS NACIONALIDAD: CUATORIANA ESTADO CIVIL: SOLTERA TELÉFONO: 03729603/0987511230

APELLIDOS: TOAPANTA CHISAGUANO DIRECCIÓN: SALCEDO (Comunidad Sigchocalle)

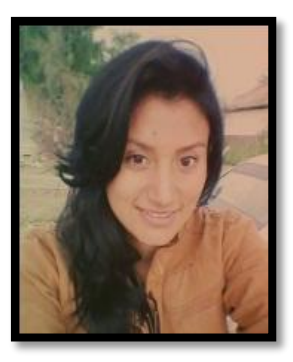

## **ESTUDIOS REALIZADOS:**

PRIMARIA ESCUELA FISCAL "REPUBLICA DEL URUGUAY" SECUNDARIA COLEGIO NACIONAL "DIEZ DE AGOSTO" BACHILLER TÉCNICO Y COMERCIO TERCER NIVEL EGRESADA UNIVERSIDAD TÉCNICA DE COTOPAXI CARRERA: ING. CONTABILIDAD Y ADUITORÍA

## **REFERENCIAS LABORALES**

CONSEJO PROVINCIAL DE PICHINCHA 1 MES REVISION DE FACTURAS DE PERSONA ASEGURADAS EN IESS 0998311970 C.D.N "ALLIK WIÑAY 4 AÑOS ( Sr. Ruben Chisaguano)

 AUXILIAR CONTABLE 0969084836

### **REFERENCIAS PERSONALES:**

MARITZA PADILLO (022)00-326 MIGUEL MANZANO 0998162772

## **FIRMA**

*Anexo 3: Tablas de depreciaciones de cada uno de los activos*

JULIO **ARVES** ally 2014 There is  $23 - 03 - 2012$ 2014 OF HERMELASH DE UNILS PROCESS = HERK SO.K. (E.MON) **BULPA** success  $\hat{\theta}$ -K  $j \hat{\epsilon}$ ,  $S - K$ .  $M = M + 1$  $1411$ premie tes 80. g.  $c = 1.51 g<sup>2</sup>$  $2km$ PONTATO: 375 3-15 gh Trupe ACIDE OVERFORT SE DE BY **BINDOCHATO: 197.** RINDZ Stad escopi. 66. de Regr. a la vouro de l'audad. **District AGOSTO** Maglia **LUNES** 2014 10 Toughes  $-50 - 00$ 8019 **PARMARICH**  $D =$ **HERMEINSH** POLEN OVERLA = 12 FOR. wasis  $12$ vear = 5.40k. PERTHER  $1882774427881$ SCARTO STICAS AERICATO = 2 6867. **BIGHABOUTOF 2.11 BY** ACIDE EITHEO JR 9.  $9 - 100r - 1210r - 160$ 12,845 知由毛  $d = 250$  $3e$ de 125 gr. SE. MES  $436 19.00$ CD  $10<sup>2</sup>$  $22.40$ 5510

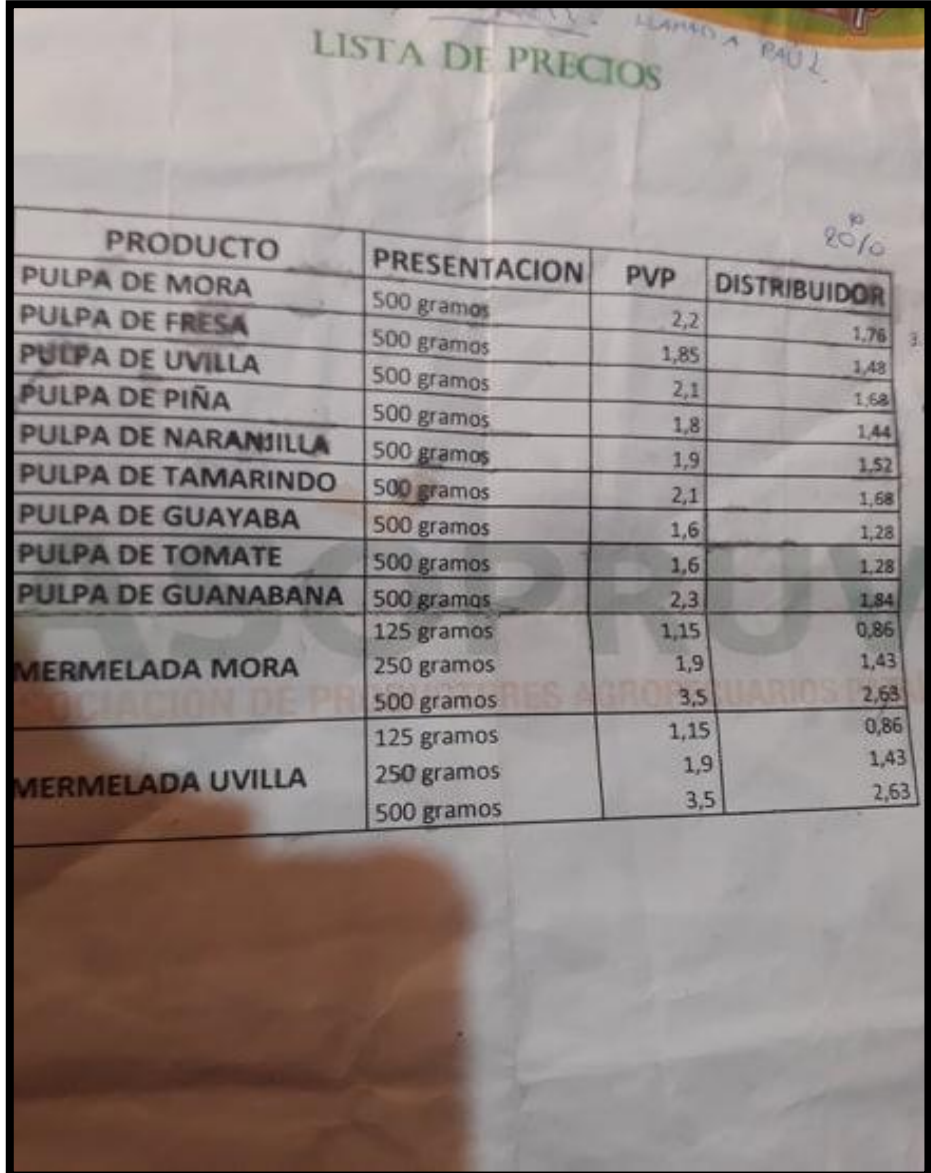

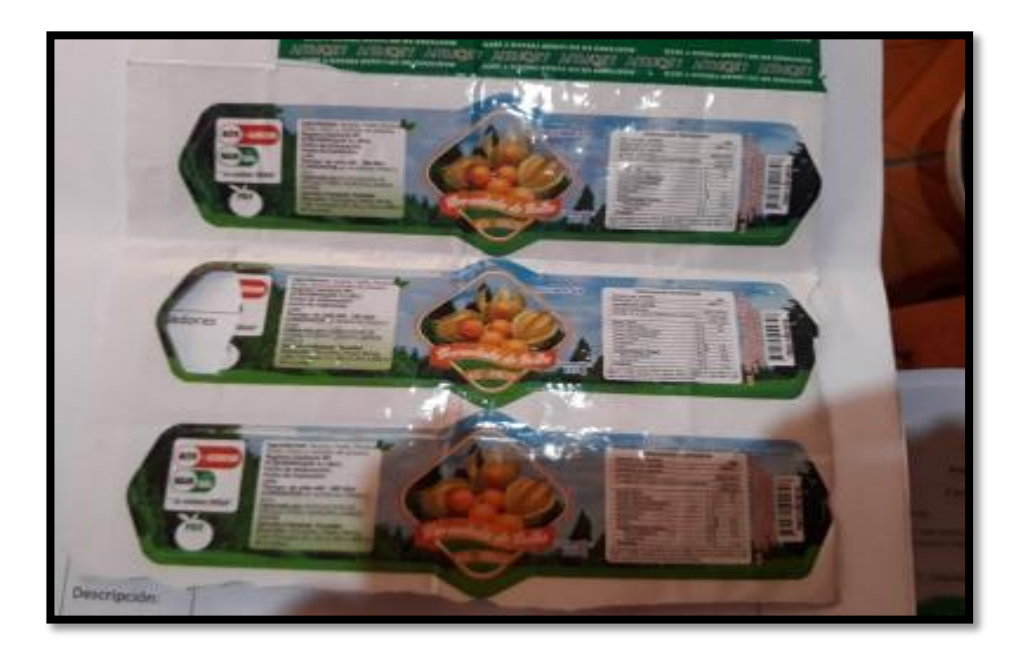

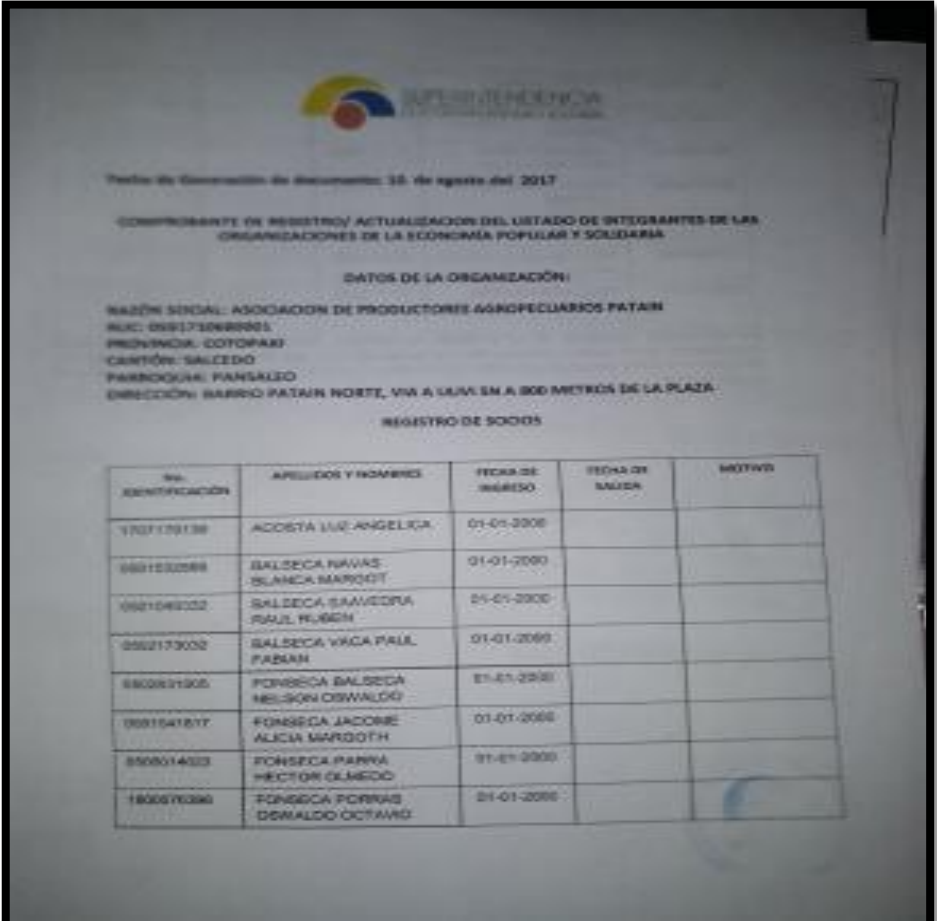

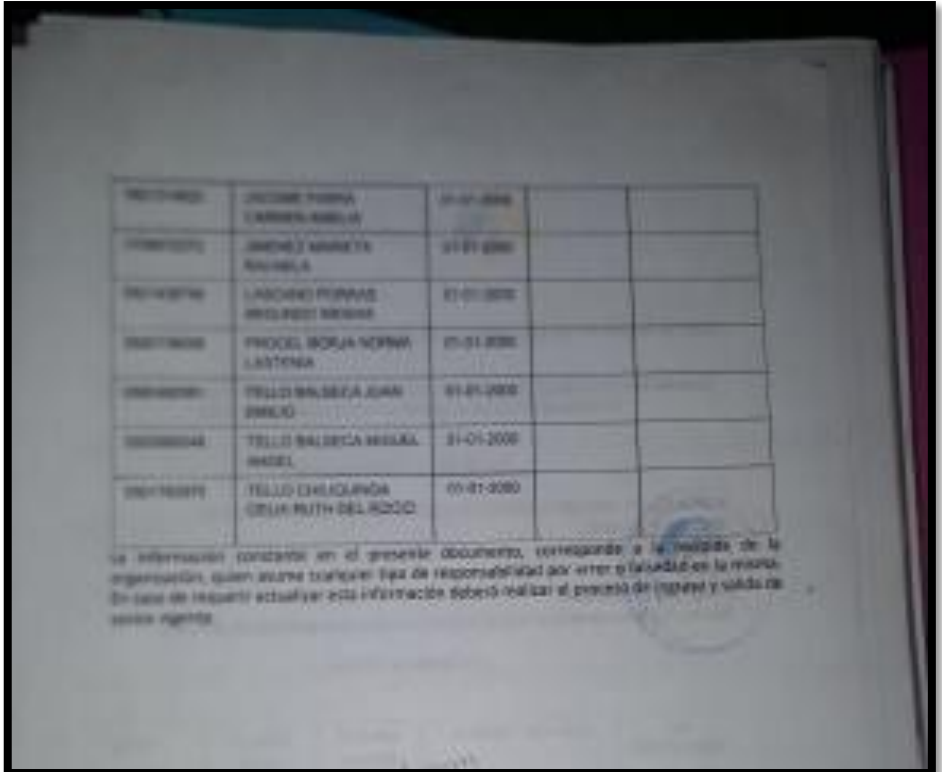